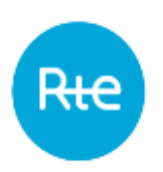

Date de diffusion : 08/11/2023 Date d'applicabilité : 01/12/2023 Indice : 1.13

# **PEB Règles SI**

# **Règles SI**

62 Pages

Résumé :

Ce document décrit les règles SI de l'application PEB (Programmation des Echanges de Blocs).

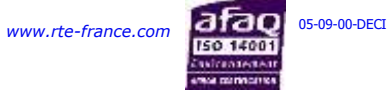

R<del>te</del>

PEB Règles SI

# **HISTORIQUE DES MODIFICATIONS**

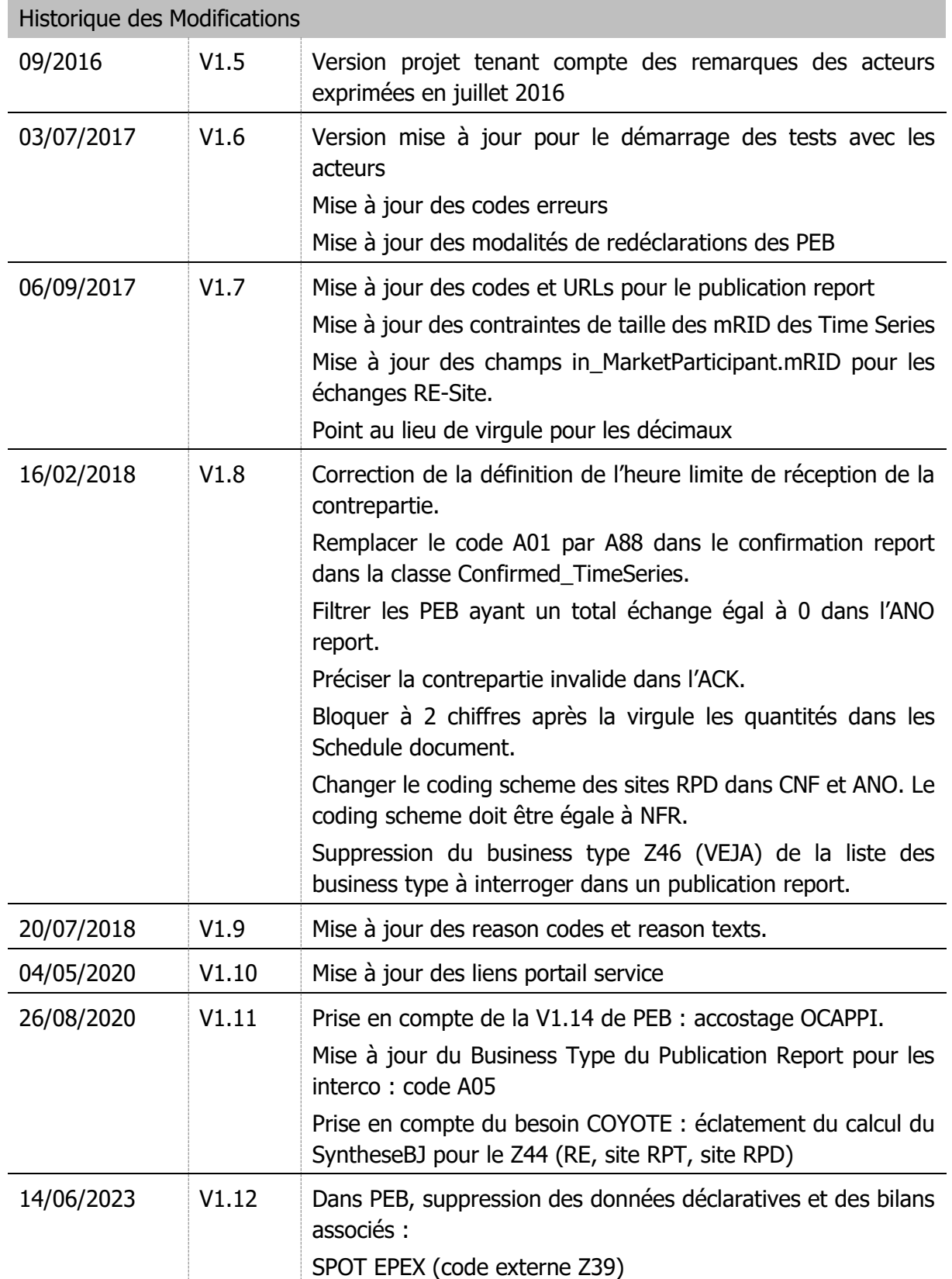

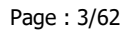

PEB Règles SI

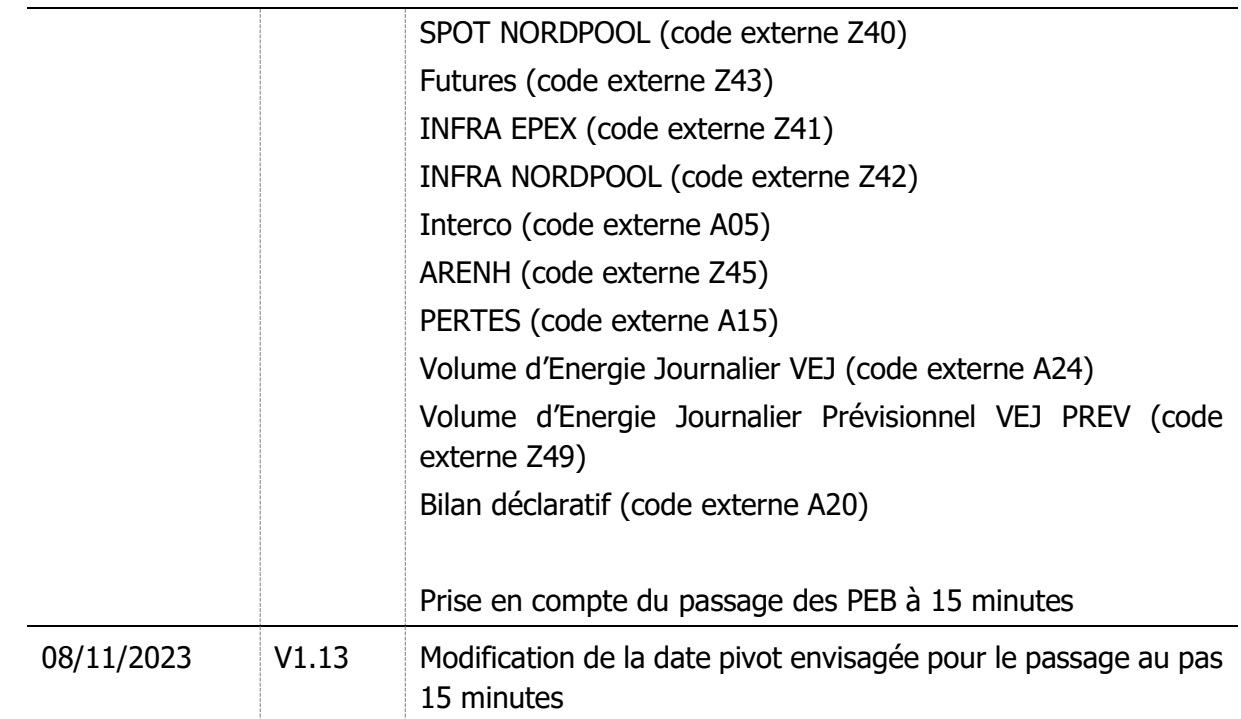

R

PEB Règles SI

## **SOMMAIRE**

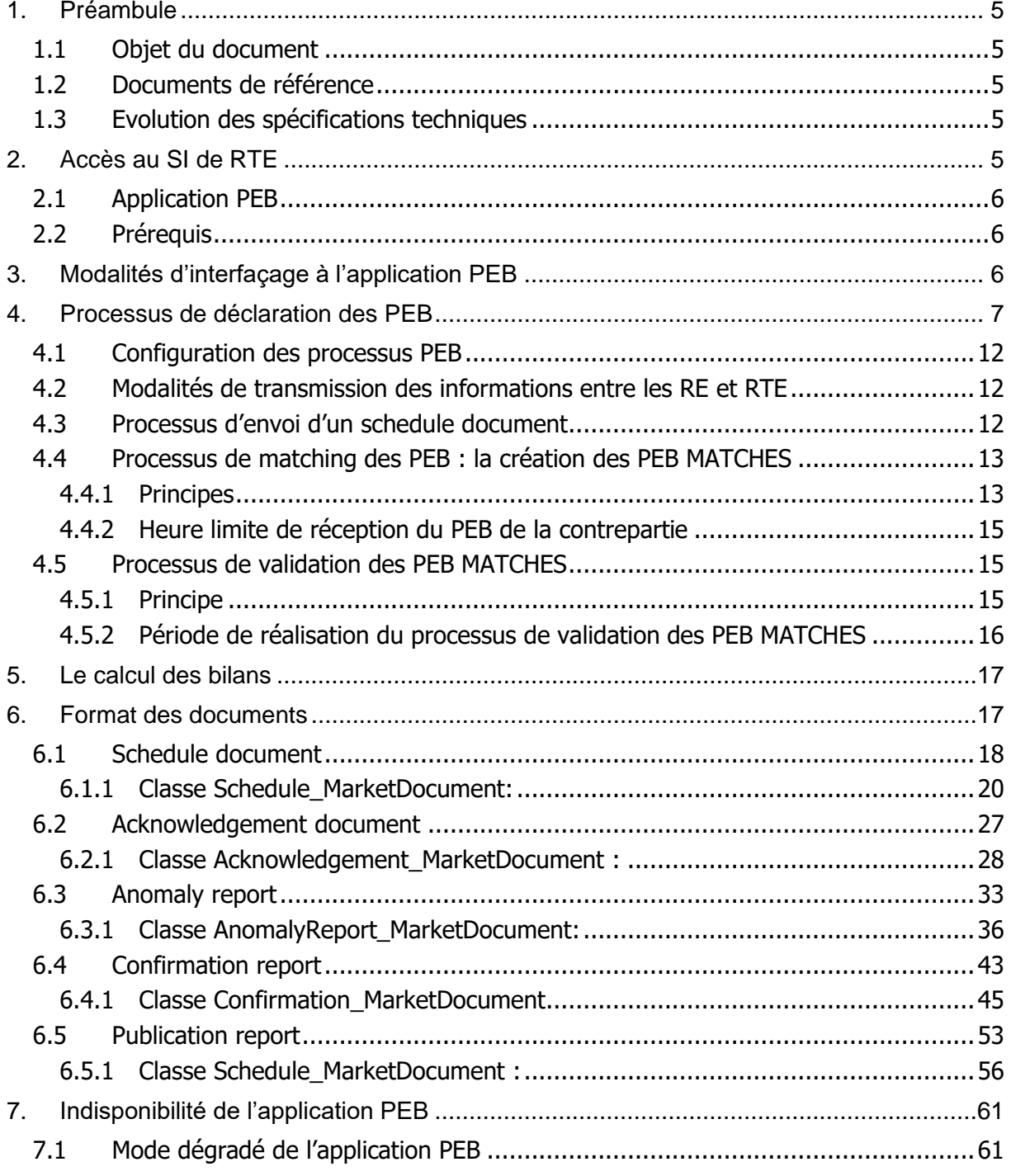

# **1. Préambule**

Le service d'échange de blocs permet à un responsable d'équilibre (RE) d'échanger des blocs d'énergie avec d'autres responsables d'équilibre et/ou de fournir de l'électricité à des sites de soutirage n'appartenant pas à son périmètre d'équilibre, au travers d'accords conclus de gré à gré.

Les programmes d'échange de blocs notifiés et acceptés par RTE sont comptabilisés dans le calcul de l'écart des RE concernés.

## **1.1 Objet du document**

Ce document est destiné aux utilisateurs de l'application de Programmation des Echanges de Blocs (PEB). Ce système est mis en œuvre pour que RTE réceptionne l'ensemble des programmes d'échange de blocs de la part des RE. Il est donc destiné à l'ensemble des RE souhaitant réaliser des échanges d'énergie de gré à gré.

Le présent document est partie intégrante des Règles SI et permet de :

- définir le processus de transmission des programmes d'échange de blocs ;
- présenter les modalités techniques à mettre en œuvre pour utiliser l'application PEB.

## **1.2 Documents de référence**

Le tableau ci-dessous liste les documents de référence cités dans le présent document :

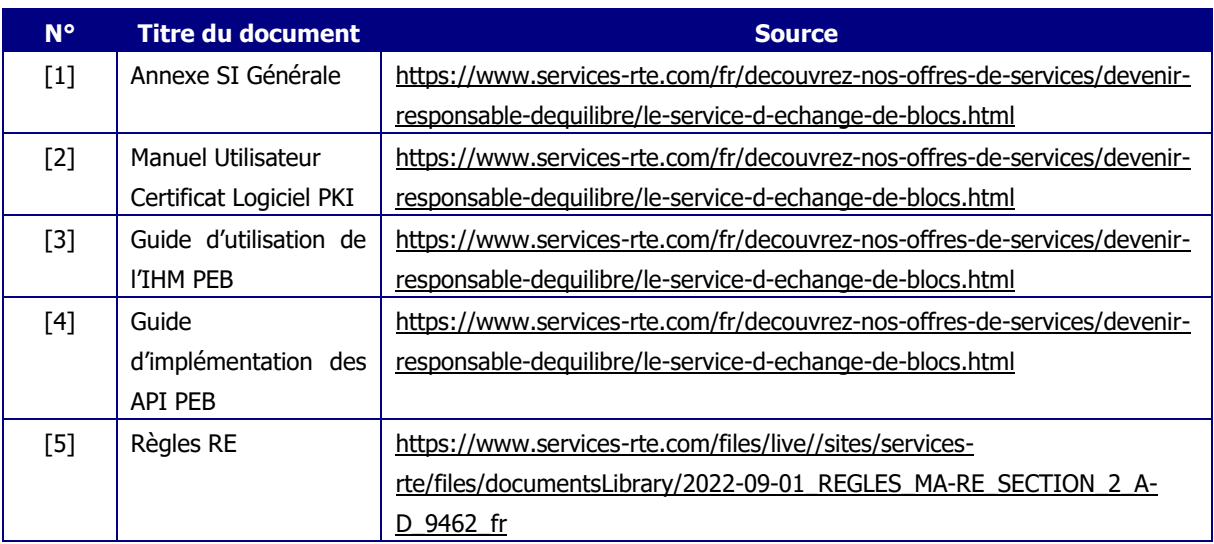

Le présent document fait référence en cas de contradiction avec un document de référence.

## **1.3 Evolution des spécifications techniques**

Chacune des spécifications techniques du présent document peut être révisée à l'initiative de RTE. Sauf mention contraire concernant les délais, ces révisions sont notifiées aux utilisateurs au moins six (6) mois avant leur mise en service opérationnelle.

# **2. Accès au SI de RTE**

Les conditions générales d'accès au SI de RTE sont définies par les règles d'accès au système d'information et d'utilisation des applications de RTE **[1]** [\(https://www.services-](https://www.services-rte.com/fr/decouvrez-nos-offres-de-services/devenir-responsable-dequilibre/le-service-d-echange-de-blocs.html)

PEB Règles SI

[rte.com/fr/decouvrez-nos-offres-de-services/devenir-responsable-dequilibre/le-service-d](https://www.services-rte.com/fr/decouvrez-nos-offres-de-services/devenir-responsable-dequilibre/le-service-d-echange-de-blocs.html)[echange-de-blocs.html\)](https://www.services-rte.com/fr/decouvrez-nos-offres-de-services/devenir-responsable-dequilibre/le-service-d-echange-de-blocs.html)

## **2.1 Application PEB**

Les demandes d'accès aux applications génériques (PEB par exemple) s'effectuent à l'aide d'un formulaire **[2]**.

[\(https://www.services-rte.com/fr/decouvrez-nos-offres-de-services/devenir-responsable](https://www.services-rte.com/fr/decouvrez-nos-offres-de-services/devenir-responsable-dequilibre/le-service-d-echange-de-blocs.html)[dequilibre/le-service-d-echange-de-blocs.html\)](https://www.services-rte.com/fr/decouvrez-nos-offres-de-services/devenir-responsable-dequilibre/le-service-d-echange-de-blocs.html).

### **2.2 Prérequis**

Pour avoir accès à l'application PEB, les RE doivent :

- avoir un certificat PKI valide et rattaché à l'application PEB ;
- avoir un accord de participation en qualité de RE en cours de validité.

# <span id="page-5-0"></span>**3. Modalités d'interfaçage à l'application PEB**

Pour un RE, il existe deux solutions d'interfaçage à l'application PEB à savoir :

#### Une interface humaine dénommée « IHM » :

Cette interface peut être utilisée par l'ensemble des RE.

Techniquement, l'interface est l'accès à un site Web de RTE. Le RE peut réaliser les opérations suivantes :

- chargement d'un document contenant ses programmes d'échange de blocs (schedule document) ;
- saisie d'un ou plusieurs programmes d'échange de blocs ;
- consulter le statut des programmes d'échange de blocs transmis à RTE ;
- transmettre des status request à RTE ;
- consulter la liste de ses contrats NEB RE-Site en vigueur ;
- consulter le journal des messages échangés avec RTE ;

Le fonctionnement de l'interface IHM est présenté dans le guide d'utilisation de l'IHM PEB disponible sur le portail services de RTE **[3]** [\(https://www.services-rte.com/fr/decouvrez-nos](https://www.services-rte.com/fr/decouvrez-nos-offres-de-services/devenir-responsable-dequilibre/le-service-d-echange-de-blocs.html)[offres-de-services/devenir-responsable-dequilibre/le-service-d-echange-de-blocs.html\)](https://www.services-rte.com/fr/decouvrez-nos-offres-de-services/devenir-responsable-dequilibre/le-service-d-echange-de-blocs.html).

#### Une interface « Machine to Machine » (M2M) :

Cette interface peut être utilisée par l'ensemble des RE. Techniquement, l'interface est constituée :

- d'un service permettant aux RE d'envoyer un document contenant ses programmes d'échange de blocs (schedule document) ;
- d'un service permettant de consulter le statut des programmes d'échange de blocs transmis à RTE.

Le fonctionnement de l'interface M2M est présenté dans le guide d'implémentation des API PEB disponible sur le portail services de RTE **[4]** [\(https://www.services-rte.com/fr/decouvrez](https://www.services-rte.com/fr/decouvrez-nos-offres-de-services/devenir-responsable-dequilibre/le-service-d-echange-de-blocs.html)[nos-offres-de-services/devenir-responsable-dequilibre/le-service-d-echange-de-blocs.html\)](https://www.services-rte.com/fr/decouvrez-nos-offres-de-services/devenir-responsable-dequilibre/le-service-d-echange-de-blocs.html).

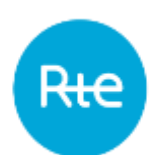

## **4. Processus de déclaration des PEB**

Dans la suite du document, on désigne par Date Pivot, la date de passage des PEB à 15 minutes.

La date envisagée pour la Date Pivot pour les données PEB est le 05/06/2024.

Conformément aux règles au dispositif de responsable d'équilibre **[5]**, les RE peuvent déclarer leurs programmes d'échanges de blocs conclus de gré à gré (PEB) à RTE :

- soit à partir de J-30 et avant 16h30 exclu en J-1 pour une livraison le jour J. Il s'agit du processus J-1.
- soit à partir de 16h30 en J-1 et jusqu'à la fin de la journée J à 23h30 pour une livraison le jour J postérieure à la prochaine demi-heure suivant l'heure de réception du PEB : il s'agit du processus IJ, si le jour J de livraison est strictement inférieur à la Date Pivot
- soit à partir de 16h30 en J-1 et jusqu'à la fin de la journée J à 23h45 pour une livraison le jour J postérieure au prochain quart d'heure suivant l'heure de réception du PEB : il s'agit du processus IJ, si le jour J de livraison est supérieur ou égal à la Date Pivot

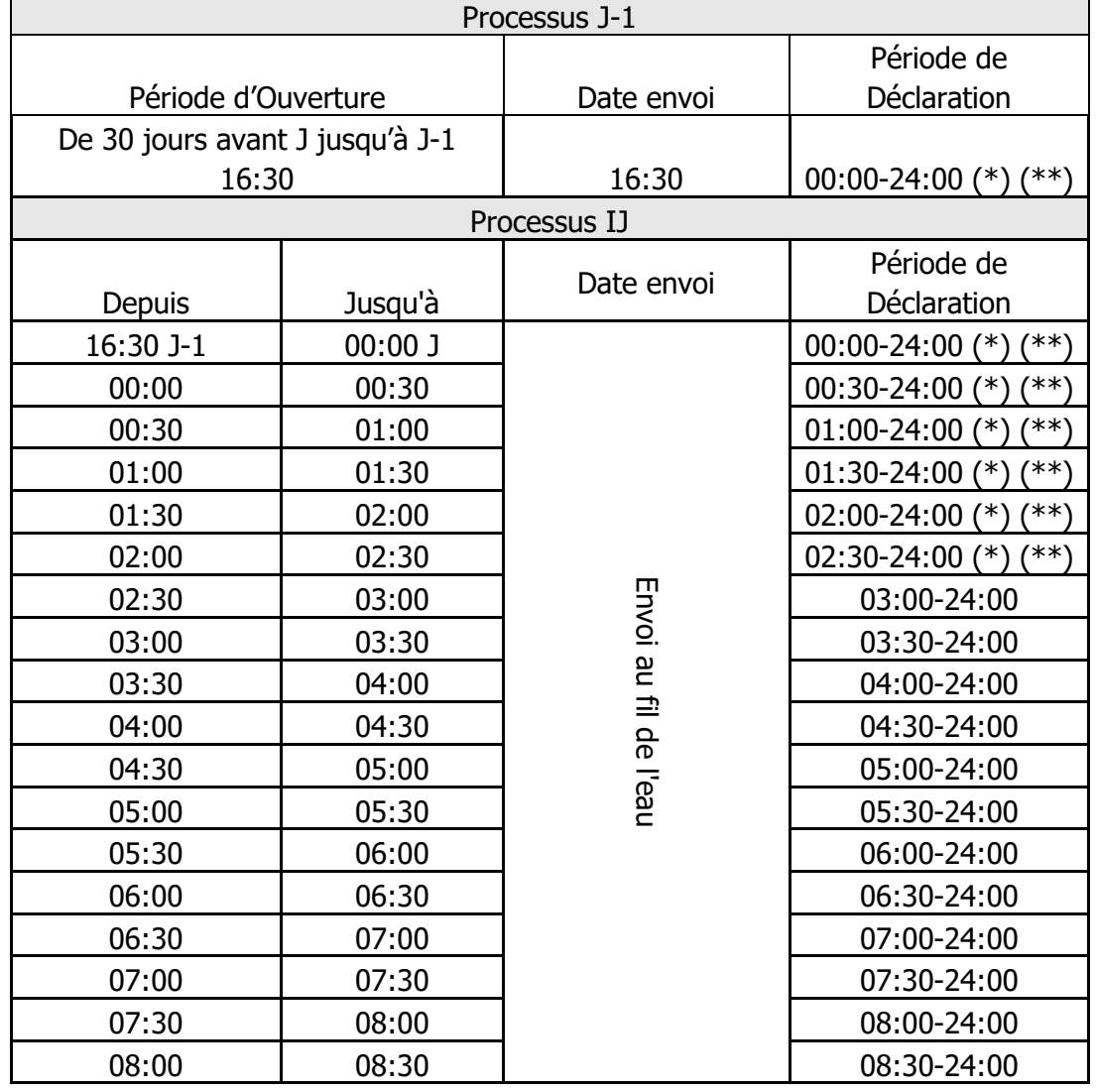

Pour le jour J de livraison strictement inférieur à la Date Pivot :

Copyright RTE. Ce document est la propriété de RTE. Toute communication, reproduction, publication même partielle est interdite sauf autorisation écrite du Gestionnaire du Réseau de Transport d'Electricité (RTE)

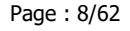

PEB Règles SI

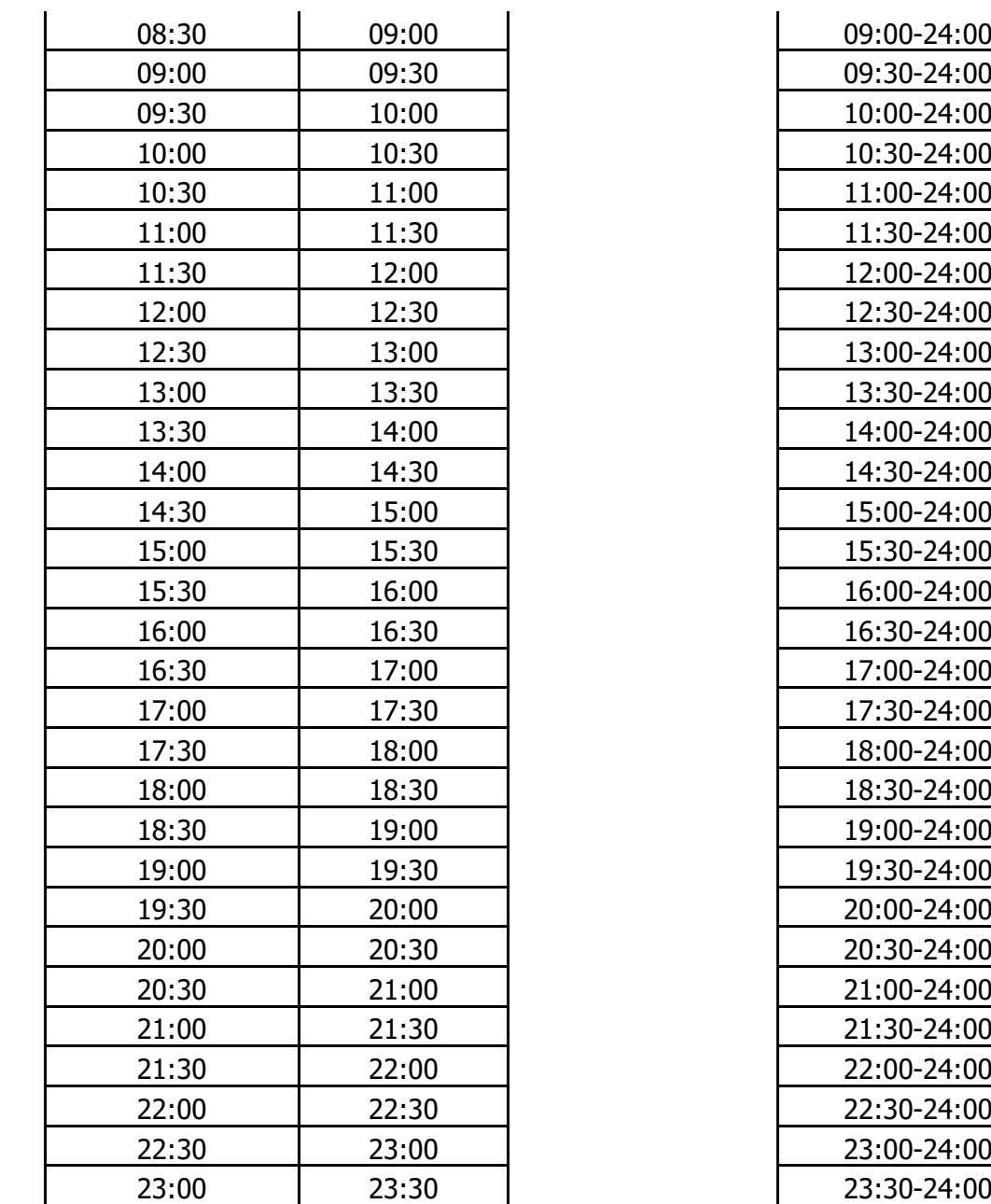

(\*) Jour de changement d'heure Hiver vers Eté (journée de 23 heures) : L'heure de 03h00 n'existe pas. Pour les processus J-1 ainsi que les processus IJ jusqu'à 02h00, la période de déclaration ne contient pas l'heure 02h00-03h00. De ce fait, la période de déclaration à 02h00 est 03h00 – 24h00.

(\*\*) Jour de changement d'heure Eté vers Hiver (journée de 25 heures) : Pour les processus J-1 ainsi que les processus IJ jusqu'à 02h30, la période de déclaration contient l'heure supplémentaire de 02bish00 à 03h00.

Rŧ

## Pour le jour J de livraison supérieur ou égal à la Date Pivot :

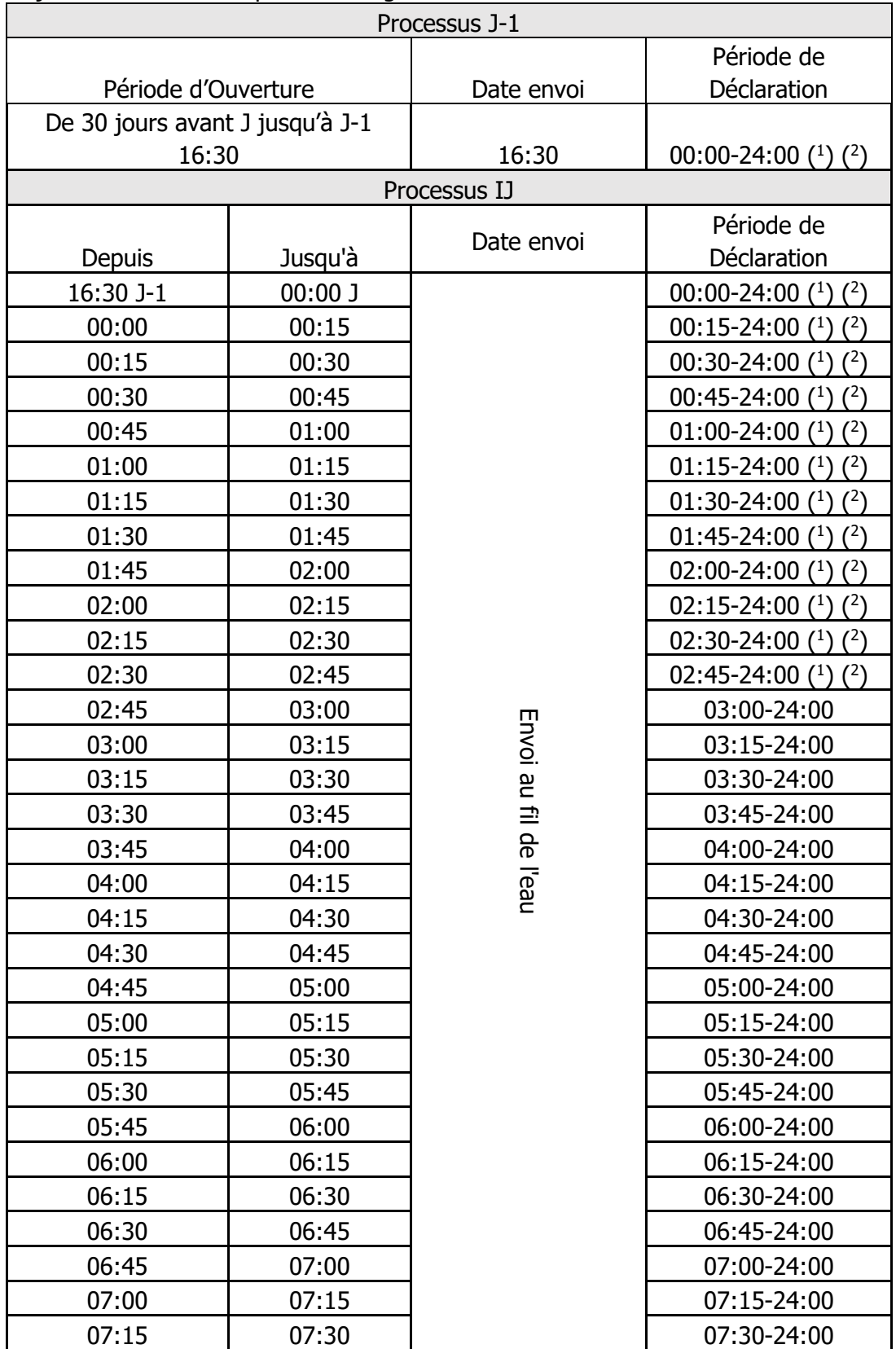

Copyright RTE. Ce document est la propriété de RTE. Toute communication, reproduction, publication même partielle est interdite sauf autorisation écrite du Gestionnaire du Réseau de Transport d'Electricité (RTE)

Indice : 1.12

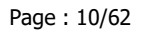

PEB Règles SI

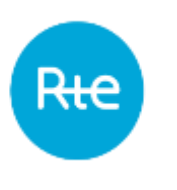

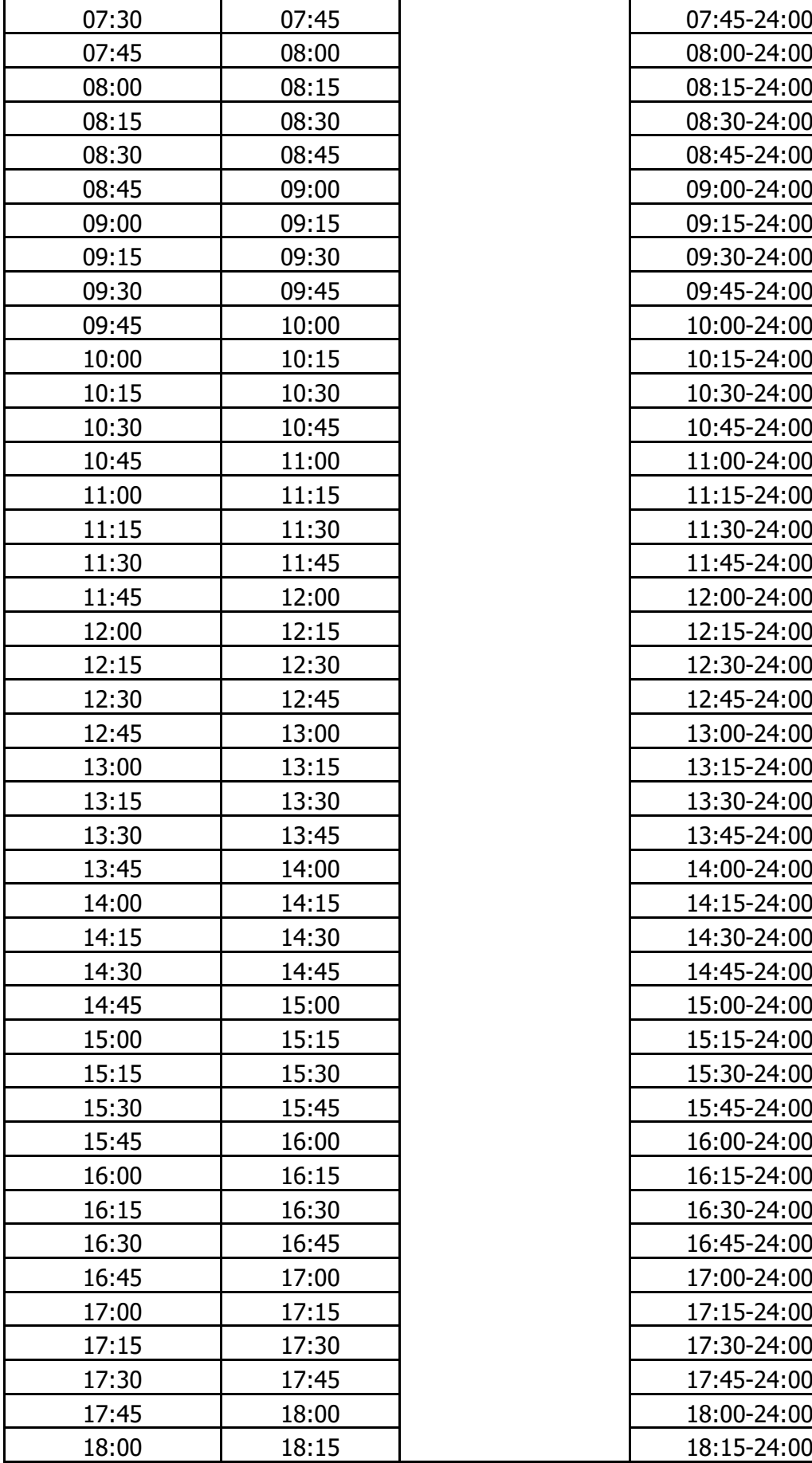

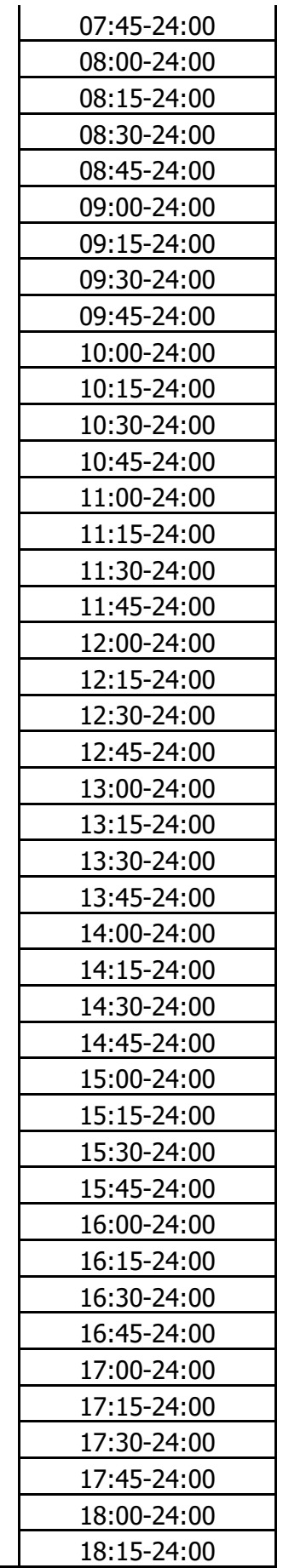

Copyright RTE. Ce document est la propriété de RTE. Toute communication, reproduction, publication même partielle est interdite sauf autorisation écrite du Gestionnaire du Réseau de Transport d'Electricité (RTE)

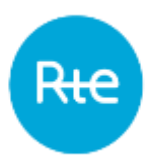

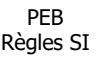

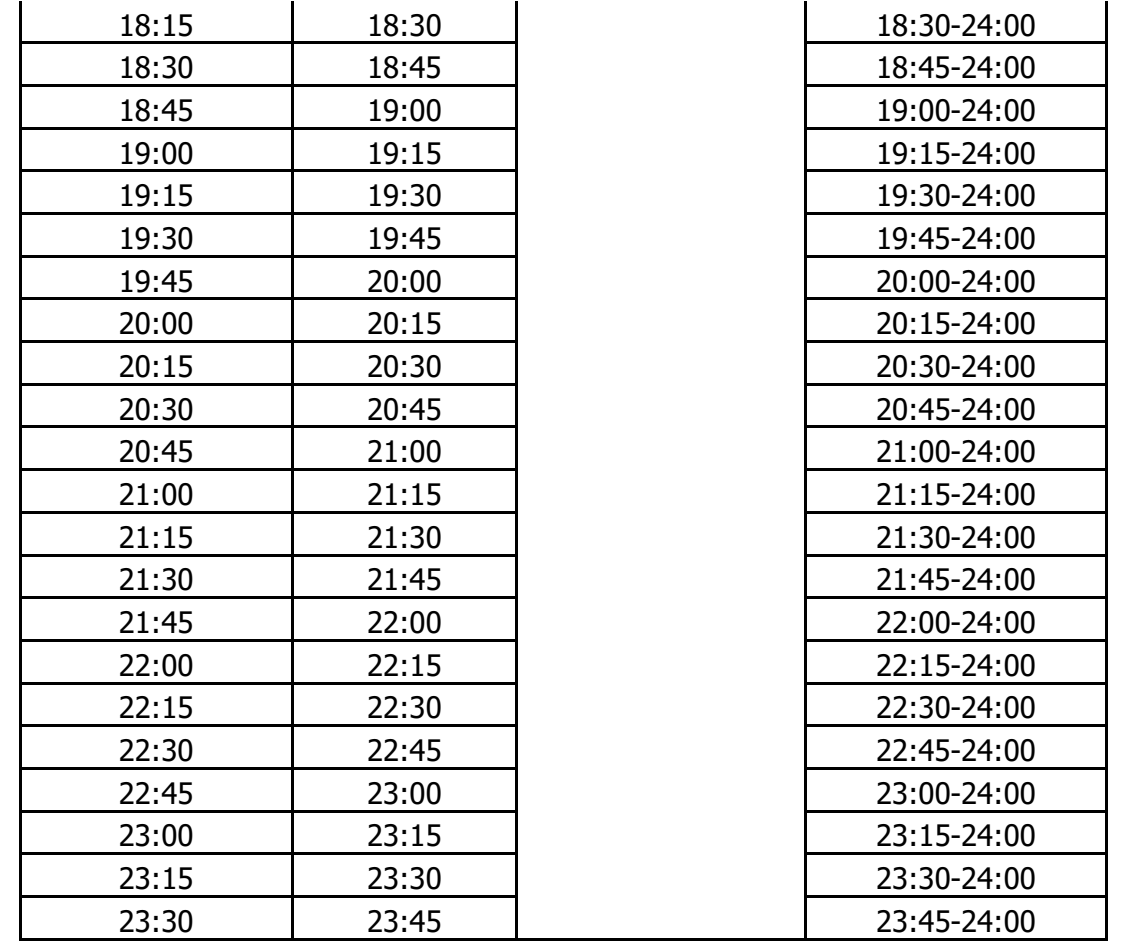

( 1 ) Jour de changement d'heure Hiver vers Eté (journée de 23 heures) : L'heure de 03h00 n'existe pas. Pour les processus J-1 ainsi que les processus IJ jusqu'à 02h00, la période de déclaration ne contient pas l'heure 02h00-03h00. De ce fait, la période de déclaration à 02h00 est 03h00 – 24h00.

( 2 ) Jour de changement d'heure Eté vers Hiver (journée de 25 heures) : Pour les processus J-1 ainsi que les processus IJ jusqu'à 02h45, la période de déclaration contient l'heure supplémentaire de 02bish00 à 03h00.

Le contrôle de cohérence des programmes, dénommé « matching » est réalisé en continu à partir du J-30 jusqu'à J-1 16h30 exclu pour les programmes d'échange de blocs issus du processus J-1. Le matching des programmes d'échange de blocs issus du processus IJ est réalisé en continu à partir de 16h30 en J-1 jusqu'à 23h30 en IJ (jusqu'à 23h45 en pas 15 minutes).

La validation des PEB est réalisée à partir de J-1 14h00 jusqu'à J-1 16h30 exclu, pour les PEB issus du processus J-1.

La validation des PEB est réalisée en continu à partir de 16h30 en J-1 jusqu'à 23h30 en IJ (jusqu'à 23h45 en pas 15 minutes), pour les PEB issus du processus IJ.

Le présent chapitre définit les modalités de mise en œuvre des échanges de Blocs pour les processus J-1 et IJ.

PEB Règles SI

### **4.1 Configuration des processus PEB**

Le processus A01 (Day ahead) est utilisé pour le J-1. Le processus A18 (Intraday total) est utilisé pour l'IJ.

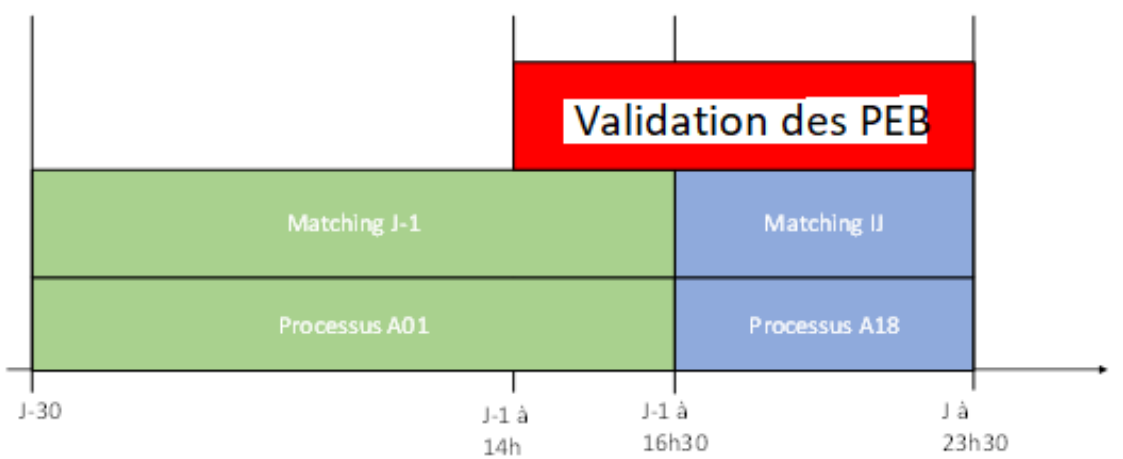

## **4.2 Modalités de transmission des informations entre les RE et RTE**

Conformément aux modalités décrites au paragraphe [3,](#page-5-0) le RE peut transmettre ses programmes d'échange de blocs selon trois modalités :

- Par l'envoi d'une requête https via une API (schedule document)
- Par le chargement d'un fichier (schedule document) dans une IHM dédiée
- Par une saisie dans une IHM dédiée.

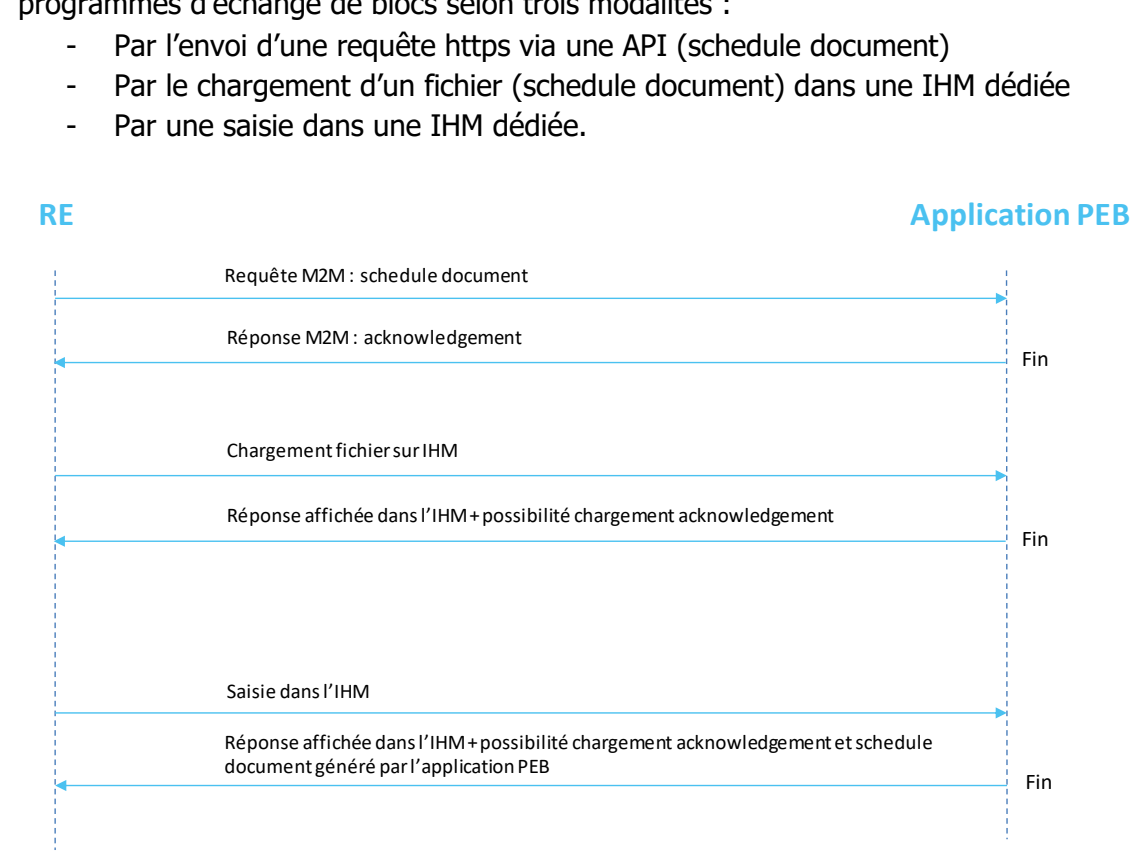

# **4.3 Processus d'envoi d'un schedule document**

Le RE nomine ses PEB via un **schedule document**.

Copyright RTE. Ce document est la propriété de RTE. Toute communication, reproduction, publication même partielle est interdite sauf autorisation écrite du Gestionnaire du Réseau de Transport d'Electricité (RTE)

Le schedule document doit contenir l'ensemble de ses PEB (RE-RE et RE-Site) pour la date de livraison en question et doit être conforme au format de fichier requis décrit ci-après. Un PEB d'un RE est caractérisé par :

- le code EIC en X (ou Y) du RE vendeur,
- le code EIC en X (ou Y) du RE acheteur ou le code EIC en Z du site de consommation RPT ou le code PRM du site de consommation RPD,
- un type de PEB (RE-RE ou RE-Site),
- le jour J de livraison,
- la chronique d'échange de blocs :
	- o pour le jour J de livraison strictement inférieur à la Date Pivot, chronique contenant 48 valeurs de puissance pour un jour normal, 46 valeurs de puissance pour un jour de changement d'heure hiver vers été ou 50 valeurs de puissance pour un jour de changement d'heure été vers hiver ;
	- o pour le jour J de livraison supérieur ou égal à la Date Pivot, chronique contenant 96 valeurs de puissance pour un jour normal, 92 valeurs de puissance pour un jour de changement d'heure hiver vers été ou 100 valeurs de puissance pour un jour de changement d'heure été vers hiver.

Une chronique d'échange de blocs contient uniquement des valeurs positives établies au  $1/100^{\text{hme}}$  de MW près ou des valeurs nulles. Elle doit couvrir tous les pas du jour de livraison y compris si elle est envoyée en IJ et ne doit pas modifier les valeurs des pas antérieurs à l'heure de réception du schedule document, seuls les pas postérieurs à la date/heure de réception sont pris en compte par RTE pour le matching.

A la réception d'un schedule document, RTE transmet un fichier d'accusé de réception (ACK) indiquant si le schedule document est conforme au format attendu ou non conforme (OK ou REJ respectivement). Dans le cas d'un rejet, RTE précise la cause associée.

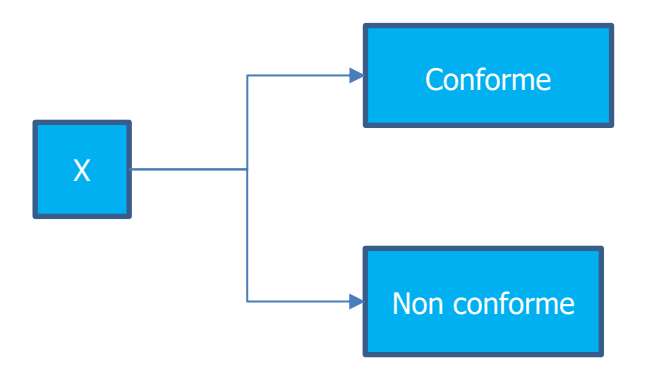

## **4.4 Processus de matching des PEB : la création des PEB MATCHES**

#### **4.4.1 Principes**

Si le schedule document est conforme, alors, RTE enregistre l'ensemble des PEB du schedule document. Les PEB RE-Site passent automatiquement à l'état matché.

Puis, pour chaque PEB RE-RE dont la version a augmenté :

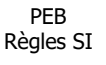

- si RTE a déjà reçu un PEB identique (même couple de RE vendeur / RE acheteur, même jour de livraison, même type de processus)\* du RE contrepartie et ce PEB n'est pas obsolète, RTE réalise le matching. Si ces conditions énumérées sont satisfaites, RTE met le PEB à l'état « matché » et retient pour la création du PEB MATCHE :
	- o une chronique dont chaque valeur est égale au minimum des deux valeurs de puissance des deux PEB comparés pour le processus J-1.
	- o une chronique dont chaque valeur est égale à la valeur comparée si elle est concordante ou à la dernière valeur validée si la valeur est discordante pour le processus IJ
- si RTE n'a pas reçu le PEB de la contrepartie, alors le PEB est mis à l'état « En attente de matching ».

Les PEB sont passés à l'état matché au moment de la réception du PEB de leur contrepartie.

\*Pendant le processus IJ, le PEB identique (même couple de RE vendeur / RE acheteur, même jour de livraison, même type de processus) du RE de la contrepartie doit être à l'état matché si l'heure limite de réception de la contrepartie n'est pas dépassée ou en attente de matching. Si les deux PEB comparés ont au moins une valeur discordante, alors le PEB MATCHE est au statut discordant, sinon il est au statut concordant.

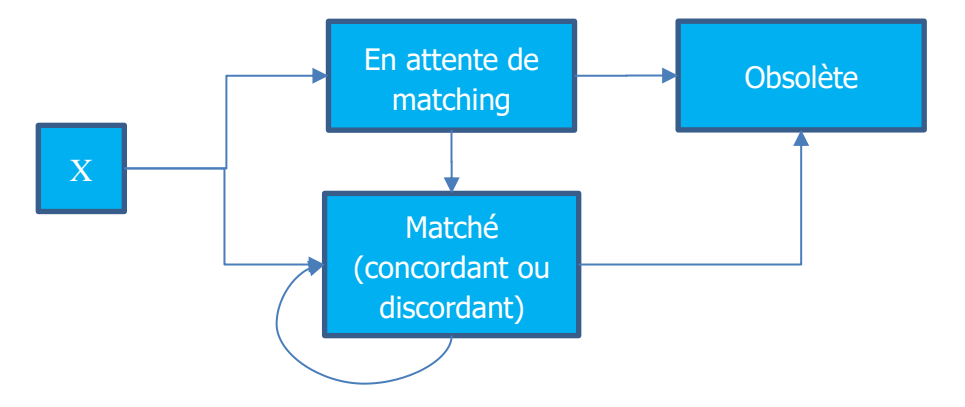

Lorsqu'un nouveau PEB est enregistré, sa version antérieure passe à l'état Obsolète si elle n'est pas partie prenante d'un PEB MATCHE validé.

Lorsqu'un nouveau PEB MATCHE est créé, si une version antérieure de ce PEB MATCHE « en suspens » existe, alors elle passe à l'état Obsolète.

Nous distinguerons dans la suite du document la notion de :

- PEB : PEB pour lequel aucune contrepartie n'a été reçue et qui peut avoir les états suivants : En attente de matching (Waiting for matching), en attente de nomination (Waiting for nomination), ou Obsolète (Obsolete).
- PEB MATCHE : PEB RE-Site ou PEB RE-RE pour lequel les deux contreparties ont déjà déclaré et qui peut avoir les états suivants : En suspens (Pending), Validé (Validated), ou Obsolète (Obsolete).

Le PEB MATCHE possède également un statut relatif à la concordance des valeurs déclarées par les deux contreparties : Concordant, Discordant, ou Valeurs manuelles (Manual values).

Un PEB MATCHE RE-Site est automatiquement au statut Concordant.

#### <span id="page-14-0"></span>**4.4.2 Heure limite de réception du PEB de la contrepartie**

Lors de l'enregistrement d'un PEB RE-RE à l'état « En attente de matching », RTE détermine une heure limite de réception du PEB de la contrepartie comme suit :

- si le PEB est reçu pour le processus J-1 avant J-1 16h30, l'heure limite de réception de la contrepartie est 16h30 exclu en J-1.
- si le PEB est reçu pour le processus IJ (entre 16h30 en J-1 et 23h30 exclu en J en pas 30 minutes [ou 23h45 exclu en J en pas 15 minutes]), l'heure limite de réception de la contrepartie est l'horaire du premier pas dans le futur dont la valeur de puissance est différente de celle précédemment validée par RTE pour cet échange de bloc (même couple de RE vendeur/acheteur, même jour de livraison). En l'absence de valeurs précédemment validées (ie : première déclaration du PEB), l'heure limite de réception de la contrepartie est l'horaire du premier pas du PEB dont la valeur de puissance est non nulle.
- si le PEB reçu pour le processus IJ contient uniquement des valeurs identiques à celui validé par RTE pour cet échange de bloc, l'heure limite de réception de la contrepartie est positionnée à 23h30 en pas 30 minutes (à 23h45 en pas 15 minutes) en J.

Si RTE n'a pas reçu le PEB de la contrepartie avant l'heure limite de réception de la contrepartie, le PEB passe à l'état « Obsolète ». Aucun PEB MATCHE n'est créé ni enregistré par RTE.

Exemple : si le premier pas du PEB dont la valeur de puissance est différente de 0 ou du dernier PEB MATCHE Validé est 08h30 de J, alors l'heure limite est 08h30 de J.

#### **4.5 Processus de validation des PEB MATCHES**

#### **4.5.1 Principe**

Le processus de validation d'un PEB MATCHE consiste à passer son état de « En suspens » à l'état « Validé ».

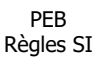

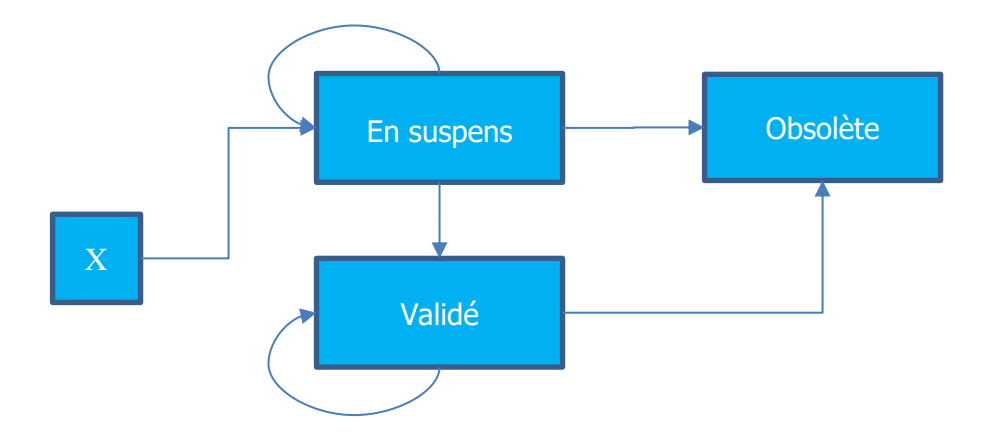

Le passage à l'état Validé d'un PEB MATCHE implique le passage à l'état Obsolète de la version précédente validée.

#### **4.5.2 Période de réalisation du processus de validation des PEB MATCHES**

La période de validation est fonction du processus J-1 ou IJ :

- pour les programmes d'échange de blocs issus du processus J-1, le processus de validation est réalisé à partir de J-1 14h00 jusque J-1 16h30 exclu.
- pour les programmes d'échange de blocs issus du processus IJ, le processus de validation est réalisé en continu à partir de 16h30 en J-1 jusqu'à 23h30 en pas 30 minutes (ou 23h45 en pas 15 minutes) en IJ.

Le processus de validation est déclenché :

- toutes les 30 minutes à partir de 14h00 en J-1 en pas 30 minutes (ou toutes les 15 minutes en pas 15 minutes) ;
- après chaque réalisation de matching.

Il est réalisé :

- dans l'ordre chronologique de création des PEB MATCHES et de réception du PEB de la contrepartie ;
- à chaque schedule document reçu, après le matching de l'ensemble des PEB du document, le processus de validation est effectué en privilégiant les PEB à l'achat puis les PEB à la vente, dans l'ordre chronologique de réception du PEB de la contrepartie.

L'heure limite de validation est définie comme :

- pour un PEB MATCHE issu du processus J-1 : J-1 16h30 ;
- pour un PEB MATCHE issu du processus IJ : l'horaire du premier pas dans le futur dont la valeur de puissance est différente de celle précédemment validée par RTE pour cet échange de bloc (même couple de RE vendeur/acheteur, même type de processus, même

jour de livraison). En l'absence de valeurs précédemment validées (ie : premier PEB MATCHE), l'heure limite de validation est l'horaire du premier pas du PEB MATCHE dans le futur dont la valeur de puissance est non nulle.

# **5. Le calcul des bilans**

Un bilan journalier est une énergie, définie en MWh ; correspondant pour un RE et une date de livraison donnée :

- $\dot{a}$  la somme des achats (bilan journalier direction « ACHAT »), ou
- à la somme des ventes (bilan journalier direction « VENTE »), ou
- à la soustraction des achats aux ventes d'un RE (bilan journalier de direction « BILAN »).

L'application PEB permet d'accéder aux **bilans journaliers primaires** suivants :

- PEB *(code externe Z44)* : correspondant aux PEB MATCHEs validés : dans ce cas, le calcul est un peu différent, à savoir que tous les PEB validés pour cette date avec la distinction pour les RE, les sites RPT et sites RPD qui sont vendeurs sont pris en compte, d'où les 3 lignes :
	- o Une ligne avec un type Z44\_1 / VENTE pour le total des ventes avec des RE
	- $\circ$  Une ligne avec un type Z44\_2 / VENTE pour le total des ventes avec des sites RPT
	- $\circ$  Une ligne avec un type Z44\_3 / VENTE pour le total des ventes avec des sites RPD
- PEB PREV **(code externe Z48)** : correspondant aux PEB MATCHEs (validés ou en suspens). Le calcul du bilan journalier PEB PREV est identique au calcul du bilan journalier PEB en prenant la dernière version des PEB MATCHEs enregistrés même si le PEB MATCHE est en suspens. Cela permet d'avoir une vision du bilan journalier PEB en faisant l'hypothèse que tous les PEB MATCHE seront validés.

# **6. Format des documents**

Les fichiers sont basés sur les fichiers du processus **ENTSO-E Scheduling System** :

- Schedule document basé sur le modèle Schedule Document
- Fichier d'accusé de réception basé sur le modèle Acknowledgement Document de l'ENTSO-E
- Fichier Confirmation Report basé sur le modèle Confirmation Report Document de l'ENTSO-E Scheduling System
- Fichier Anomaly Report basé sur le modèle Anomaly Report Document de l'ENTSO-E Scheduling System.
- Fichier Publication Report basé sur le modèle Schedule Document de l'ENTSO-E Scheduling System.

Tous les fichiers sont au format XML.

Les XSD de ces fichiers sont fournis par RTE sur le portail services RTE [\(https://www.services](https://www.services-rte.com/fr/decouvrez-nos-offres-de-services/devenir-responsable-dequilibre/le-service-d-echange-de-blocs.html)[rte.com/fr/decouvrez-nos-offres-de-services/devenir-responsable-dequilibre/le-service-d](https://www.services-rte.com/fr/decouvrez-nos-offres-de-services/devenir-responsable-dequilibre/le-service-d-echange-de-blocs.html)[echange-de-blocs.html\)](https://www.services-rte.com/fr/decouvrez-nos-offres-de-services/devenir-responsable-dequilibre/le-service-d-echange-de-blocs.html), en bas de page, sur le lien « les formats XSD ».

PEB Règles SI

### **6.1 Schedule document**

Le nom du schedule document a le format suivant :

PEB\_<code EIC RE sender>\_<date livraison>\_<date/heure génération fichier>.xml

Où :

- <code EIC du RE sender> est le code EIC en X (ou Y) du RE envoyant le fichier.
- <date livraison> est la date de livraison du PEB au format YYYYMMDD.
- <date/heure génération fichier> est la date et l'heure de génération du fichier au format YYYYMMDDHHMMSS.

Exemple de nom de fichier :

Soit un RE ayant le code EIC « 10X0123456789012 » envoyant des PEB pour la date de livraison du 15/10/2019 via un schedule document généré le 14/10/2019 à 13 :14 :42, le nom du schedule document est le suivant :

PEB\_10X0123456789012\_20191015\_20191014131442.xml

Le schedule document utilise les fichiers XSD suivants :

- iec62325-451-2-schedule\_v5\_0.xsd
- urn-entsoe-eu-wgedi-codelists.xsd
- urn-entsoe-eu-local-extension-types.xsd

Les XSD de ces fichiers sont fournis par RTE sur le portail services RTE [\(https://www.services](https://www.services-rte.com/fr/decouvrez-nos-offres-de-services/devenir-responsable-dequilibre/le-service-d-echange-de-blocs.html)[rte.com/fr/decouvrez-nos-offres-de-services/devenir-responsable-dequilibre/le-service-d-](https://www.services-rte.com/fr/decouvrez-nos-offres-de-services/devenir-responsable-dequilibre/le-service-d-echange-de-blocs.html)

[echange-de-blocs.html\)](https://www.services-rte.com/fr/decouvrez-nos-offres-de-services/devenir-responsable-dequilibre/le-service-d-echange-de-blocs.html), en bas de page, sur le lien « les formats XSD ».

#### **Ce sont ces fichiers XSD et non ceux disponibles sur le site de l'ENTSO-E qui doivent être utilisés pour générer le schedule document.**

La structure du schéma décrit par le fichier iec62325-451-2-schedule v5 0.xsd doit être respectée, ainsi que les types de données, et les listes de valeurs possibles des champs qui sont données dans les XSD urn-entsoe.

L'encodage est UTF-8.

Le modèle d'information du schedule document est le suivant :

PEB Règles SI

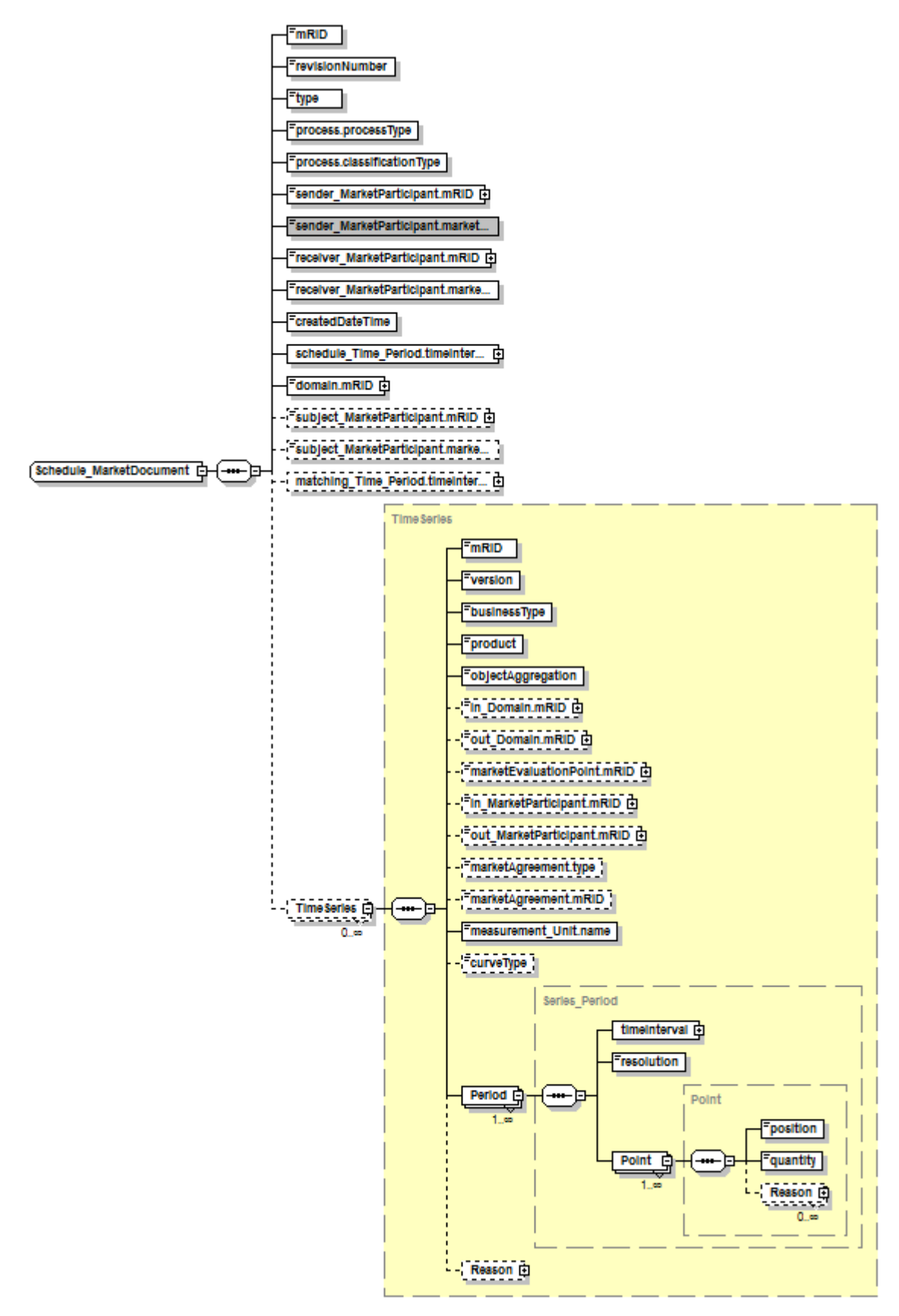

Un schedule document est défini comme un document appartenant au RE émetteur (champ sender\_MarketParticipant.mRID), et pour une date de livraison (champ schedule\_Time\_Period.timeInterval).

La valeur du mRID du schedule document est donc unique pour un RE émetteur et une date de livraison quelque soit le processus.

Un autre RE émetteur ne doit pas avoir un schedule document avec la même valeur de mRID. Aussi, pour éviter que des RE différents puissent utiliser le même mRID, ce dernier est suggéré d'être composé comme suit :

<codeEIC du RE>-<date de livraison au format YYYYMMDD>-PEB Exemple : 10X0123456789012-20191001-PEB

Ce document doit contenir l'ensemble des PEB pour la date de livraison en question.

Un PEB RE-RE est identifié par le couple RE vendeur/RE acheteur (via les champs out MarketParticipant.mRID et in MarketParticipant.mRID).

Un PEB RE-Site est identifié par le couple RE vendeur/Site acheteur (via les champs out MarketParticipant.mRID et marketEvaluationPoint.mRID).

Pour une date de livraison donnée et un couple (RE vendeur, RE acheteur), un RE doit toujours utiliser le même mRID de la classe TimeSeries pour chaque PEB.

Si le RE envoie plusieurs schedule documents portant sur la même date de livraison, le champ mRID du schedule document doit être identique dans tous les fichiers.

De même pour chaque PEB avec un couple (RE vendeur, RE acheteur), le champ mRID de la classe TimeSeries de ce couple doit être identique dans tous les fichiers. Pour un RE émetteur et une date de livraison donnée, si le RE envoie plusieurs TimeSeries avec differents RE contrepartie ou un autre rôle vendeur/acheteur, le mRID du schedule document reste identique mais le mRID de la TimeSeries change pour chaque couple (RE vendeur, RE acheteur).

Les champs revisionNumber du schedule document doivent s'incrémenter strictement au fil des envois de ces schedule document.

Les champs version de chaque PEB doivent s'incrémenter au fil des envois des schedule documents si le PEB a été modifié.

Ainsi, les champs version des PEB sont toujours inférieurs ou égaux au champ revisionNumber. La signification des champs de ce modèle est la suivante :

6.1.1 Classe Schedule\_MarketDocument:

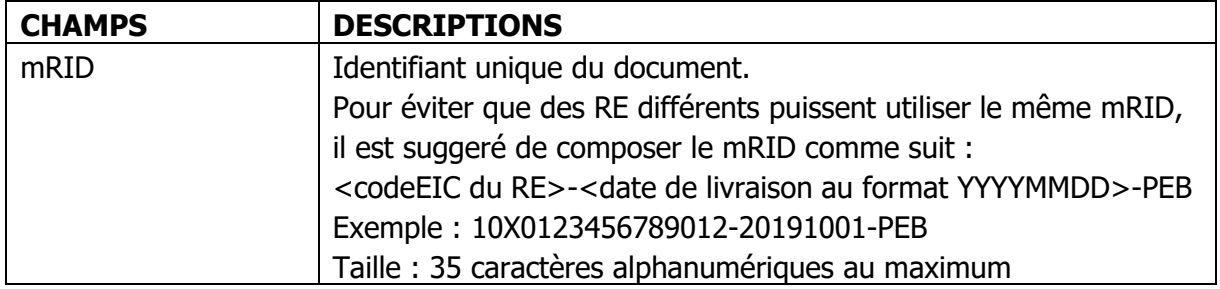

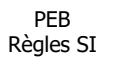

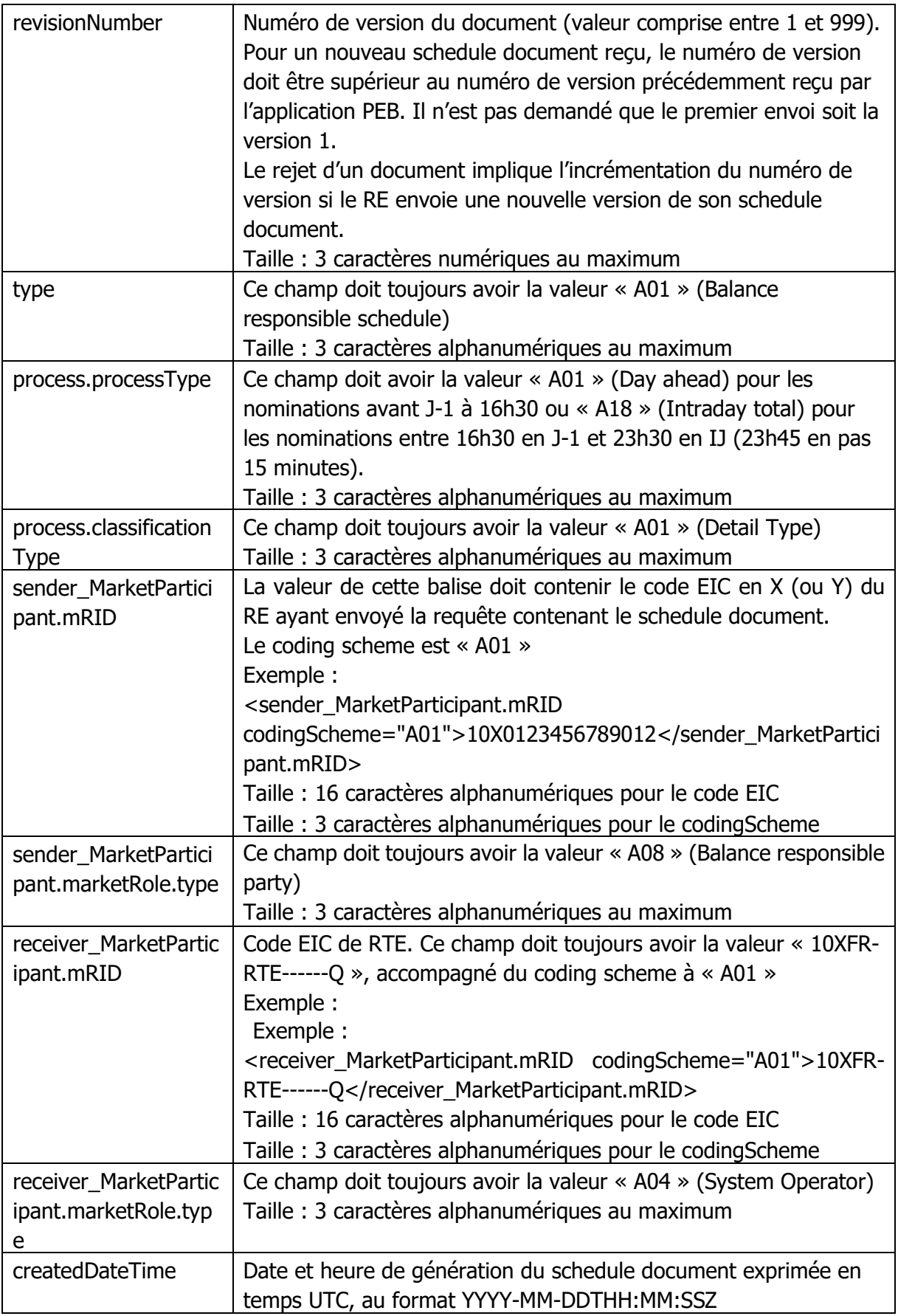

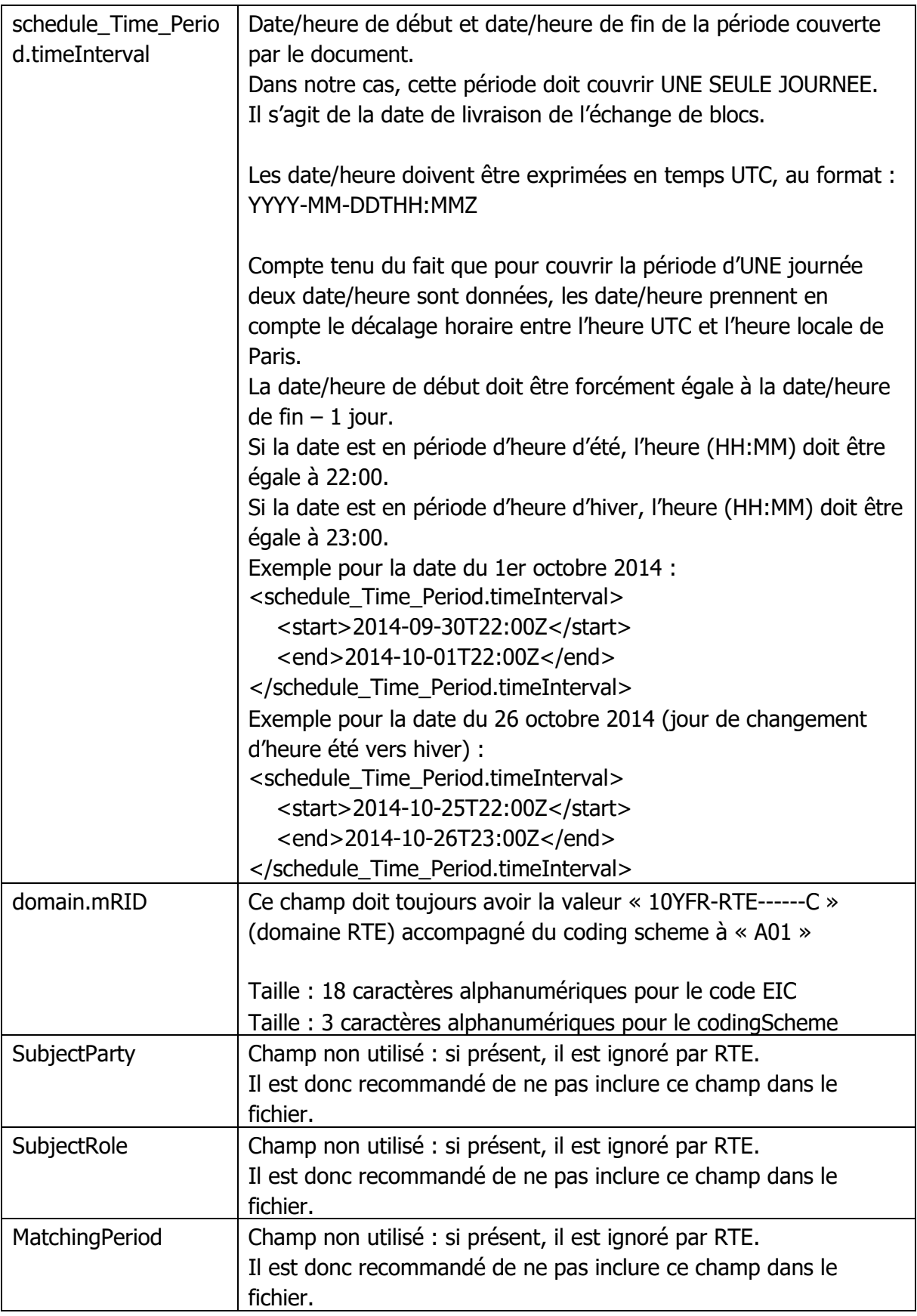

PEB Règles SI

#### 6.1.1.1 Classe TimeSeries :

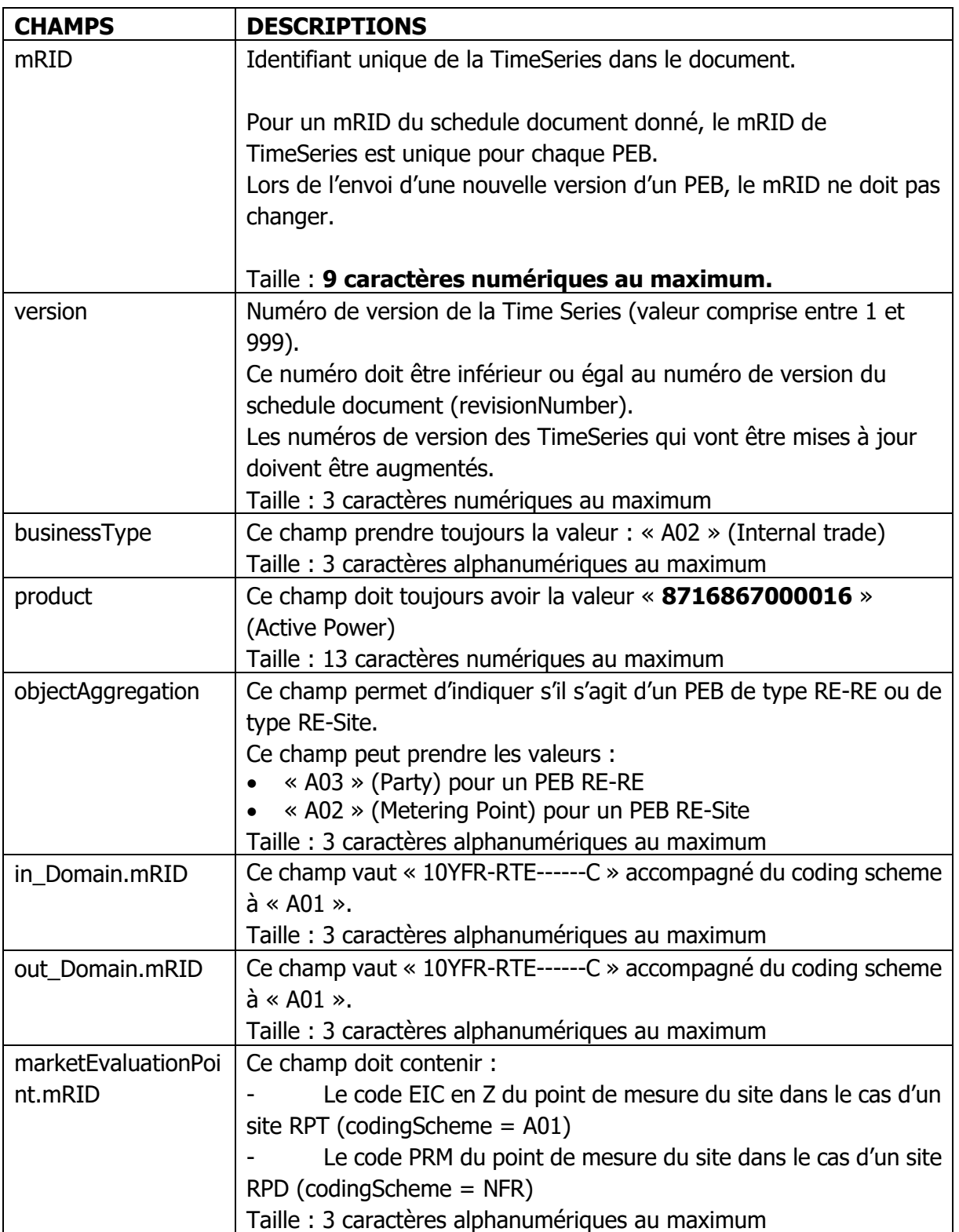

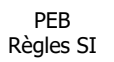

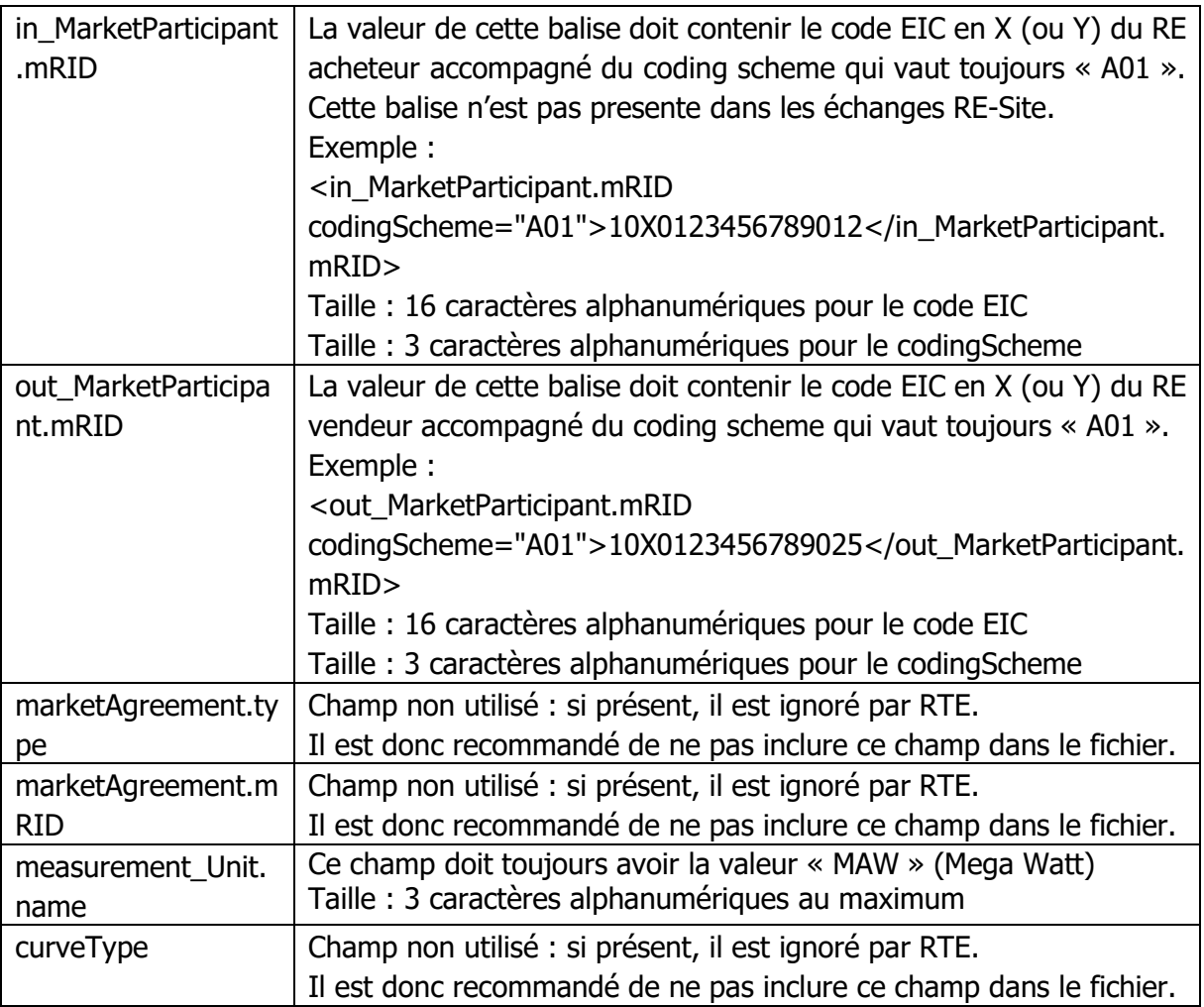

• Classe Series\_Period (il ne peut y avoir qu'une Series\_Period par timeSeries) :

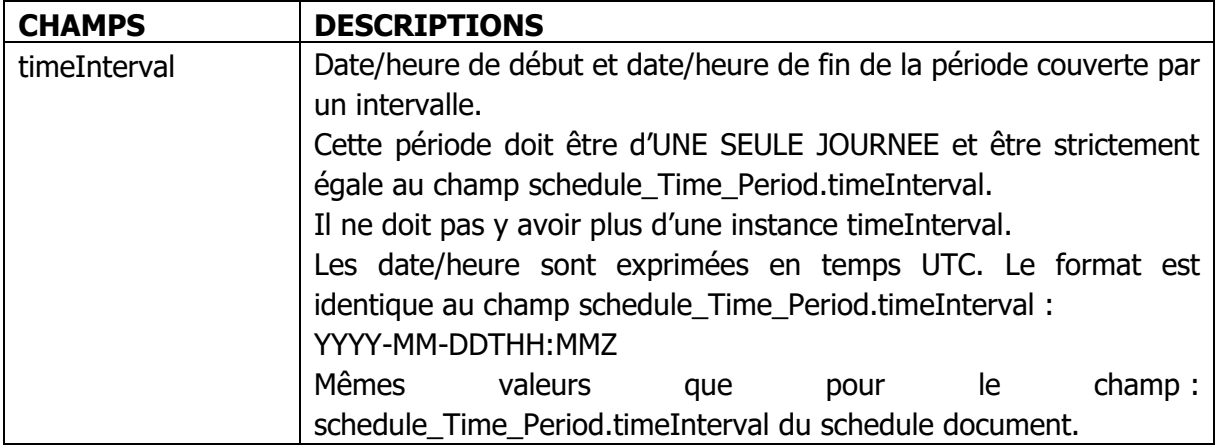

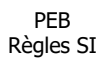

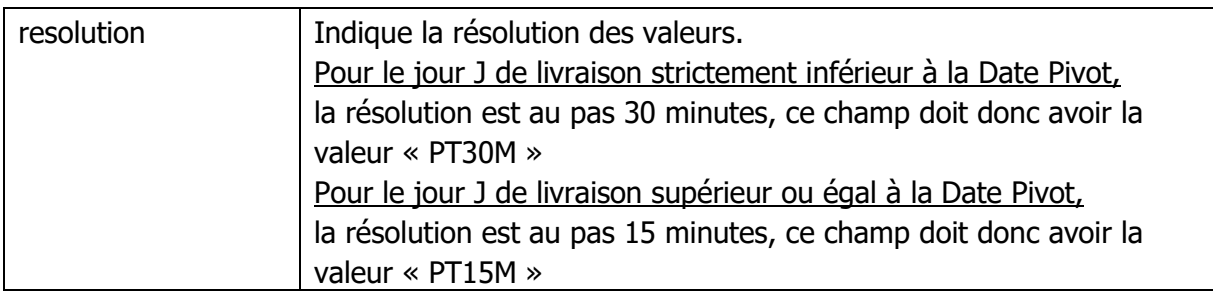

• Classe Point :

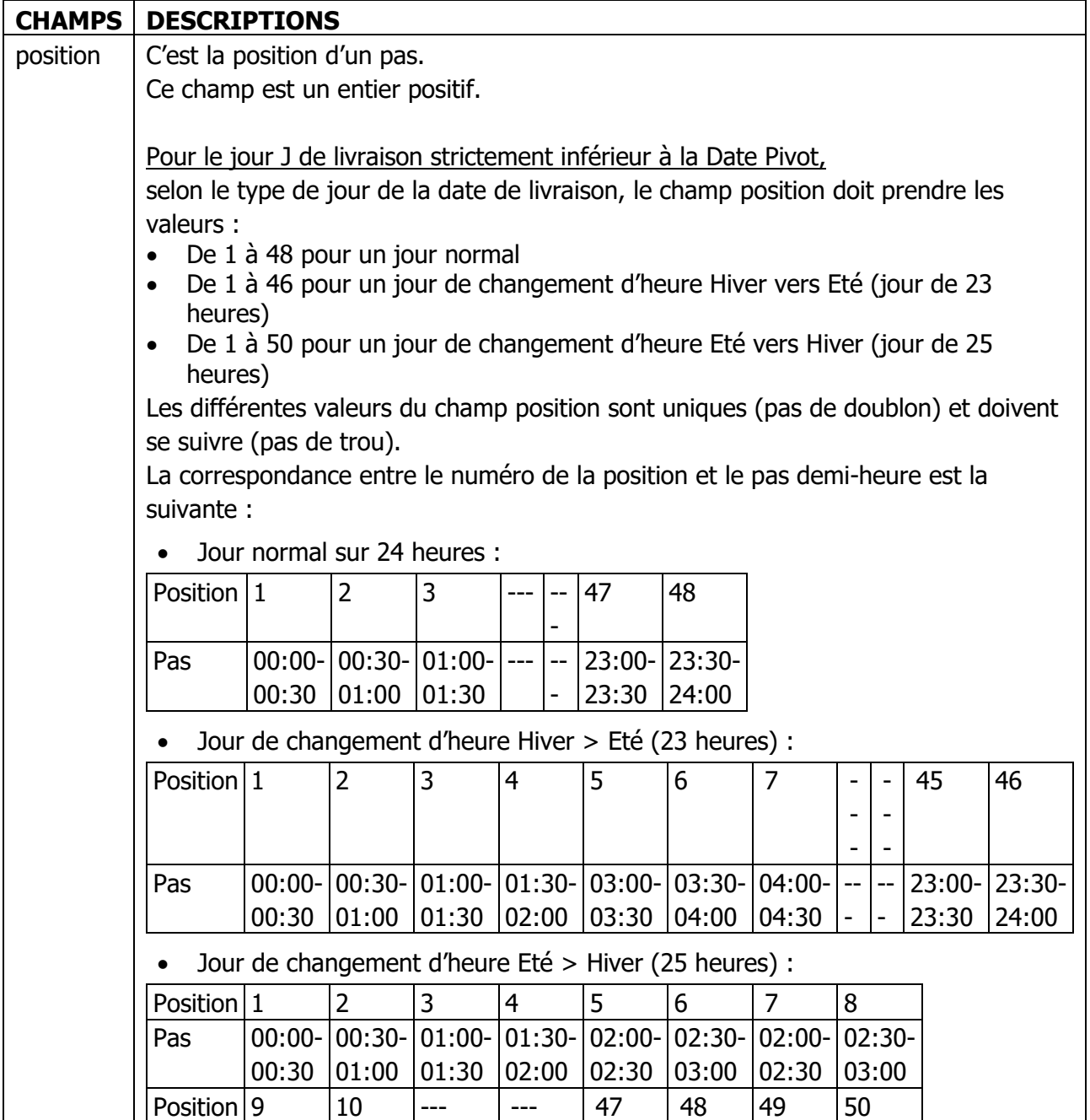

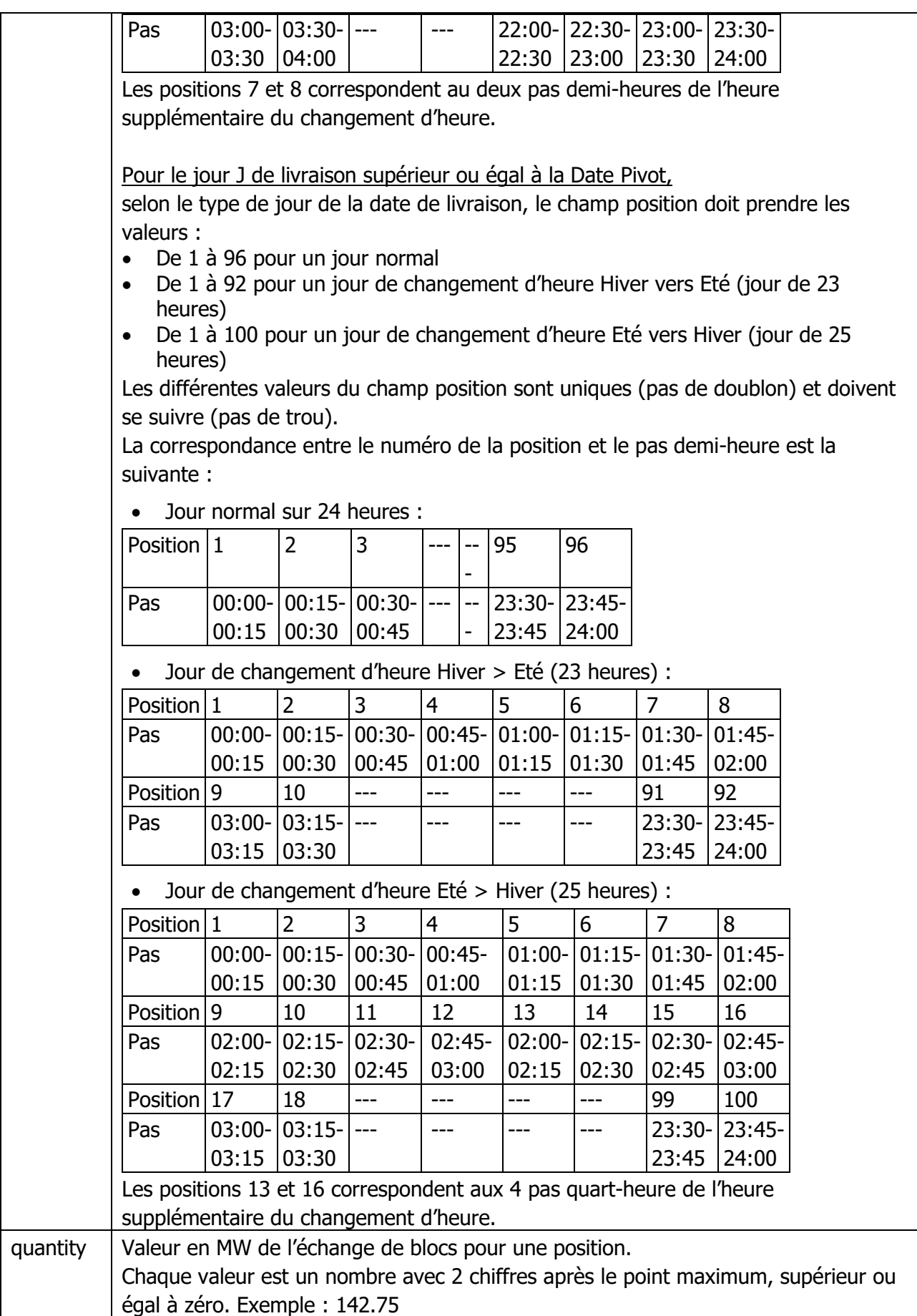

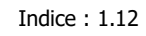

o Classe Reason :

Il peut être associé des éléments de la classe Reason au niveau de la classe TimeSeries ou de la classe Point.

Dans tous les cas, les champs de la classe Reason sont ignorés par RTE. Il est donc recommandé de ne pas inclure de classe Reason dans le schedule document.

Les codes EIC de l'ensemble des acteurs actifs sur le marché français sont disponibles sur le site internet de RTE à l'adresse suivante : [https://clients.rte](https://clients.rte-france.com/lang/fr/clients_producteurs/services_clients/eic_codes.jsp)[france.com/lang/fr/clients\\_producteurs/services\\_clients/eic\\_codes.jsp](https://clients.rte-france.com/lang/fr/clients_producteurs/services_clients/eic_codes.jsp)

#### **6.2 Acknowledgement document**

Le nom du document d'accusé de réception a le format suivant :

PEB\_ACK\_<statut>\_<code EIC RE destinataire>\_<date/heure génération fichier>.xml

Où :

- <statut> est le statut de l'acknowledgement : « REJ » si le fichier traité est refusé par l'application PEB, « OK » si le fichier est pris en compte par l'application PEB.
- <code EIC du RE destinataire> est le code EIC en X (ou Y) du RE destinataire du fichier.
- <date/heure génération fichier> est la date et l'heure de génération du fichier au format YYYYMMDDHHMMSS.

Exemple de nom de fichier :

Soit un RE ayant le code EIC « 10X0123456789012 », auquel RTE adresse un acknowledgement généré par RTE le 12/10/2019 à 11:01:24 suite au traitement d'un fichier du RE.

Si le fichier du RE est déterminé par RTE comme étant conforme, le nom de l'acknowledgement est le suivant :

PEB\_ACK\_OK\_10X0123456789012\_20191012110124.xml

Si le fichier du RE est déterminé par RTE comme étant non conforme, le nom de l'acknowledgement est le suivant :

PEB\_ACK\_REJ\_10X0123456789012\_20191012110124.xml

L'acknowledgement utilise les fichiers XSD suivantes :

- iec62325-451-1-acknowledgement\_v7\_0.xsd
- urn-entsoe-eu-wgedi-codelists.xsd
- urn-entsoe-eu-local-extension-types.xsd

Les XSD de ces fichiers sont fournis par RTE sur le portail services RTE ( [https://www.services](https://www.services-rte.com/fr/decouvrez-nos-offres-de-services/devenir-responsable-dequilibre/le-service-d-echange-de-blocs.html)[rte.com/fr/decouvrez-nos-offres-de-services/devenir-responsable-dequilibre/le-service-d](https://www.services-rte.com/fr/decouvrez-nos-offres-de-services/devenir-responsable-dequilibre/le-service-d-echange-de-blocs.html)[echange-de-blocs.html\)](https://www.services-rte.com/fr/decouvrez-nos-offres-de-services/devenir-responsable-dequilibre/le-service-d-echange-de-blocs.html), en bas de page, sur le lien « les formats XSD ».

# **Ce sont ces fichiers XSD et non ceux disponibles sur le site de l'ENTSO-E qui sont utilisés pour générer le fichier d'accusé de réception.**

L'encodage est UTF-8.

Le modèle d'information de l'acknowledgement document est le suivant :

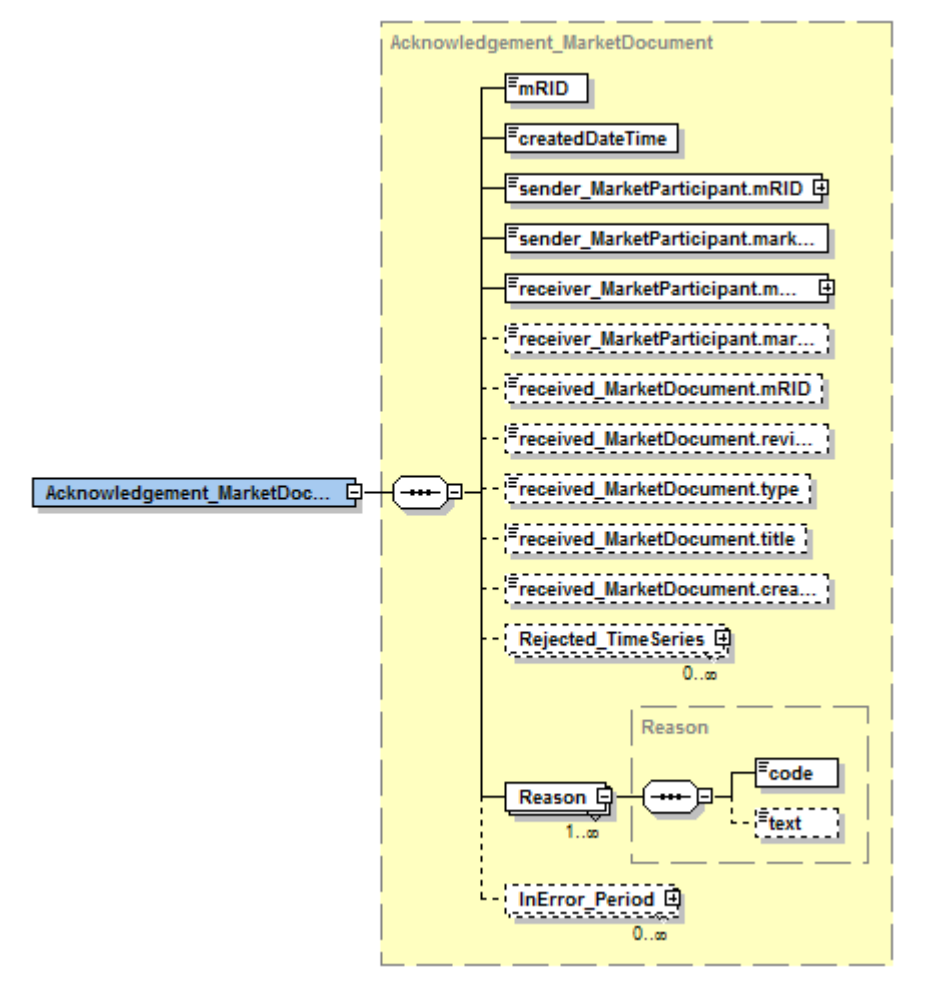

La signification des champs de ce modèle est la suivante :

<span id="page-27-0"></span>6.2.1 Classe Acknowledgement\_MarketDocument :

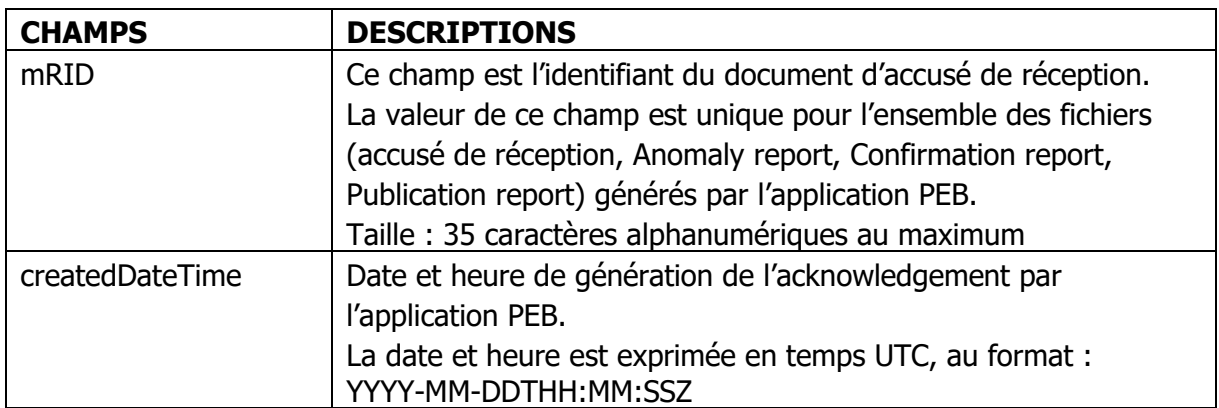

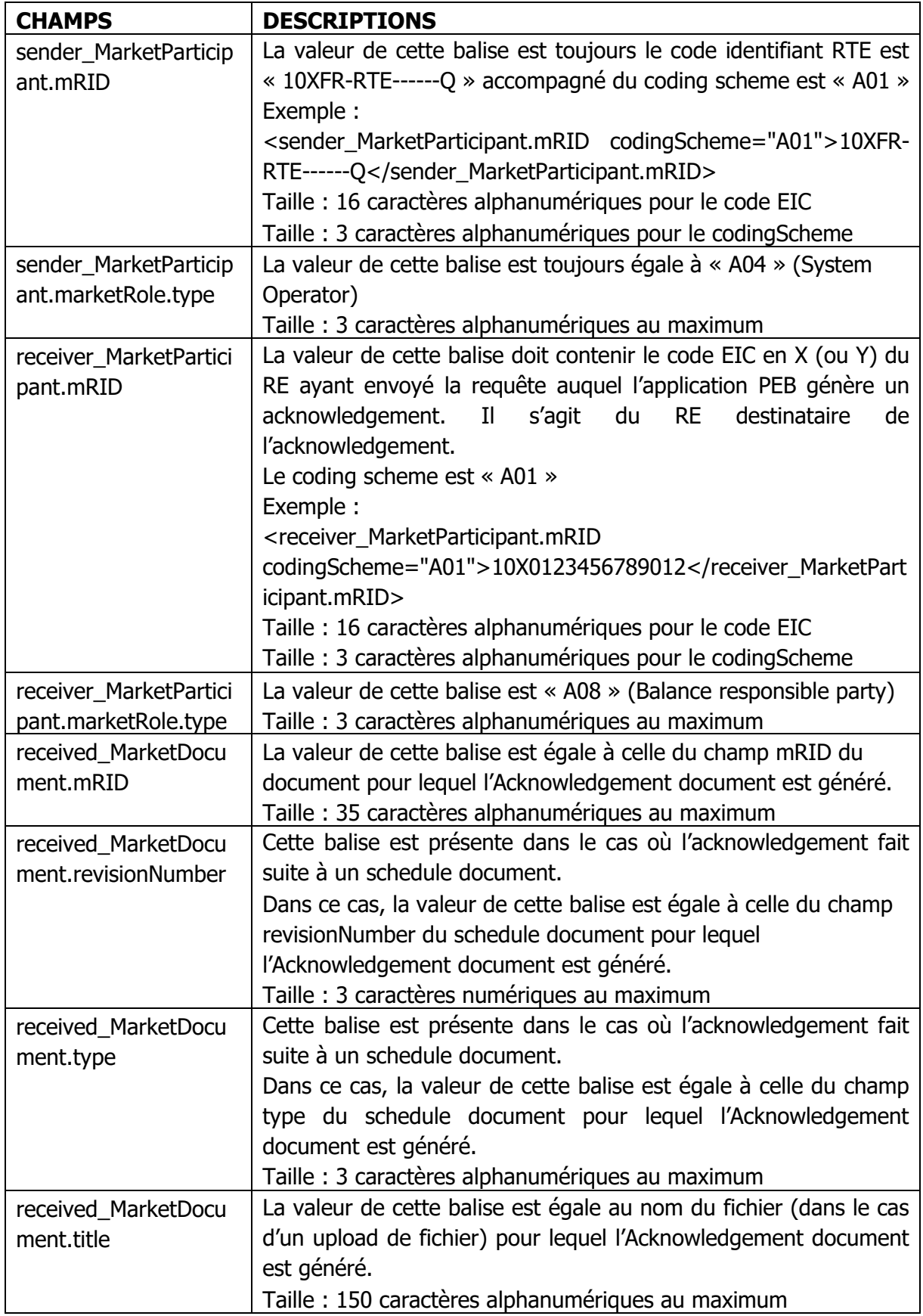

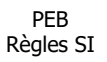

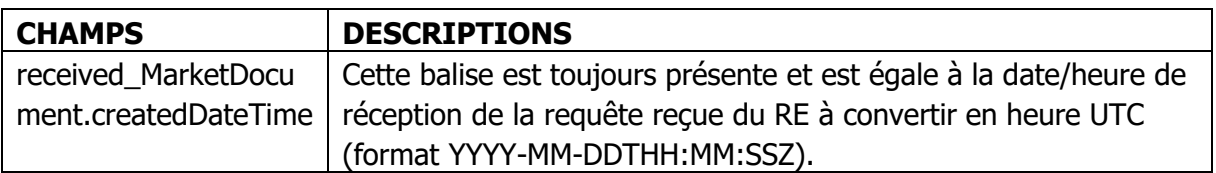

- Champs de la classe « Reason » :
	- o Champ « code » :
		- Au moins un code est obligatoire (taille : 3 caractères alphanumériques au maximum).
		- Les codes utilisés sont précisés ci-dessous.
	- o Champ « text » :
		- Pour chaque code, cette balise est toujours renseignée (taille : 512 caractères alphanumériques au maximum).
		- Les textes à reprendre dans cette balise sont précisés ci-dessous.

Les classes « TimeSeriesRejection » et « TimeIntervalError » ne sont pas utilisées.

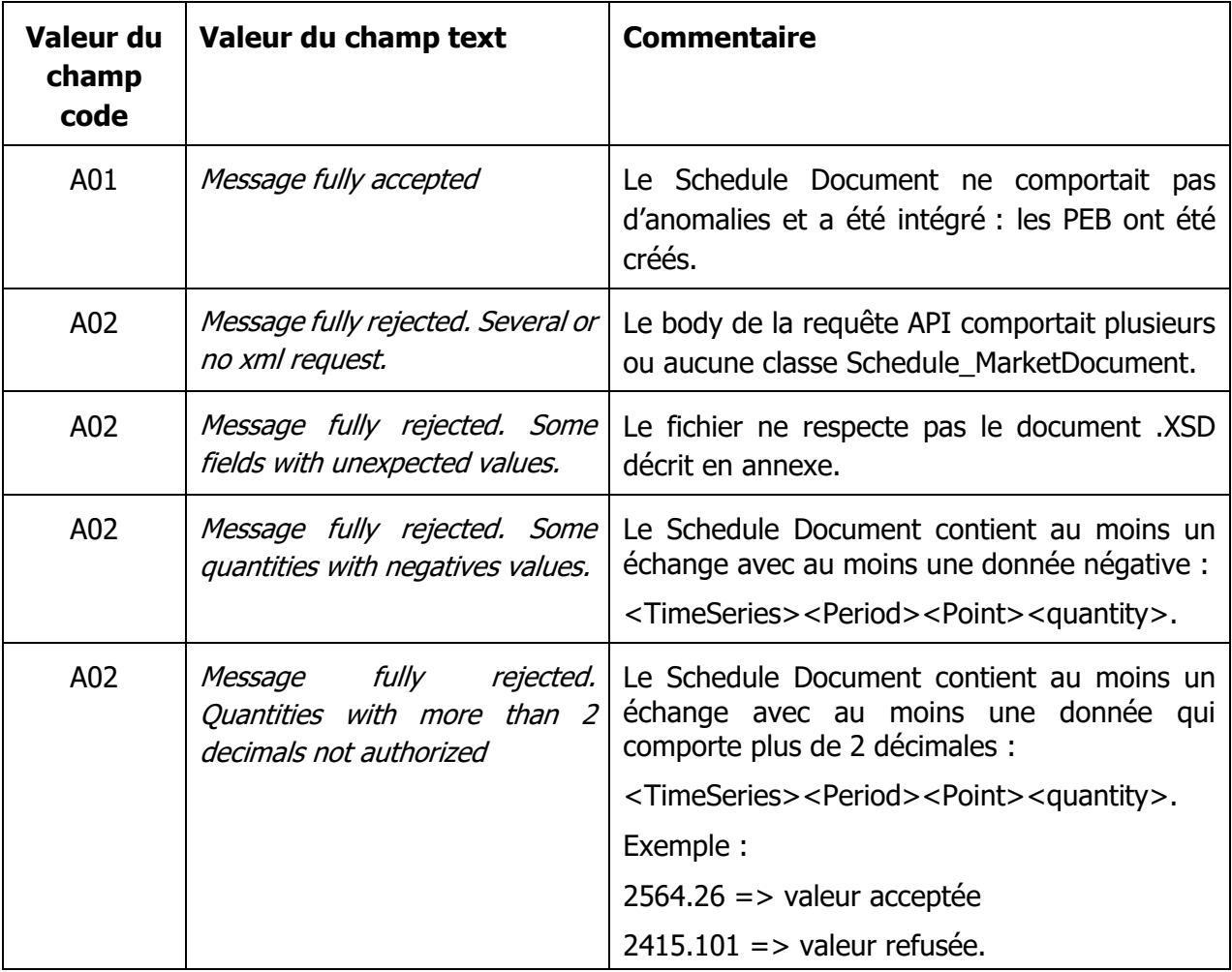

Liste des valeurs des champs code et text :

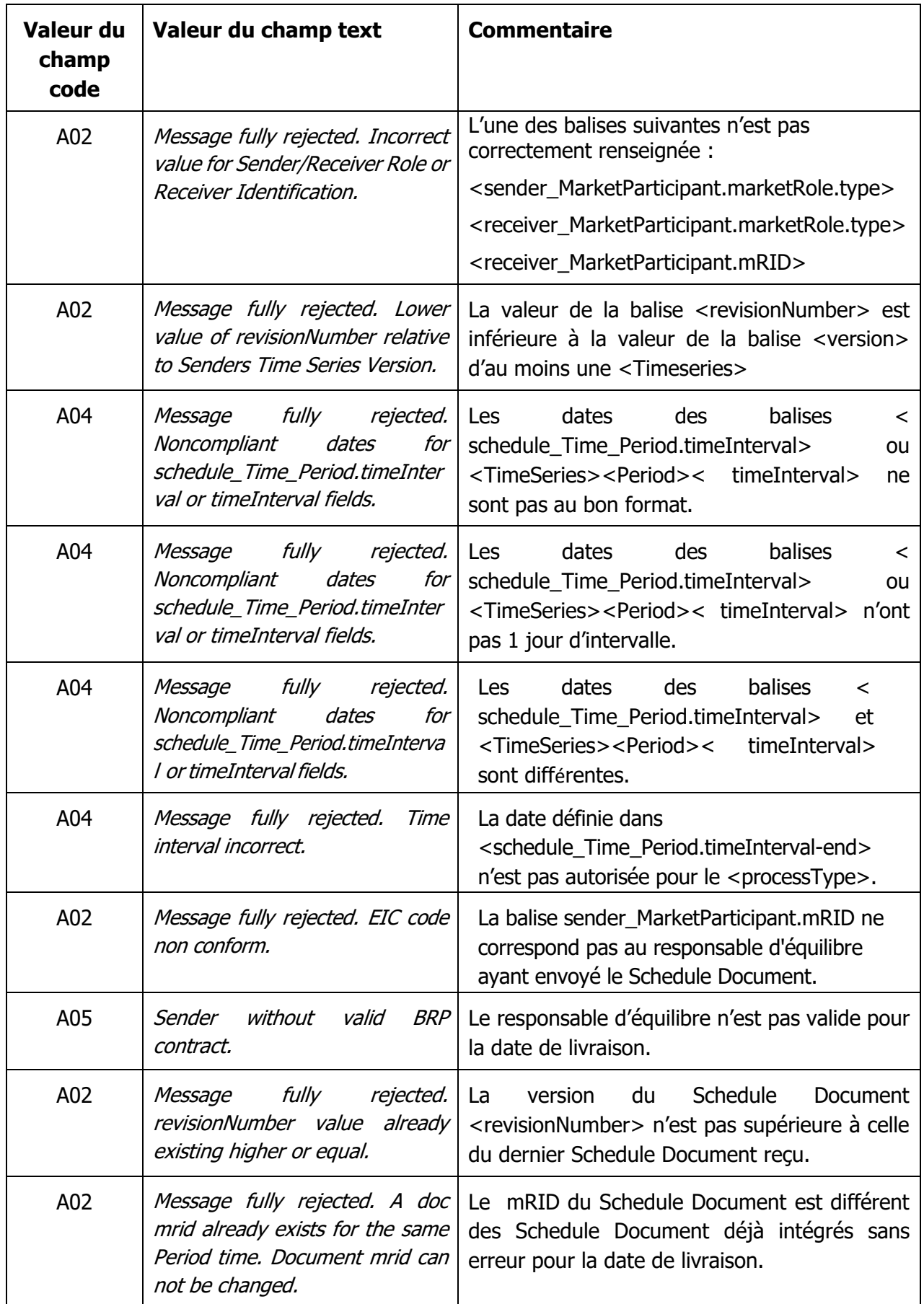

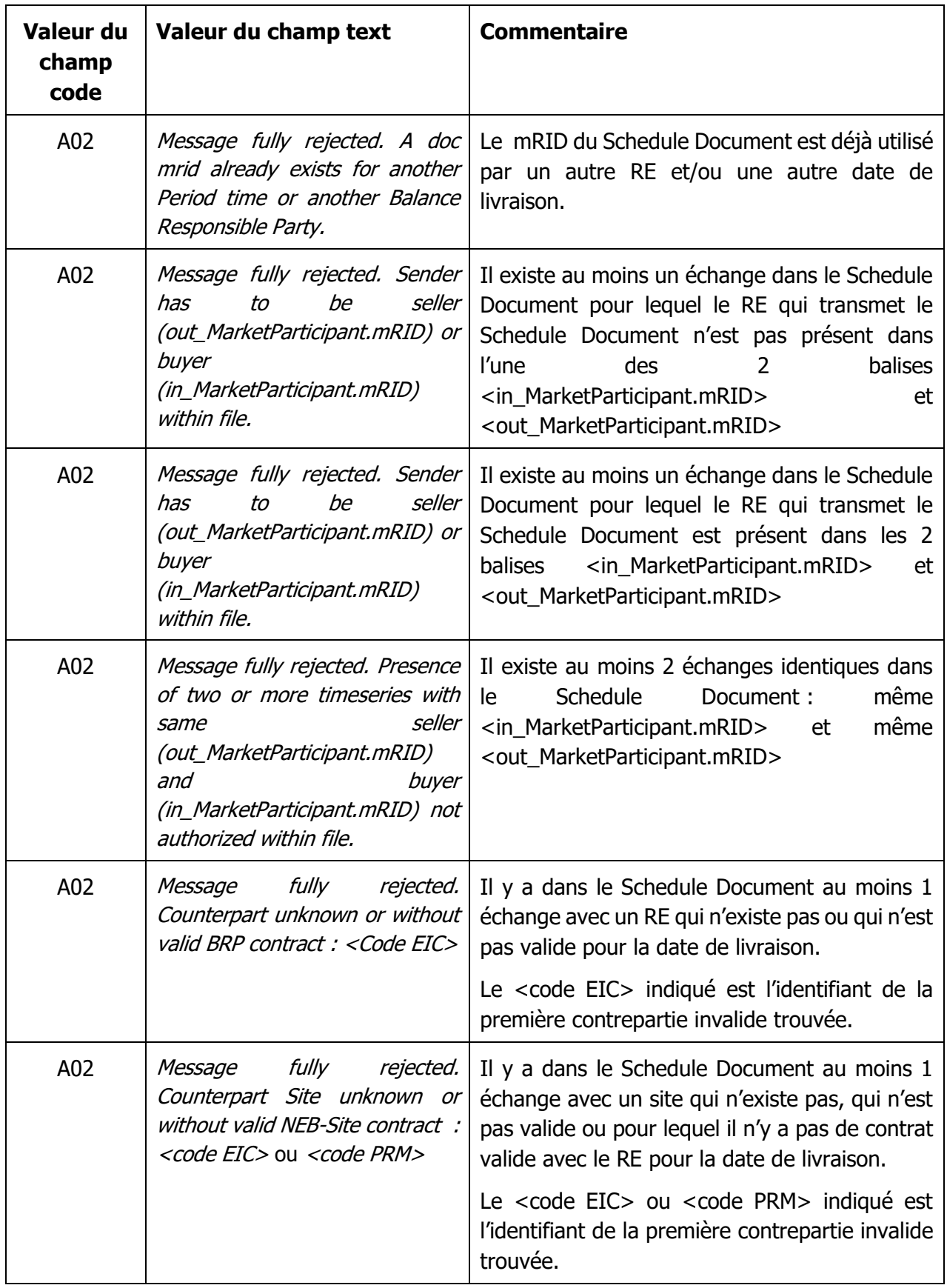

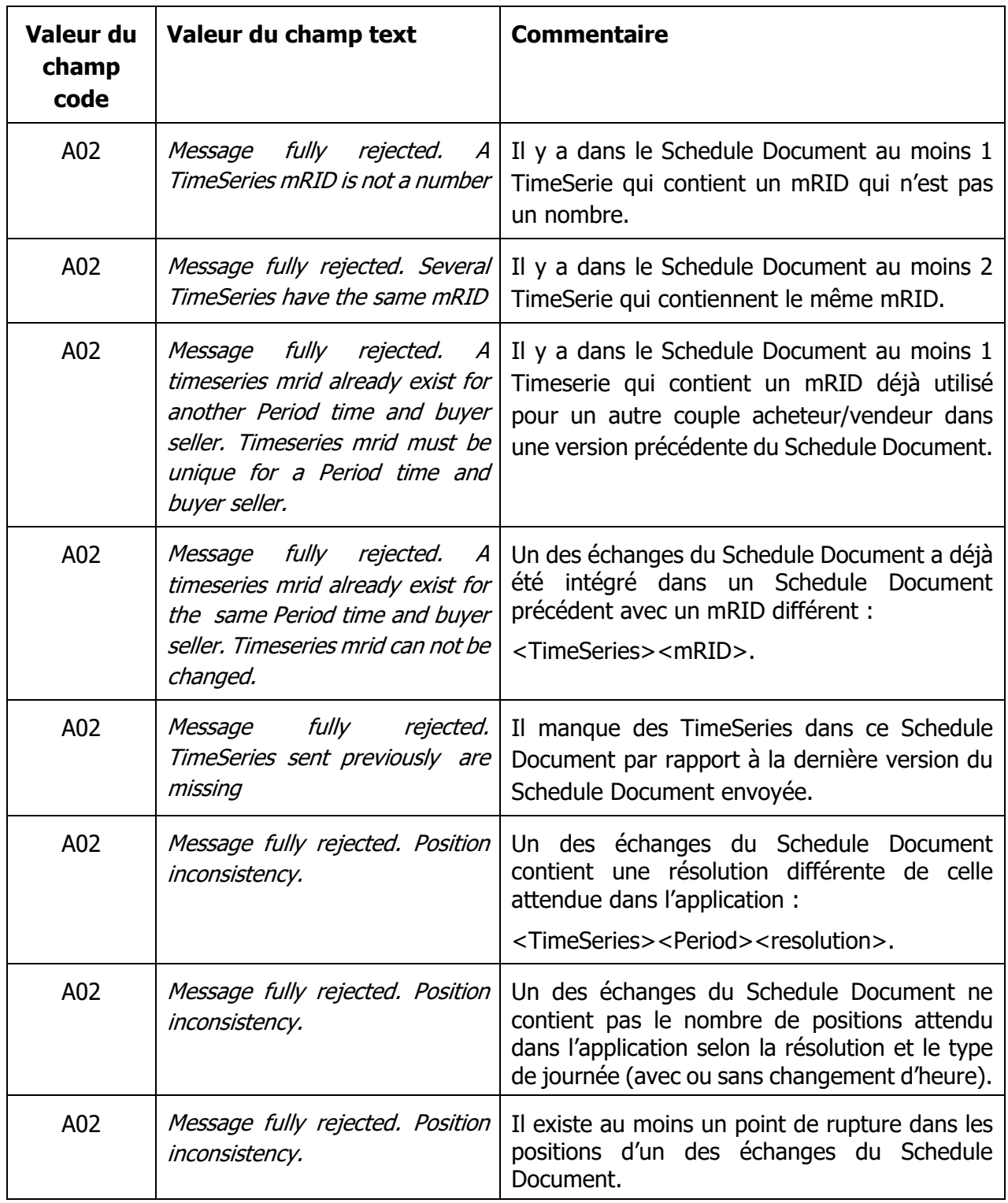

#### <span id="page-32-0"></span>**6.3 Anomaly report**

L'anomaly report est un document xml utilisé pour signifier au(x) RE leurs PEB (non matchés) ou PEB Matchés qui n'ont pas été validés.

Il contient l'ensemble des PEB en anomalie ainsi que les raisons de l'anomalie.

Le système filtre les PEB en anomalie avec une énergie totale égale à zéro.

Il est envoyé en réponse à un status request de type « anomaly report »

Il est disponible via les IHM. Il est possible de récupérer les anomaly report des jours précédents jusque 365 jours dans le passé et 30 jours dans le futur (à partir de J-30 à 0h00). Le nom de l'Anomaly Report a le format suivant :

PEB\_AnomalyReport\_<code EIC RE destinataire>\_<date livraison>\_<process.processType>\_<date/heure génération fichier>.xml

Où :

- <code EIC du RE destinataire> est le code EIC en X (ou Y) du RE destinataire de l'anomaly report.
- <date livraison> est la date de livraison du PEB au format YYYYMMDD.
- <process.processType> est le process.processType du document envoyé (A01 pour le J-1 ou A18 pour l'IJ)
- <date/heure génération fichier> est la date et l'heure de génération du fichier au format YYYYMMDDHHMMSS.

Exemple de nom de fichier :

Soit un RE ayant le code EIC « 10X0123456789012 », pour lequel RTE adresse un anomaly report généré le 12/10/2019 à 00:01:24 et relatif à un schedule document du RE ayant des PEB non matchés portant sur la date de livraison du 12/10/2019, le nom de l'anomaly report est le suivant :

PEB\_AnomalyReport\_10X0123456789012\_20191012\_A18\_20191012000124.xml

L'anomaly report utilise le fichier XSD suivant :

- iec62325-451-2-anomaly\_v5\_1.xsd
- urn-entsoe-eu-wgedi-codelists.xsd
- urn-entsoe-eu-local-extension-types.xsd

Les XSD de ces fichiers sont fournis par RTE sur le portail services RTE [\(https://www.services](https://www.services-rte.com/fr/decouvrez-nos-offres-de-services/devenir-responsable-dequilibre/le-service-d-echange-de-blocs.html)[rte.com/fr/decouvrez-nos-offres-de-services/devenir-responsable-dequilibre/le-service-d](https://www.services-rte.com/fr/decouvrez-nos-offres-de-services/devenir-responsable-dequilibre/le-service-d-echange-de-blocs.html)[echange-de-blocs.html\)](https://www.services-rte.com/fr/decouvrez-nos-offres-de-services/devenir-responsable-dequilibre/le-service-d-echange-de-blocs.html), en bas de page, sur le lien « les formats XSD ».

**Ce sont ces fichiers XSD et non ceux disponibles sur le site de l'ENTSO-E qui sont utilisés pour générer le fichier Anomaly Report.** 

L'encodage est UTF-8.

PEB Règles SI

Le modèle d'information de l'Anomaly Report document est le suivant :

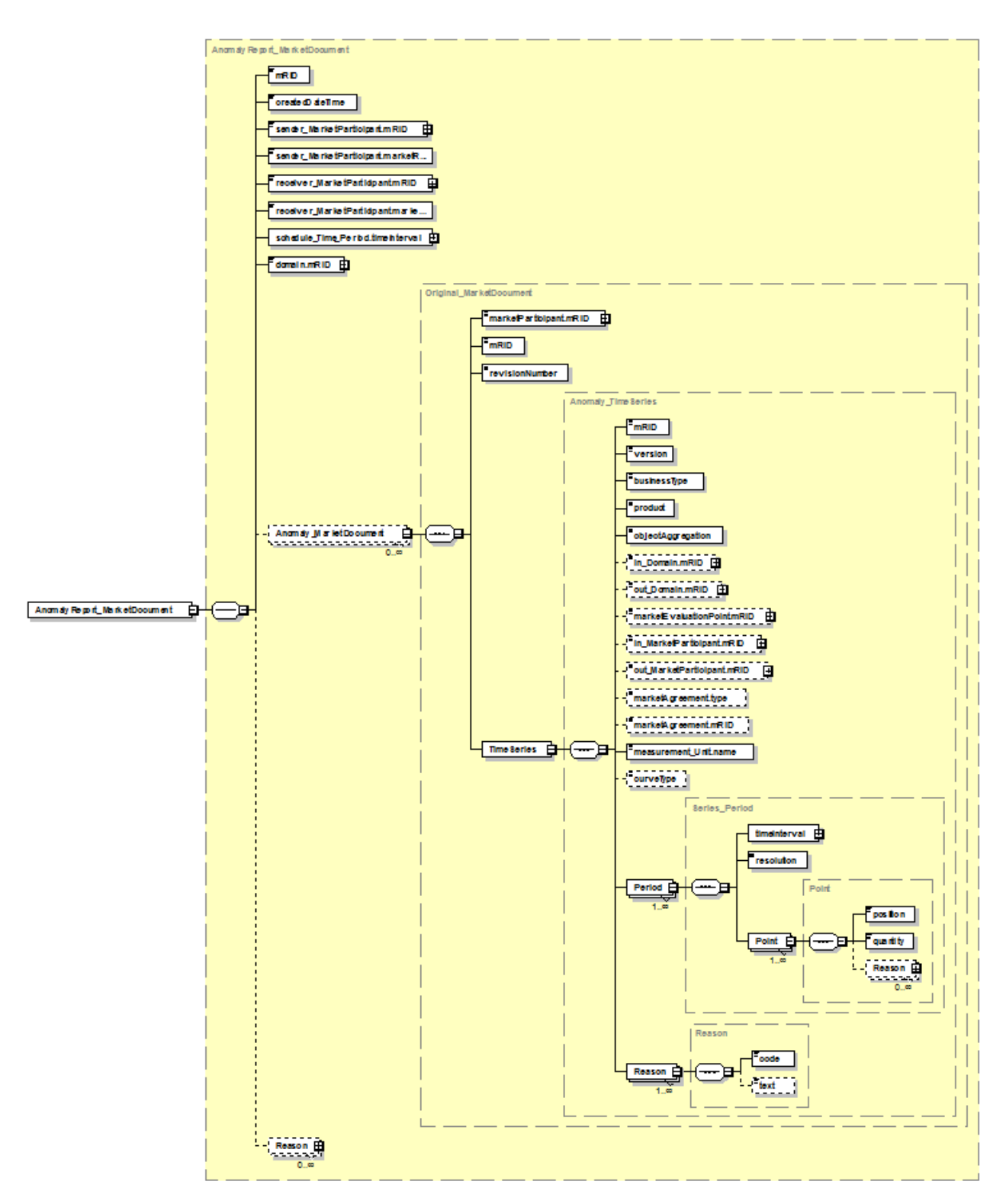

La signification des champs de ce modèle est la suivante : (seul les champs utilisés et devant être présents dans le fichier sont explicités.) R<del>te</del>

### 6.3.1 Classe AnomalyReport\_MarketDocument:

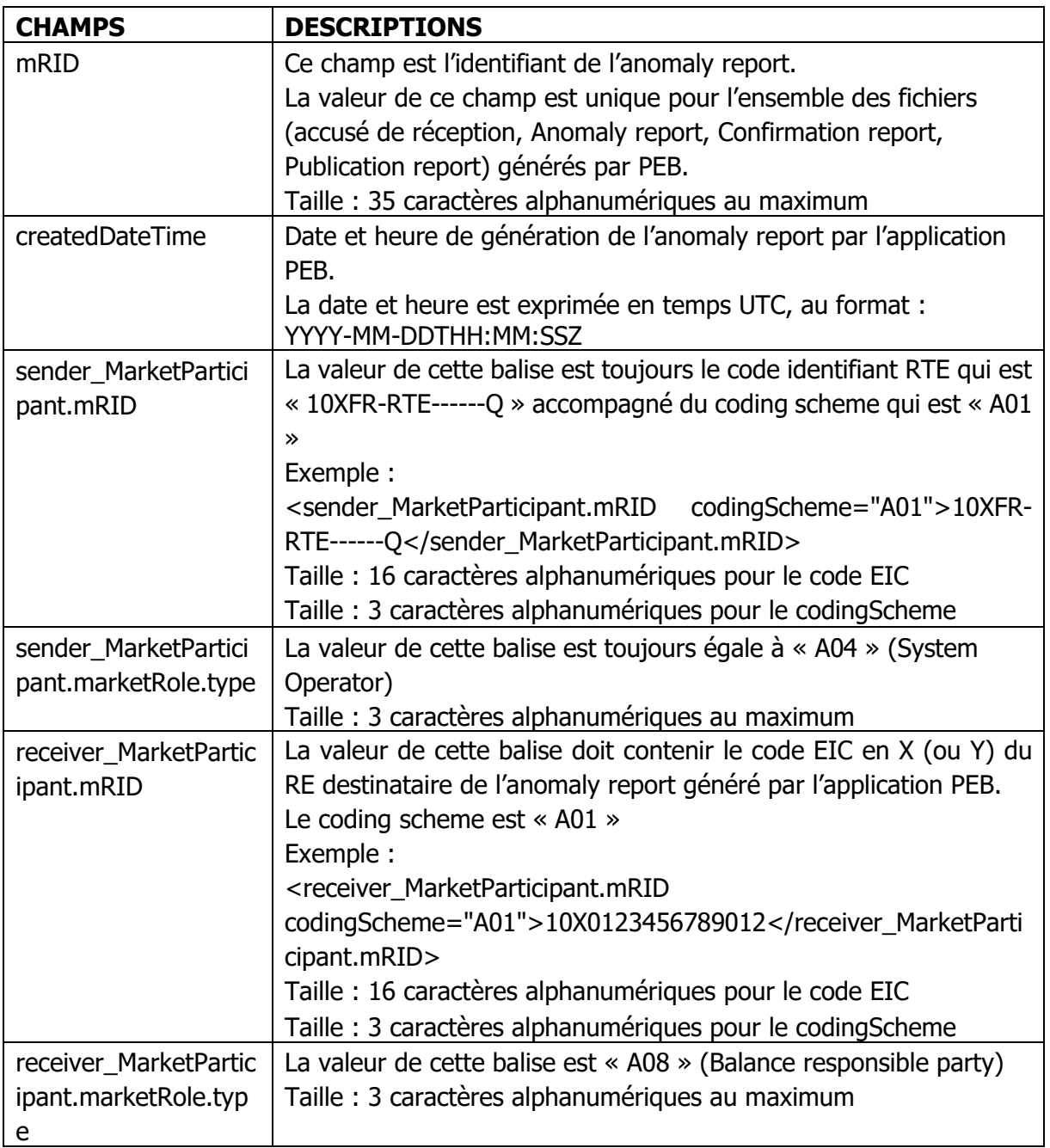

Rње

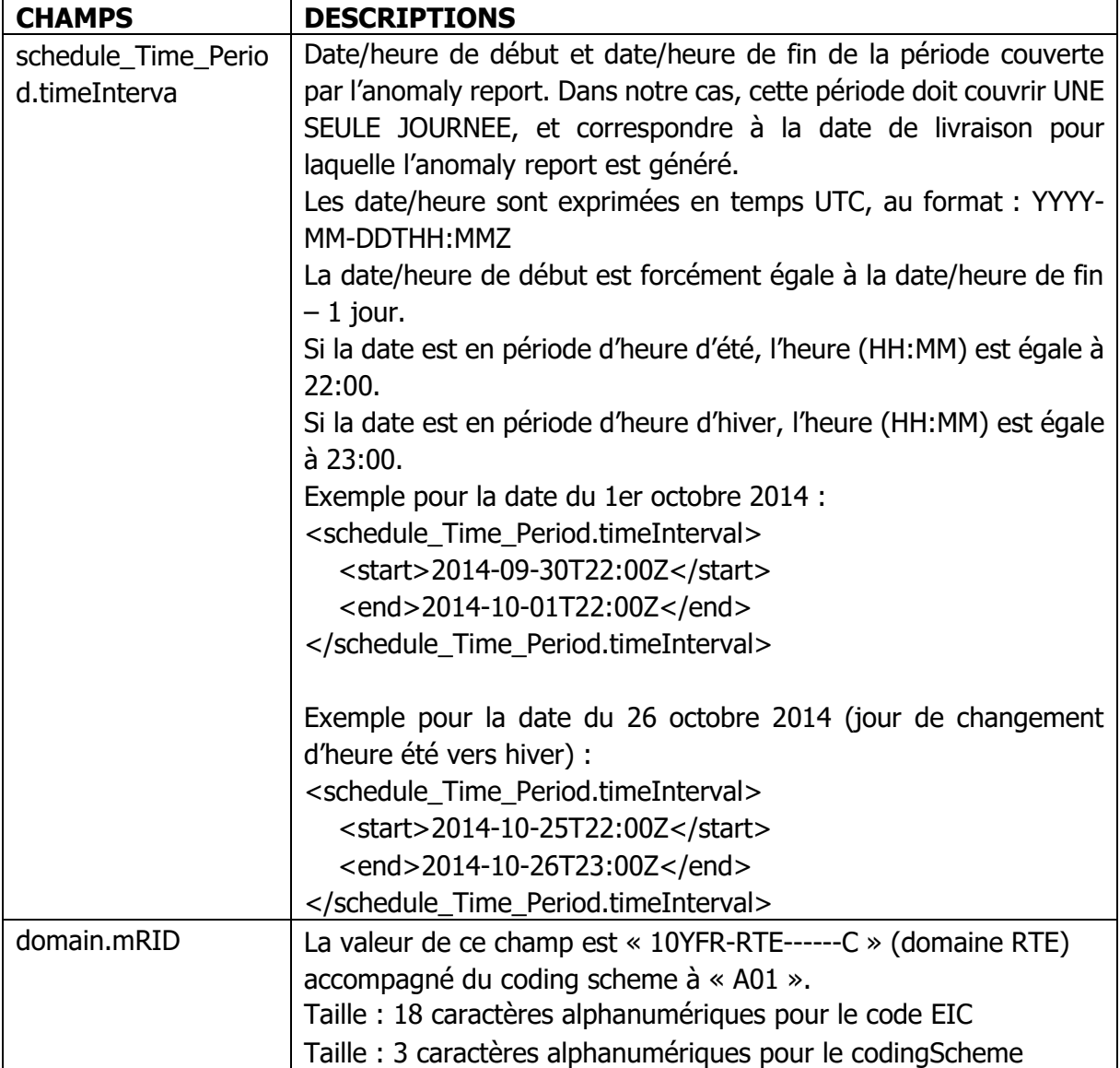

## 6.3.1.1 Classe Anomaly\_MarketDocument :

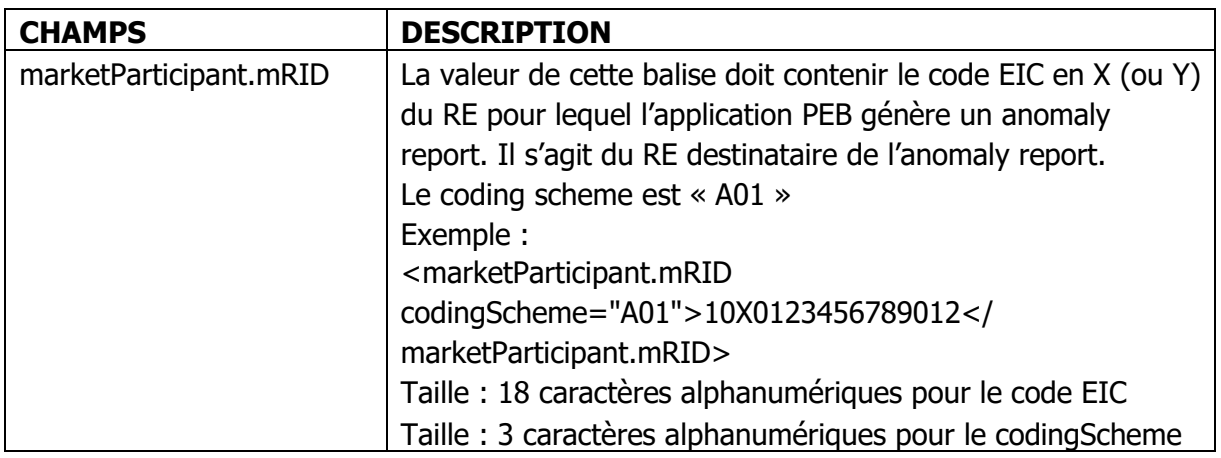

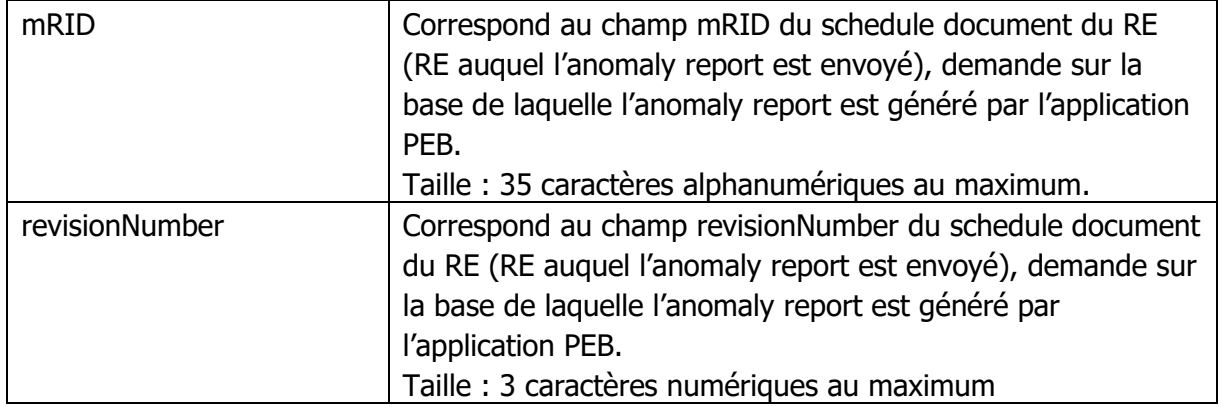

## 6.3.1.1.1 Classe TimeSeries :

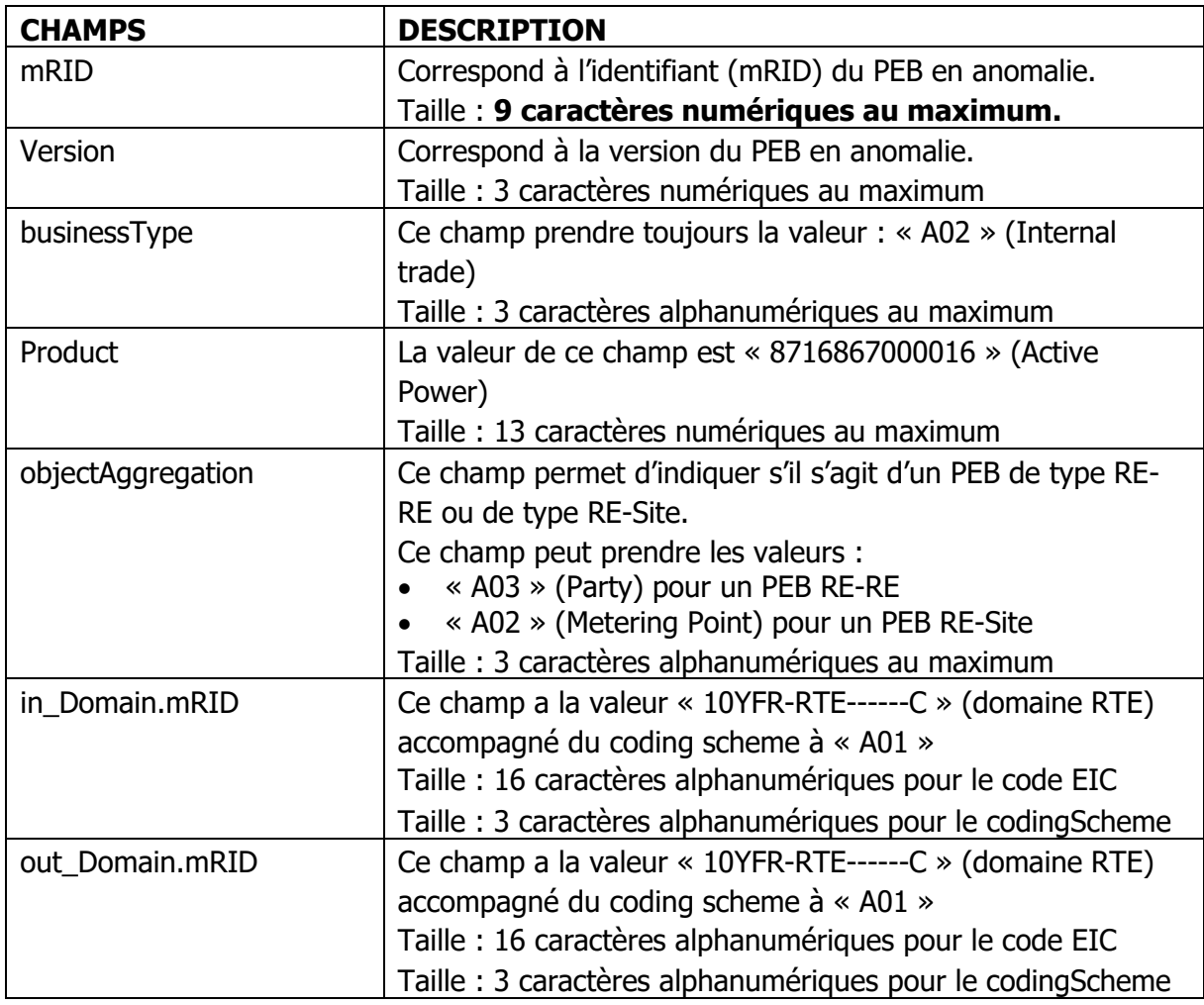

PEB Règles SI

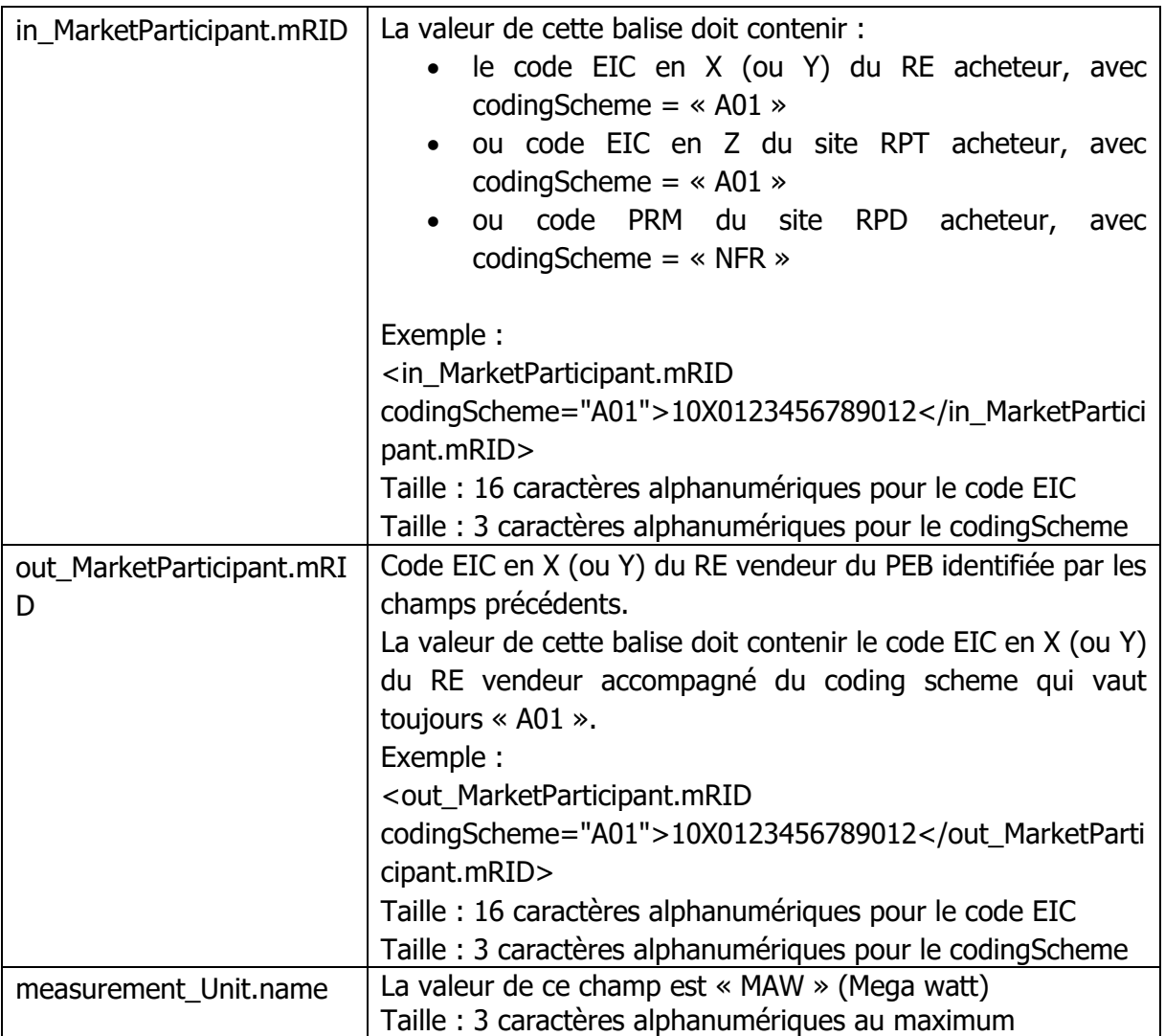

#### • Classe Period :

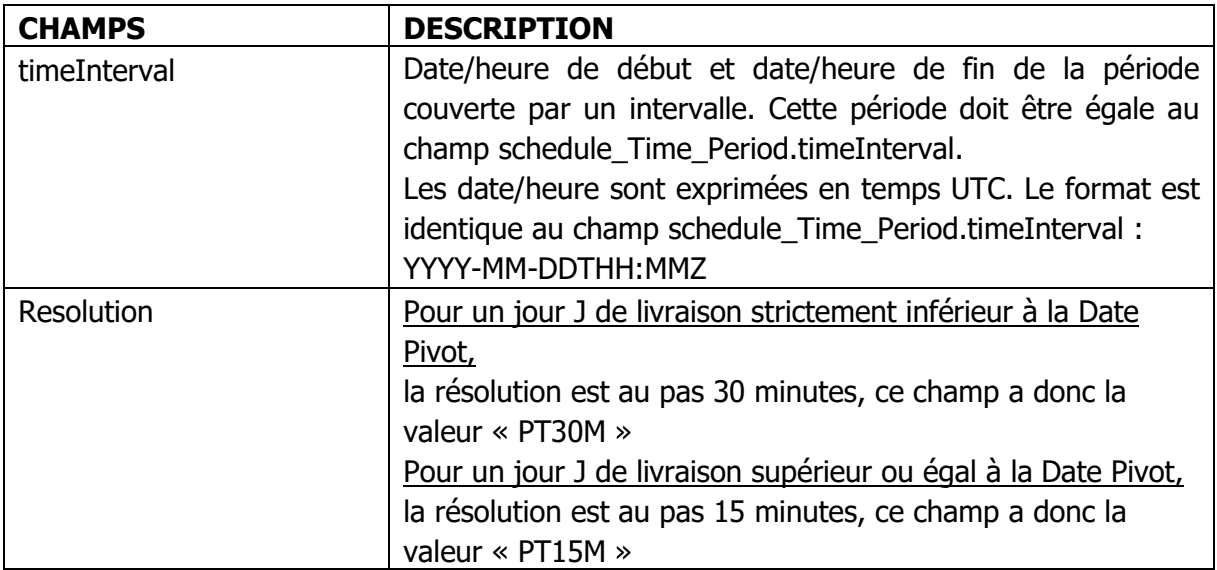

Rı

• Classe Point :

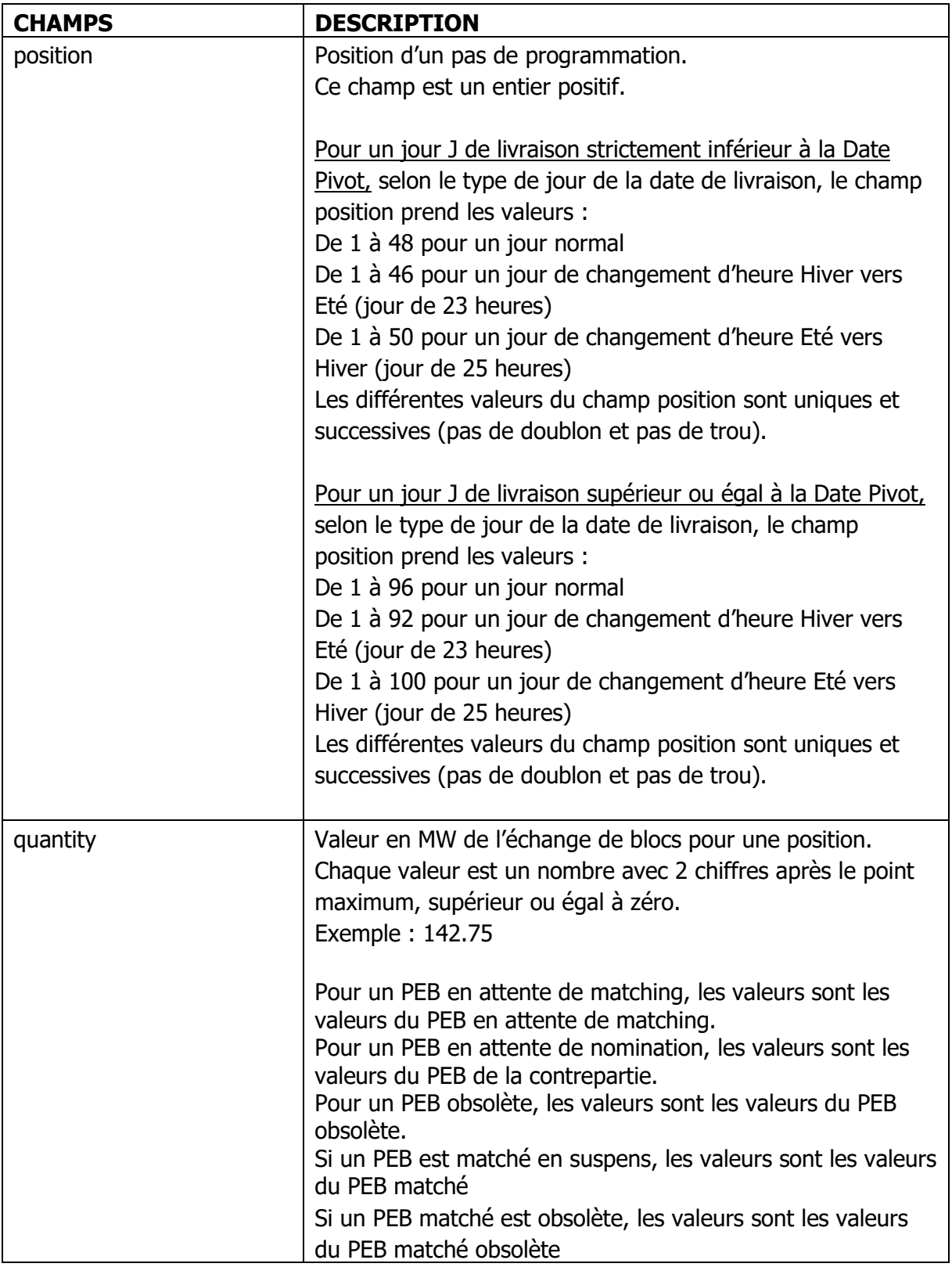

• Classe Reason (associée à une TimeSeries comme le montre le modèle d'information ou à un point) :

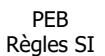

- o Champ « code » :
	- le code est obligatoire (taille : 3 caractères alphanumériques au maximum).
	- Les codes utilisés sont précisés ci-dessous.
- o Champ « text » :
	- Pour chaque code, cette balise est toujours renseignée (taille : 512 caractères alphanumériques au maximum).
	- Les textes à reprendre dans cette balise sont précisés ci-dessous.

#### Liste des valeurs des champs code et text :

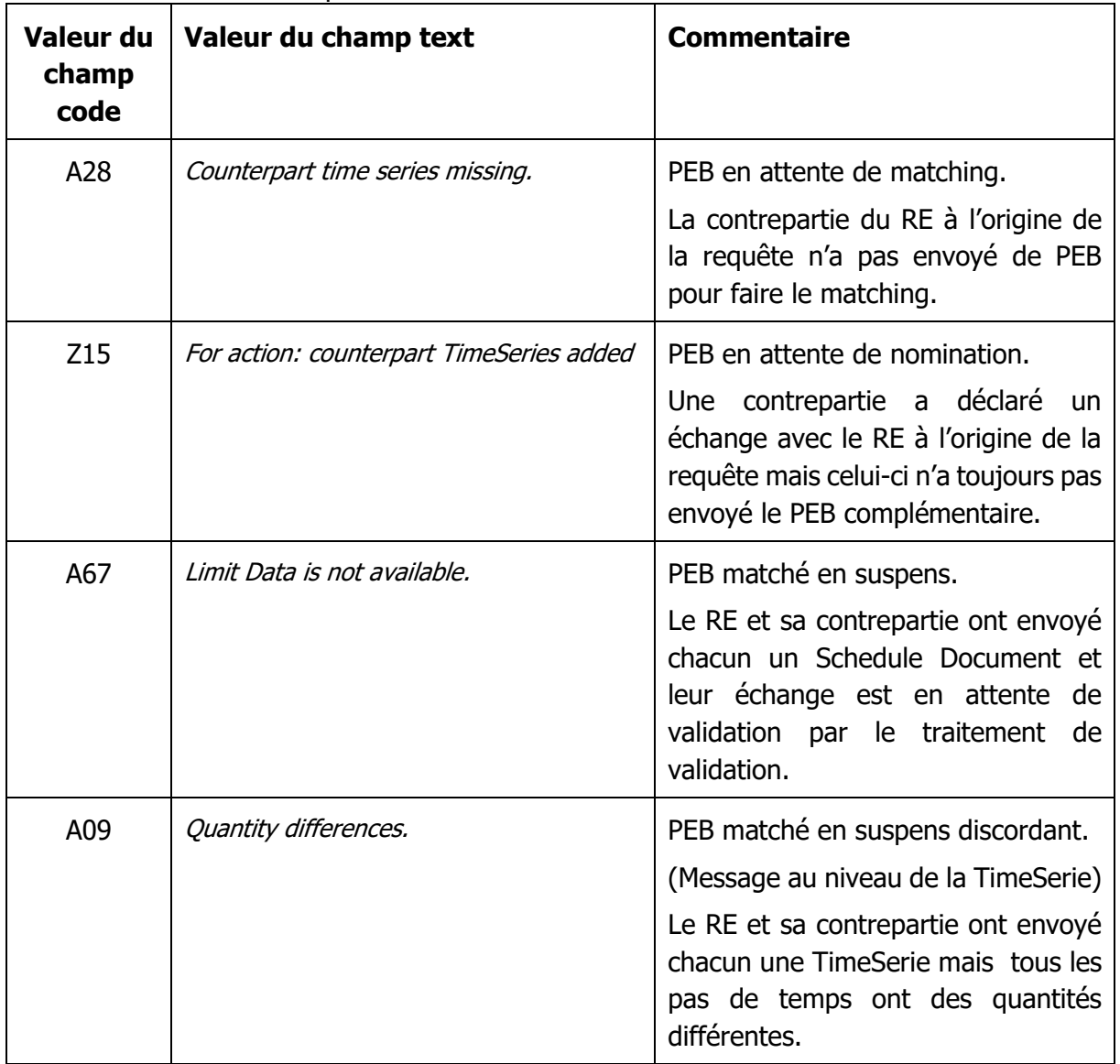

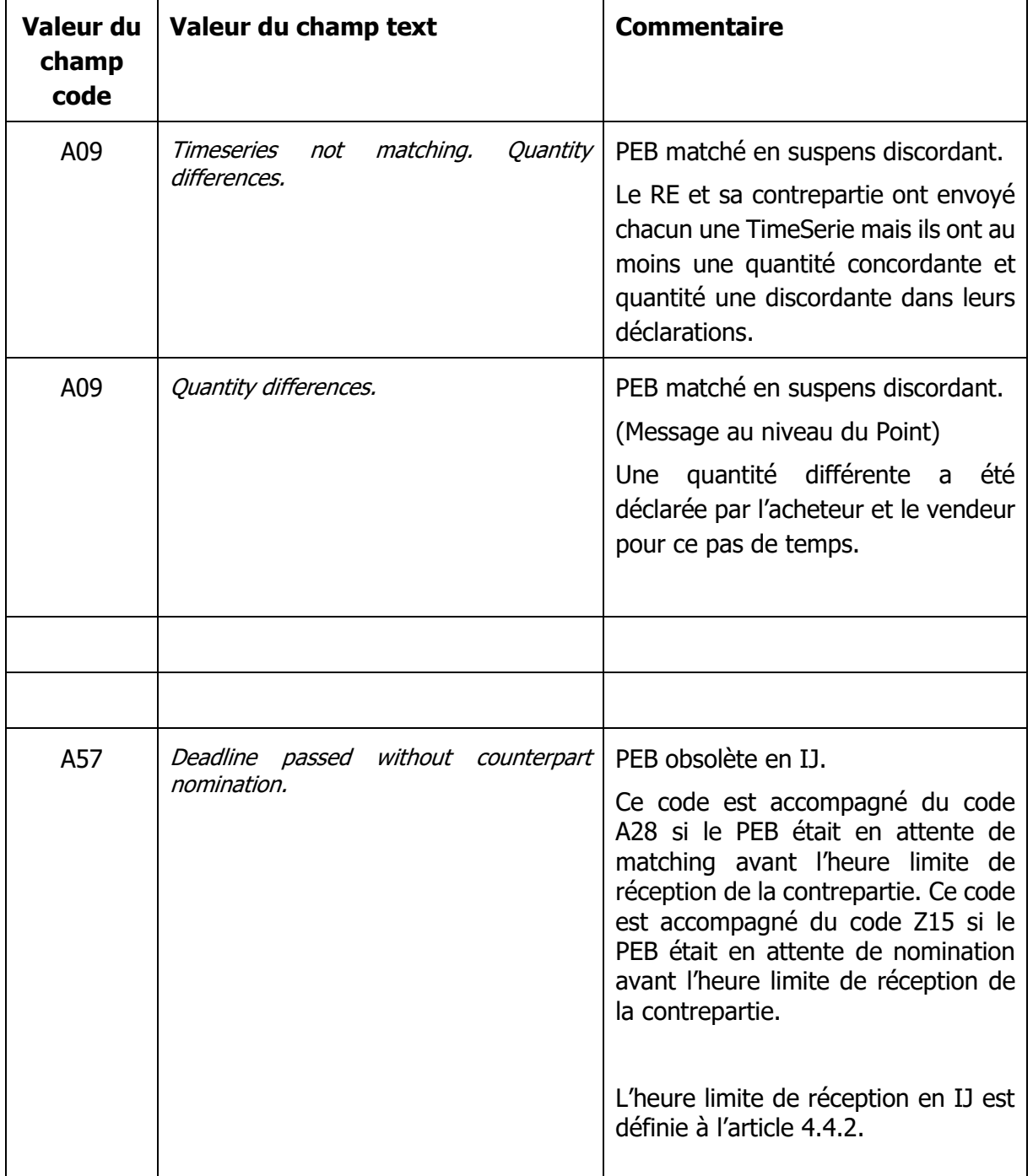

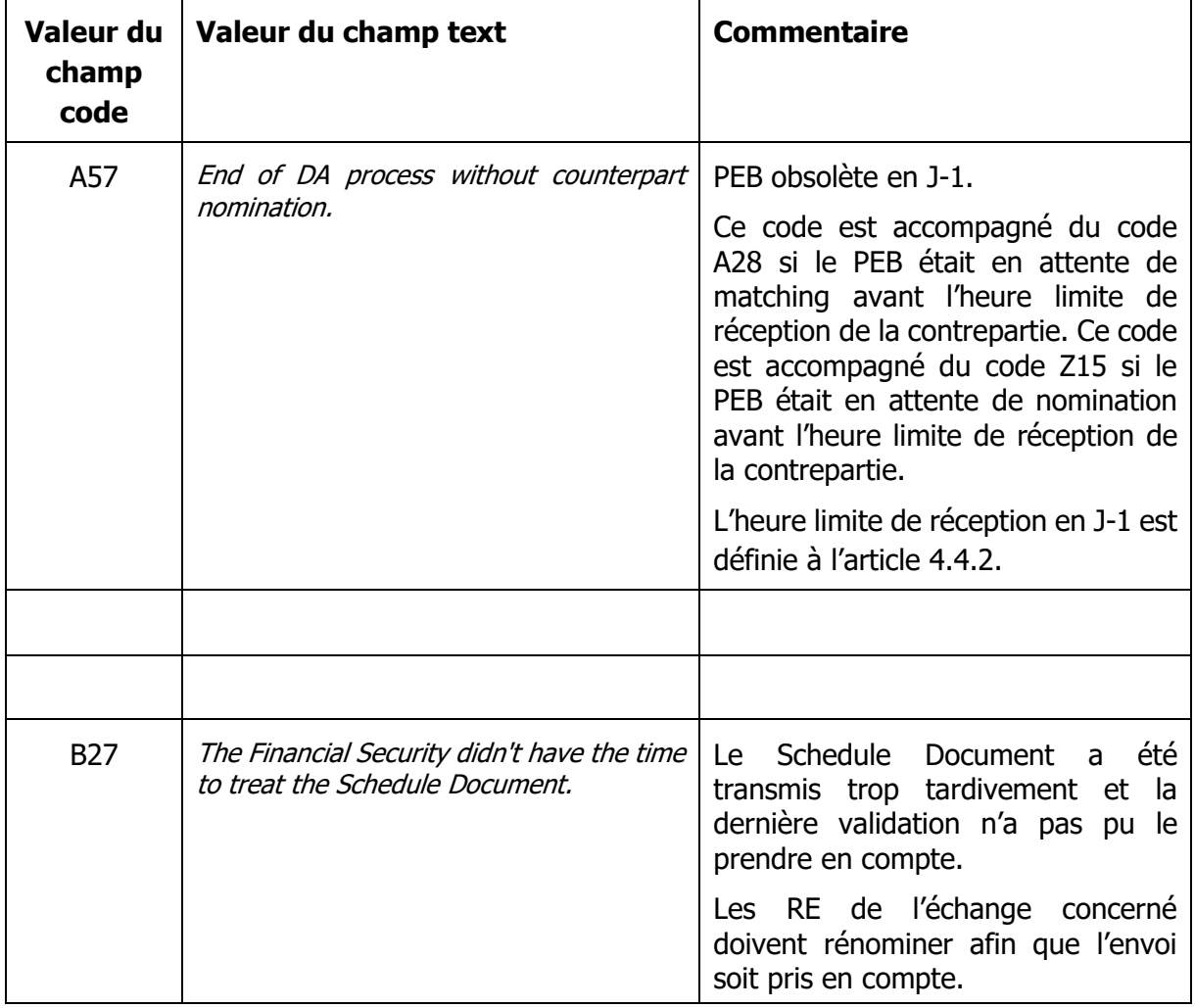

## **6.4 Confirmation report**

Le confirmation report est un document xml utilisé pour signifier au(x) RE leurs PEB MATCHEs validés.

- Il contient l'ensemble des PEB MATCHEs au statut validé résultant de l'envoi d'un schedule document.
- Il est envoyé en réponse à un status request de type « confirmation report »
- Il est disponible via les IHM. Il est possible de récupérer les confirmation report des jours précédents jusque 365 jours dans le passé et 1 jour dans le futur (à partir de J-1 à 0h00).

Le nom du fichier Confirmation Report a le format suivant :

```
PEB_ConfirmationReport_<code EIC RE destinataire>_<date 
livraison>_<process.processType>_<date/heure génération fichier>.xml
```
Où :

<code EIC du RE destinataire> est le code EIC en X (ou Y) du RE destinataire du confirmation report.

<date livraison> est la date de livraison de l'échange de blocs au format YYYYMMDD.

<process.processType> est le process.processType du document envoyé (A01 pour le J-1 ou A18 pour l'IJ)

<date/heure génération fichier> est la date et l'heure de génération du fichier au format YYYYMMDDHHMMSS.

Exemple de nom de fichier :

Soit un RE ayant le code EIC « 10X0123456789012 », pour lequel RTE adresse un confirmation report généré le 12/10/2019 à 15:01:24 et relatif à un schedule document du RE portant sur la date de livraison du 12/10/2019, le nom du confirmation report est le suivant : PEB\_ConfirmationReport\_10X0123456789012\_20191012\_A18\_20191012150124.xml

Le confirmation report utilise les fichiers XSD suivantes :

- $\circ$  iec62325-451-2-confirmation v5 0.xsd
- o urn-entsoe-eu-wgedi-codelists.xsd
- o urn-entsoe-eu-local-extension-types.xsd

Les XSD de ces fichiers sont fournis par RTE sur le portail services RTE [\(https://www.services](https://www.services-rte.com/fr/decouvrez-nos-offres-de-services/devenir-responsable-dequilibre/le-service-d-echange-de-blocs.html)[rte.com/fr/decouvrez-nos-offres-de-services/devenir-responsable-dequilibre/le-service-d](https://www.services-rte.com/fr/decouvrez-nos-offres-de-services/devenir-responsable-dequilibre/le-service-d-echange-de-blocs.html)[echange-de-blocs.html\)](https://www.services-rte.com/fr/decouvrez-nos-offres-de-services/devenir-responsable-dequilibre/le-service-d-echange-de-blocs.html), en bas de page, sur le lien « les formats XSD ». **Ce sont ces fichiers XSD et non ceux disponibles sur le site de l'ENTSO-E qui sont utilisés pour générer le fichier Confirmation Report.**  L'encodage est UTF-8.

Le modèle d'information du Confirmation Report document est le suivant :

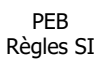

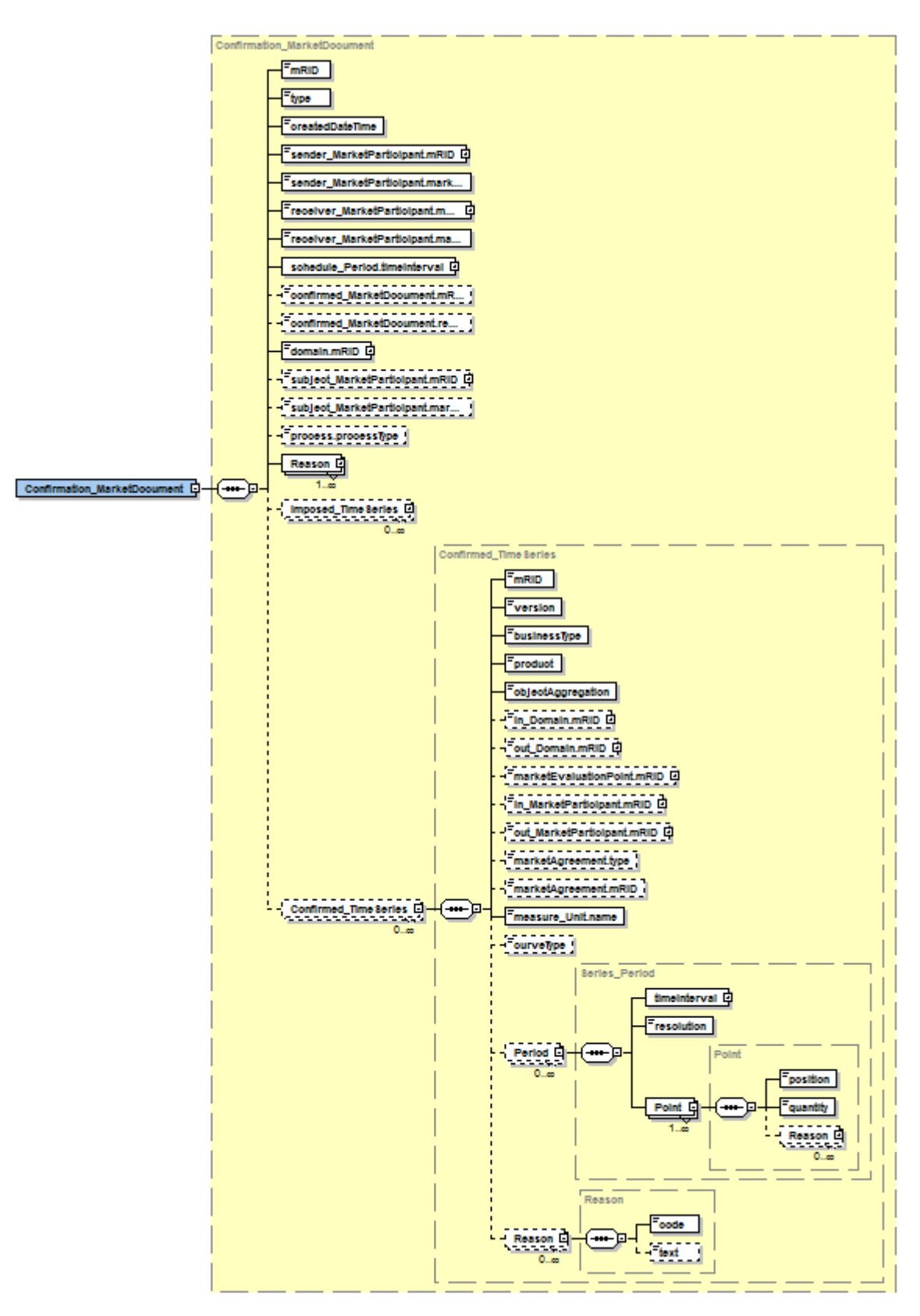

La signification des champs de ce modèle est la suivante : (seuls les champs utilisés et devant être présents dans le fichier sont explicités.)

6.4.1 Classe Confirmation\_MarketDocument

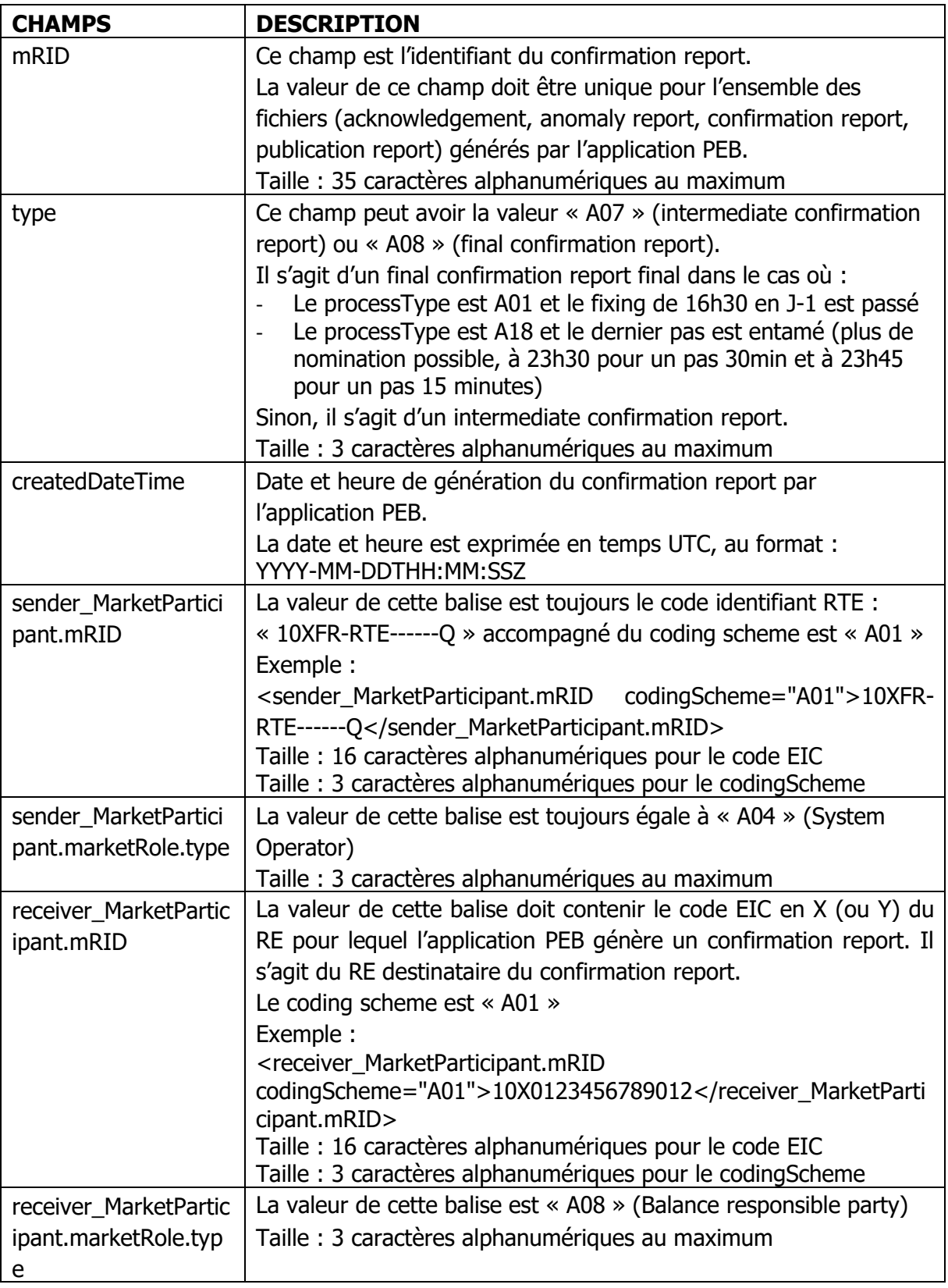

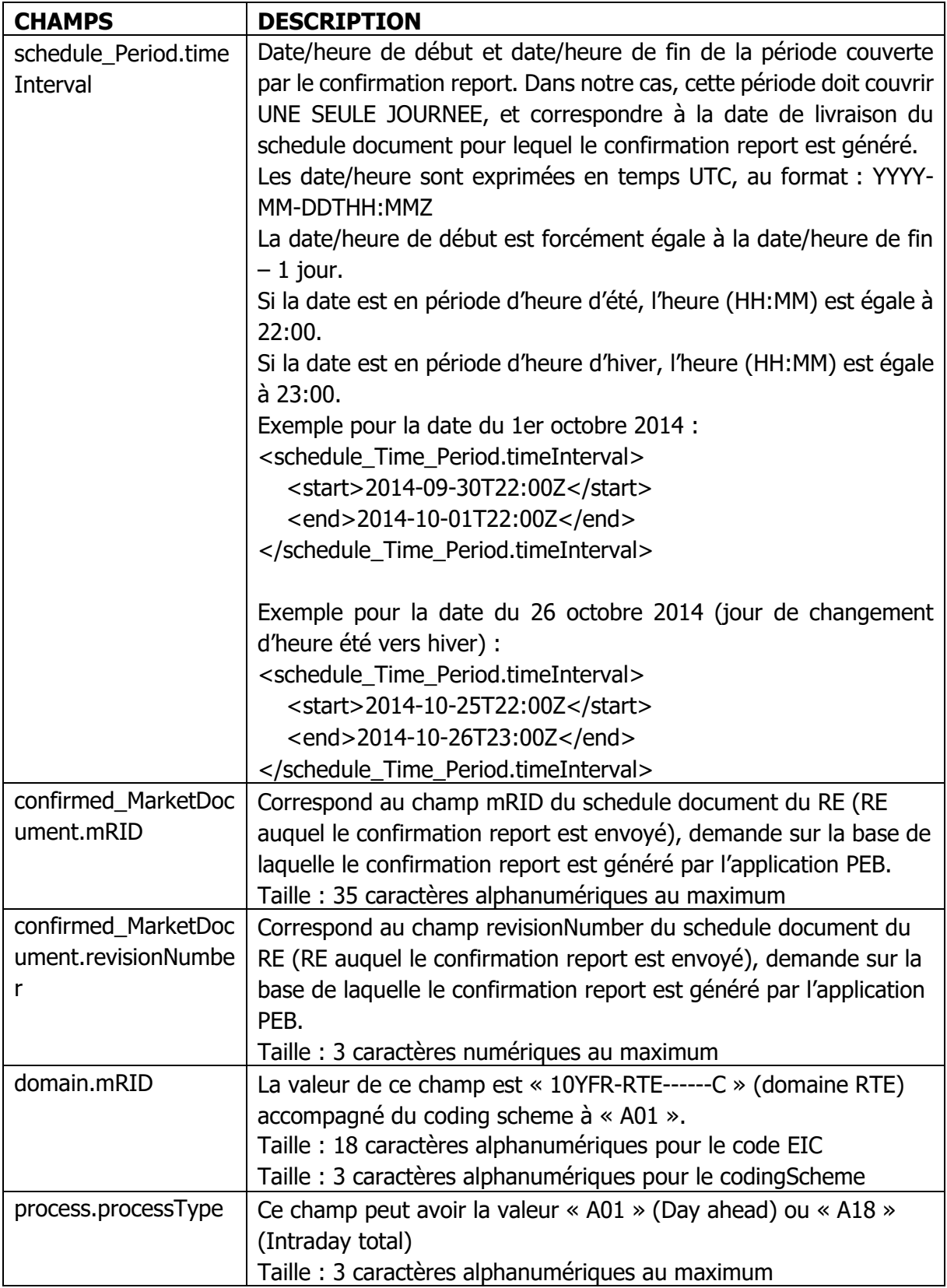

#### 6.4.1.1 Classe Reason associée à un ConfirmationReport est obligatoire :

- o Champ « code » :
	- le code est obligatoire (taille : 3 caractères alphanumériques au maximum).
	- Les codes utilisés sont précisés ci-dessous.
- o Champ « text » :
	- Pour chaque code, cette balise est toujours renseignée (taille : 512 caractères alphanumériques au maximum).
	- Les textes à reprendre dans cette balise sont précisés ci-dessous.

#### Liste des valeurs des champs code et text :

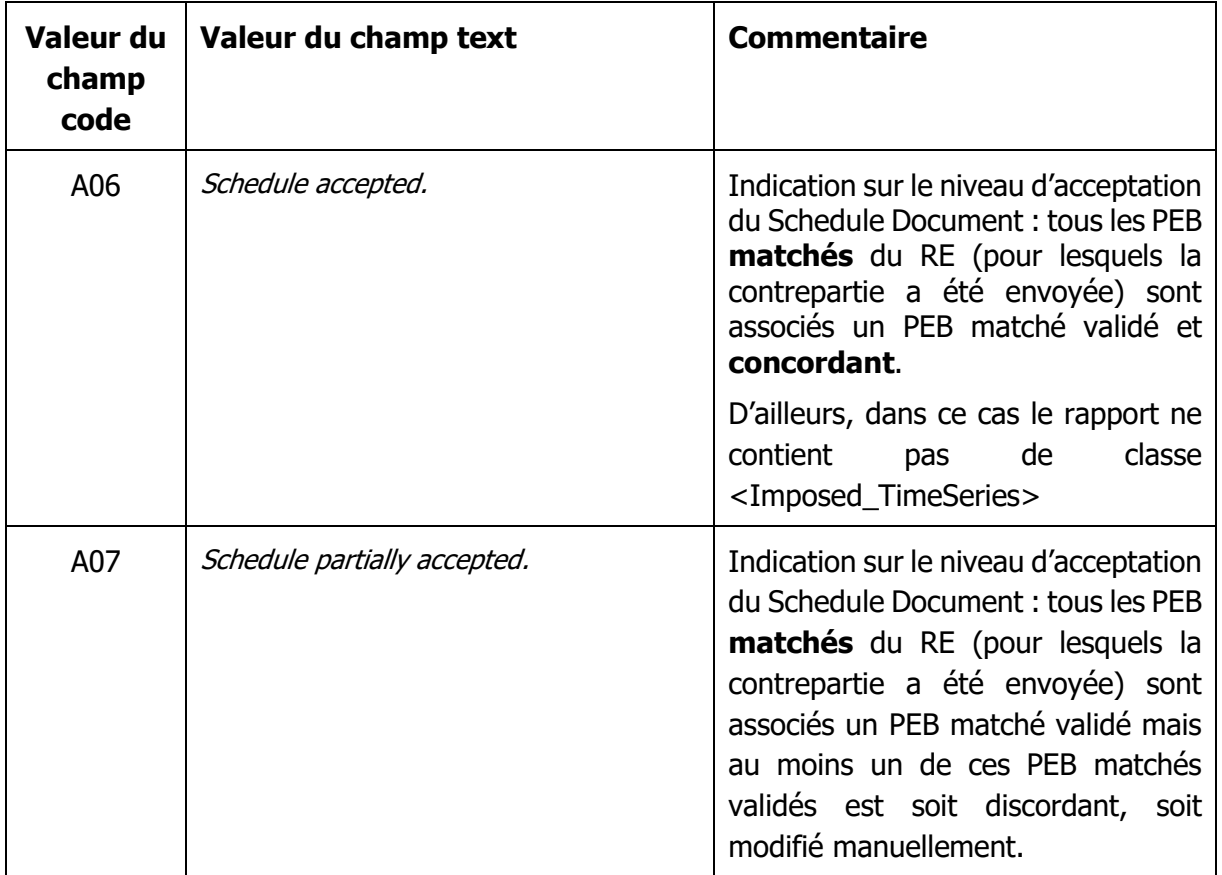

#### <span id="page-47-0"></span>6.4.1.2 Classe Confirmed\_TimeSeries :

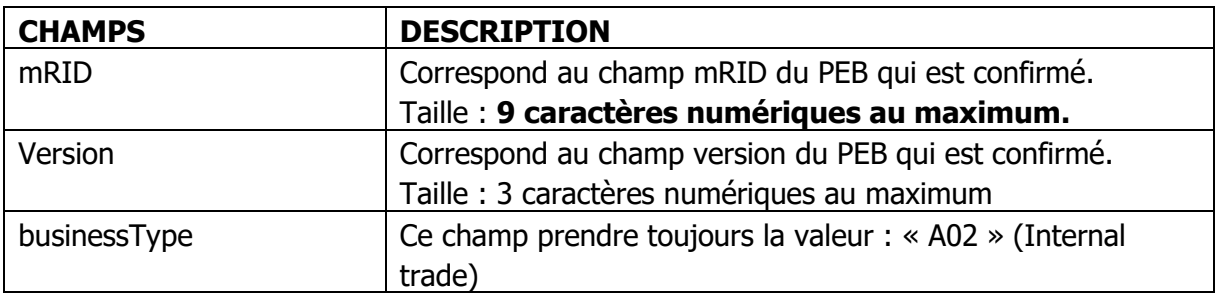

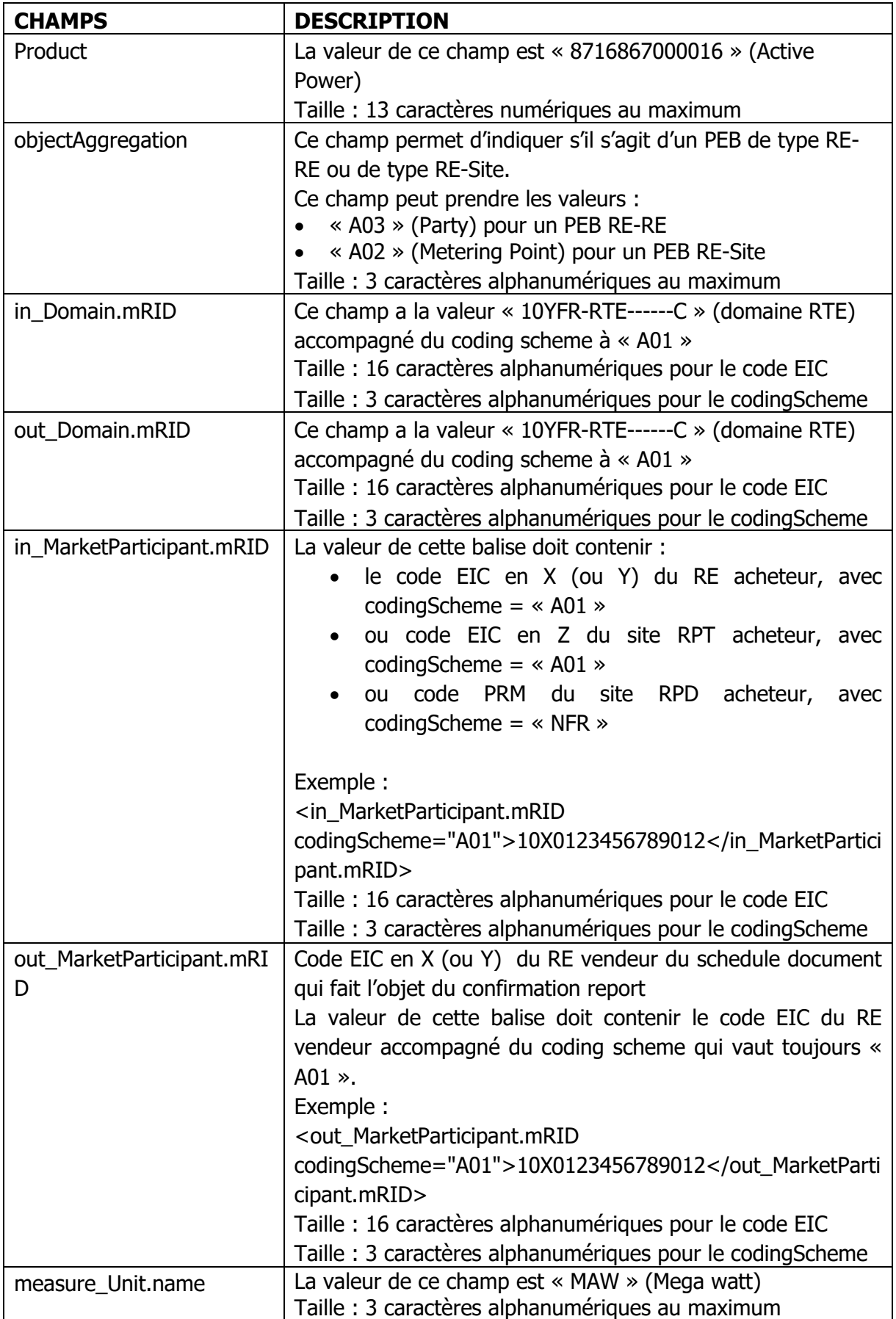

### 6.4.1.3 Classe Imposed\_TimeSeries :

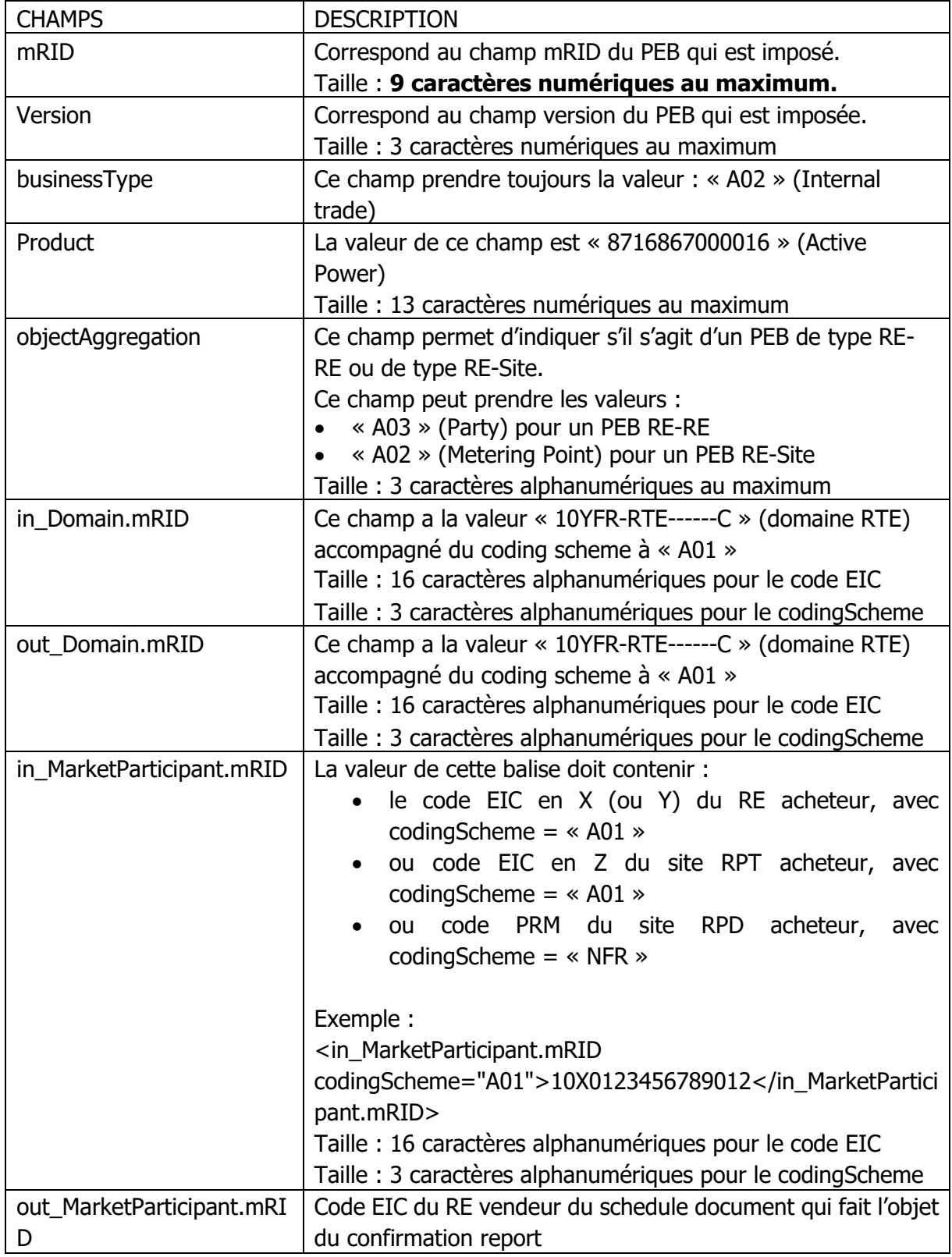

Copyright RTE. Ce document est la propriété de RTE. Toute communication, reproduction, publication même partielle est interdite sauf autorisation écrite du Gestionnaire du Réseau de Transport d'Electricité (RTE)

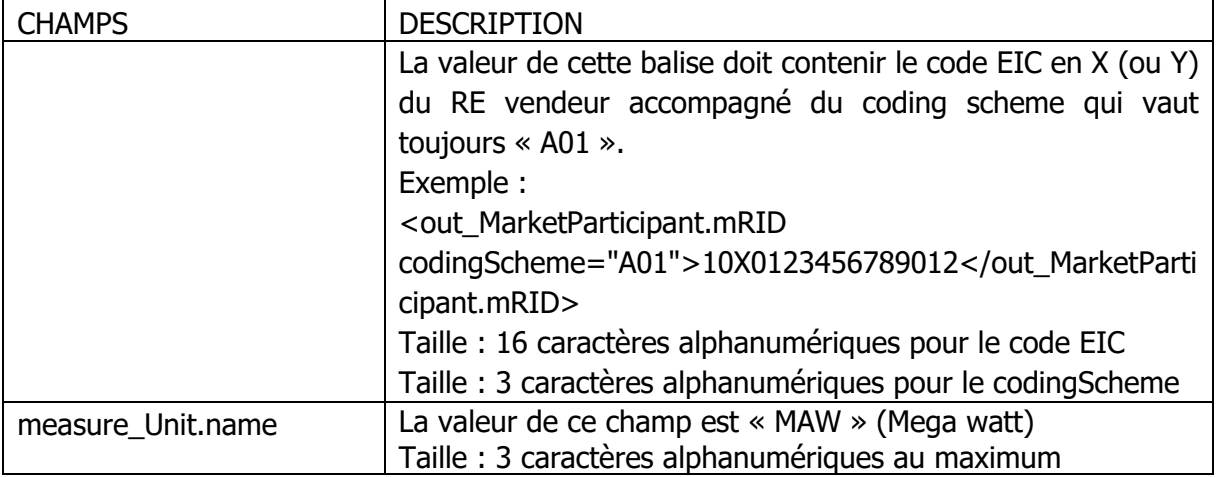

• Classe Period :

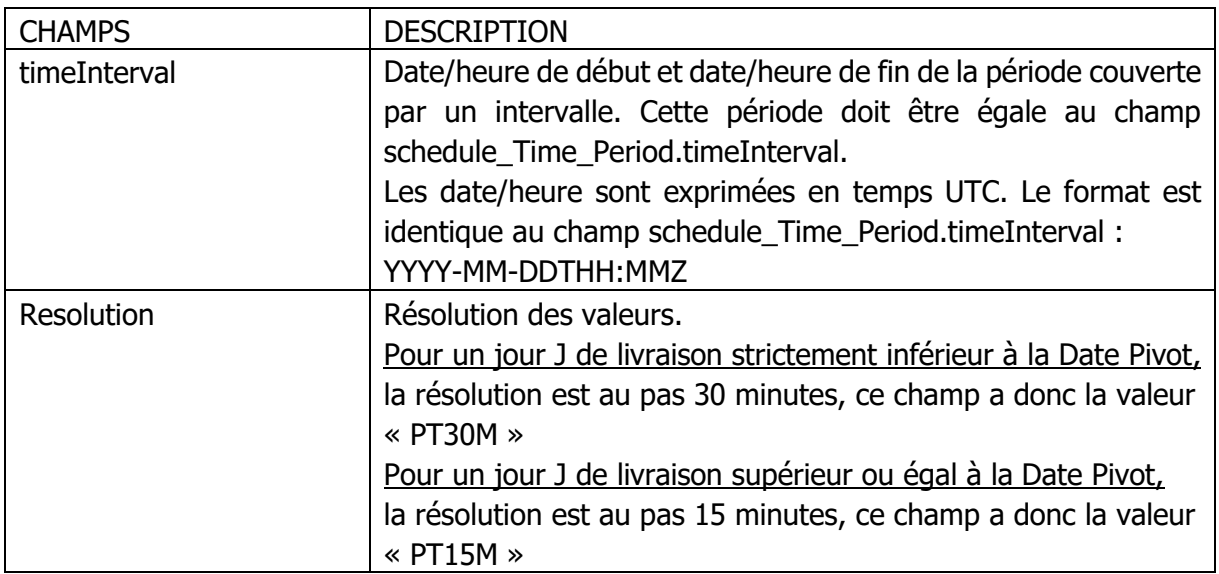

• Classe Point :

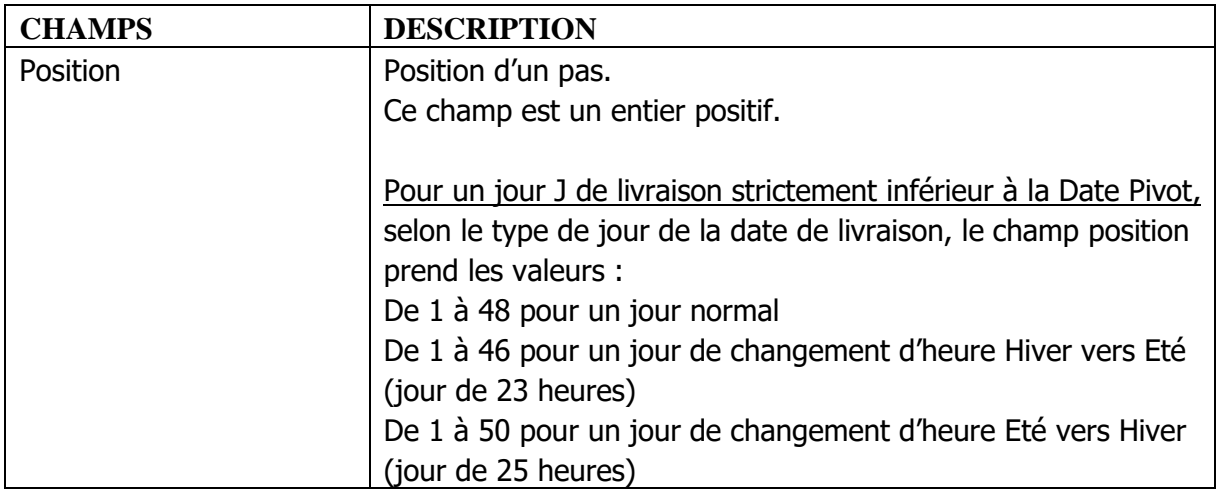

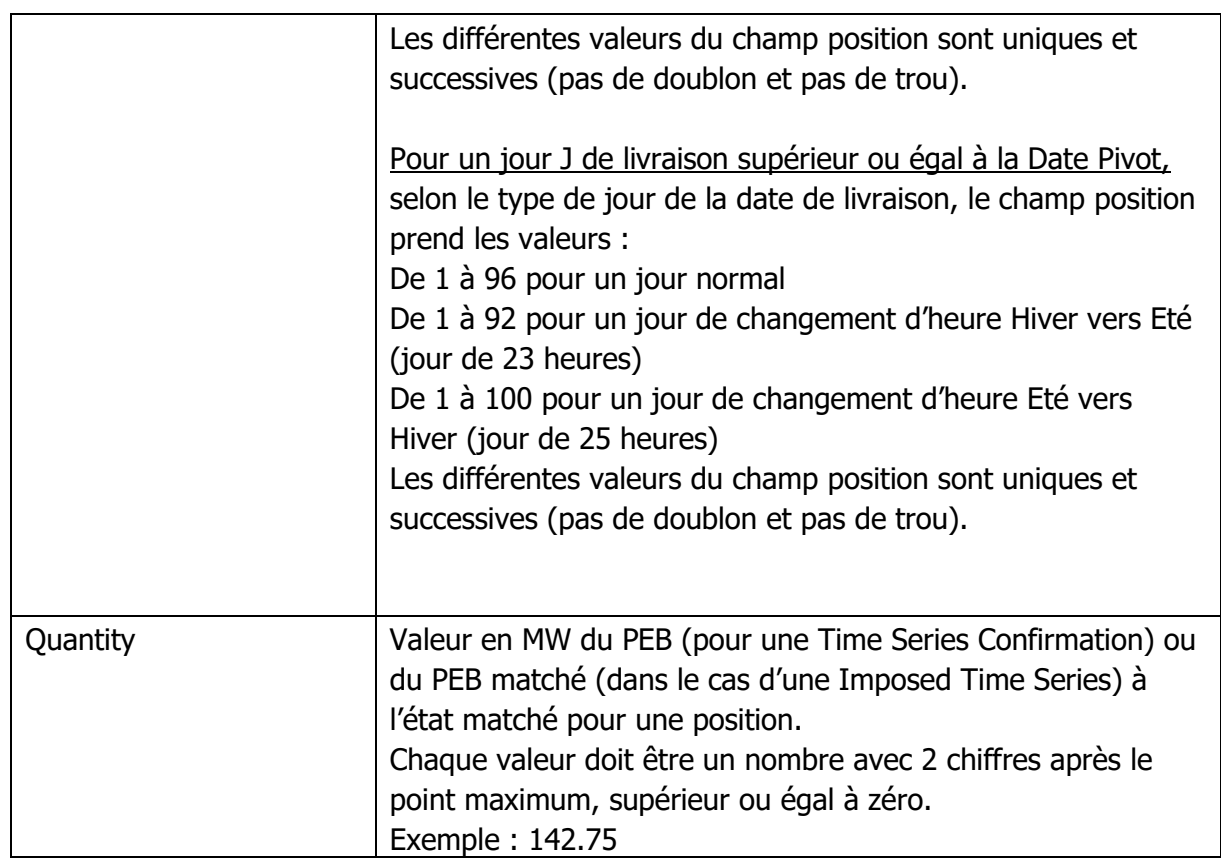

- Classe Reason associée aux classes Confirmed\_TimeSeries et Imposed\_TimeSeries :
	- o Champ « code » :
		- Au moins un code est obligatoire (taille : 3 caractères alphanumériques au maximum).
		- Les codes utilisés sont précisés ci-dessous.
	- o Champ « text » :
		- Pour chaque code, cette balise est toujours renseignée (taille : 512 caractères alphanumériques au maximum).
		- Les textes à reprendre dans cette balise sont précisés ci-dessous.

Liste des valeurs des champs code et text :

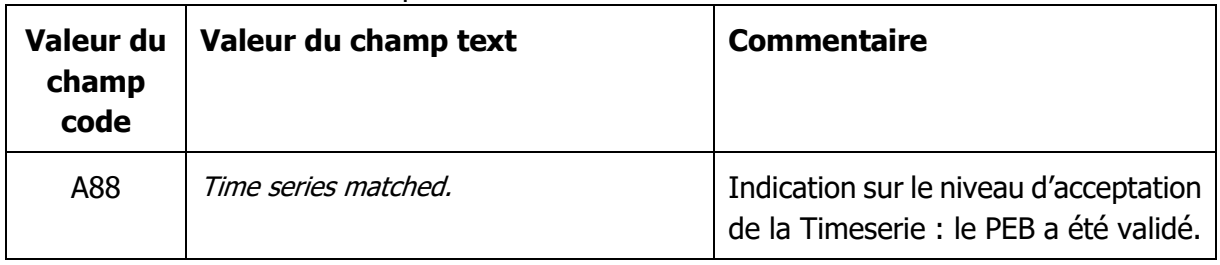

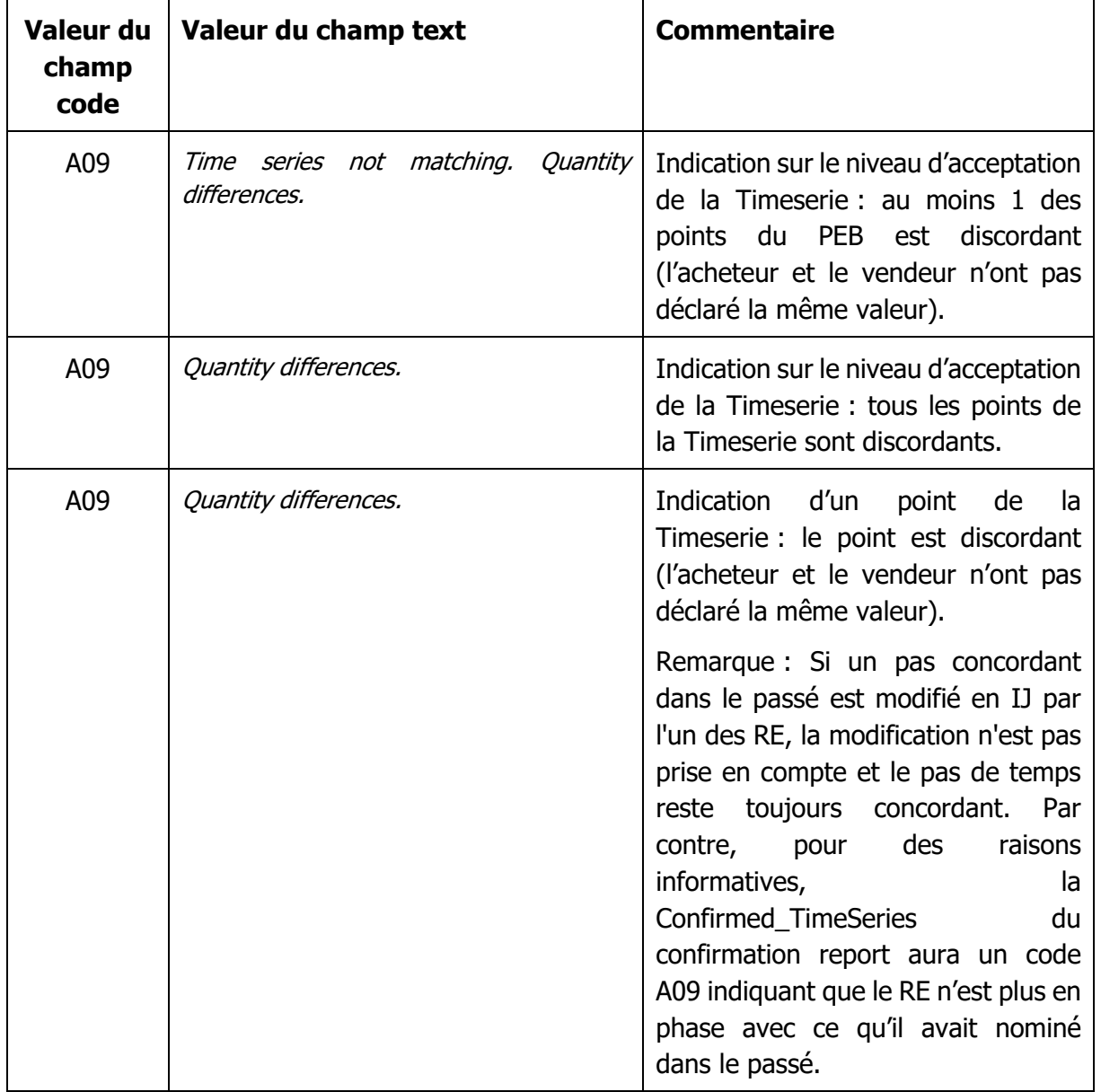

## **6.5 Publication report**

Le publication report est un document XML de type « schedule document ». Il utilise les xsd données par ailleurs.

Le publication report est utilisé pour indiquer à un RE ses bilans PEB pour une date de livraison donnée. Ce fichier est envoyé sur requête. Il est possible de récupérer les publication report des jours précédents jusque 30 jours dans le passé et 1 jour dans le futur (à partir de J-1 à 0h00).

Le nom du fichier Publication Report a le format suivant :

```
PEB_PublicationReport_<code EIC RE destinataire>_<date livraison>_<doc 
version>_<date/heure génération fichier>.xml
```
Où :

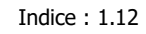

<code EIC du RE destinataire> est le code EIC en X (ou Y) du RE destinataire du publication report.

<date livraison> est la date de livraison du PEB qui a été matché, au format YYYYMMDD. <doc version> est la version du publication report pour ce RE.

<date/heure génération fichier> est la date et l'heure de génération du fichier au format YYYYMMDDHHMMSS.

Exemple de nom de fichier :

Soit un RE ayant le code EIC « 10X0123456789012 », pour lequel RTE adresse un publication report généré le 12/10/2019 à 15:01:24 et portant sur la date de livraison du 12/10/2019 pour la 2e fois, le nom du publication report est le suivant :

PEB\_PublicationReport\_10X0123456789012\_20191012\_2\_20191012150124.xml

Le publication report utilise les fichiers XSD suivantes :

- o iec62325-451-2-schedule\_v5\_0.xsd
- o urn-entsoe-eu-wgedi-codelists.xsd
- o urn-entsoe-eu-local-extension-types.xsd

Les XSD de ces fichiers sont fournis par RTE sur le portail services RTE [\(https://www.services](https://www.services-rte.com/fr/decouvrez-nos-offres-de-services/devenir-responsable-dequilibre/le-service-d-echange-de-blocs.html)[rte.com/fr/decouvrez-nos-offres-de-services/devenir-responsable-dequilibre/le-service-d](https://www.services-rte.com/fr/decouvrez-nos-offres-de-services/devenir-responsable-dequilibre/le-service-d-echange-de-blocs.html)[echange-de-blocs.html\)](https://www.services-rte.com/fr/decouvrez-nos-offres-de-services/devenir-responsable-dequilibre/le-service-d-echange-de-blocs.html), en bas de page, sur le lien « les formats XSD ». **Ce sont ces fichiers XSD et non ceux disponibles sur le site de l'ENTSO-E qui sont utilisés pour générer le fichier Publication Report**

L'encodage est UTF-8.

Le modèle d'information du publication report est le suivant :

PEB Règles SI

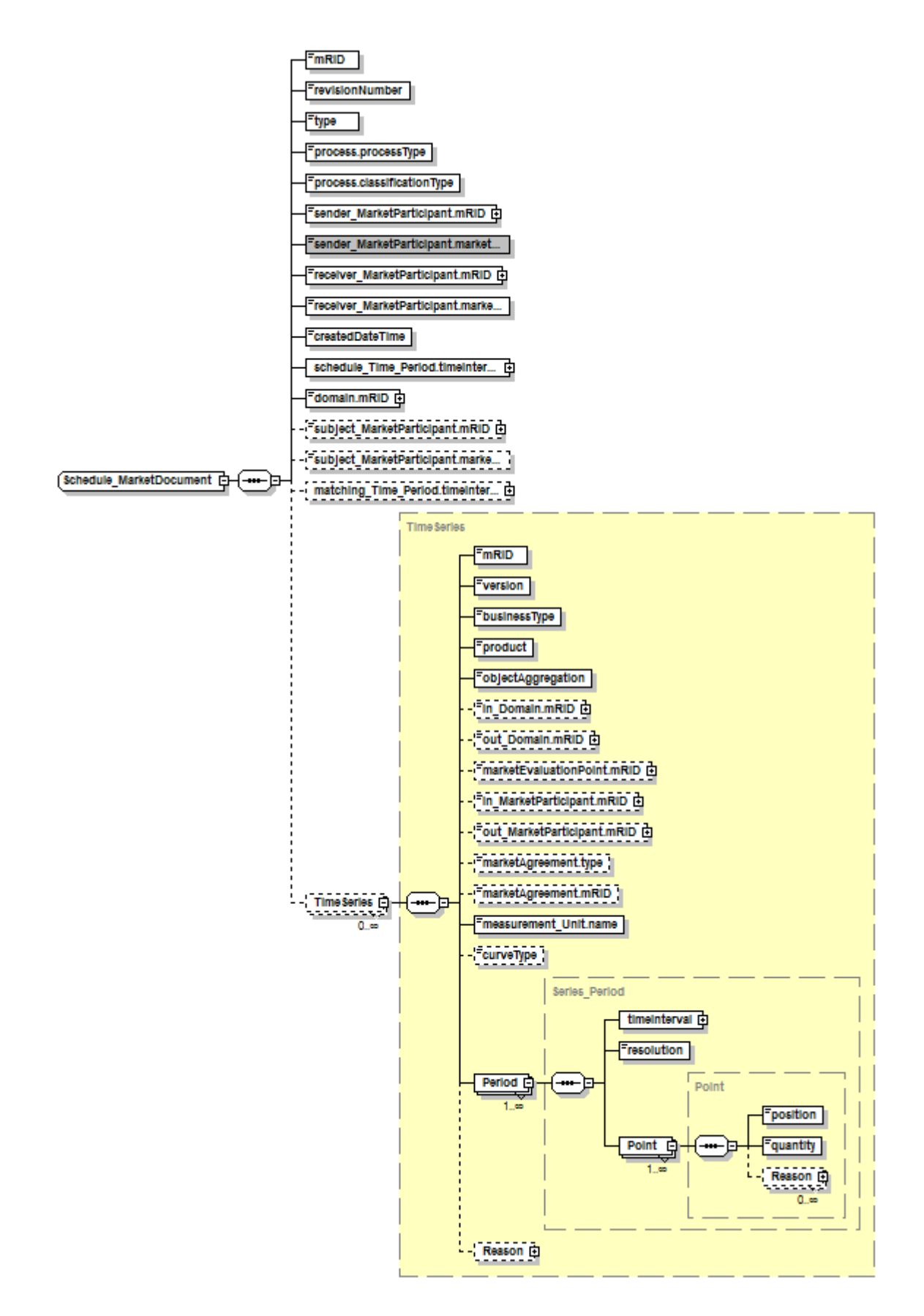

La signification des champs de ce modèle est la suivante : (seuls les champs utilisés et devant être présents dans le fichier sont explicités.) R<del>te</del>

## 6.5.1 Classe Schedule\_MarketDocument :

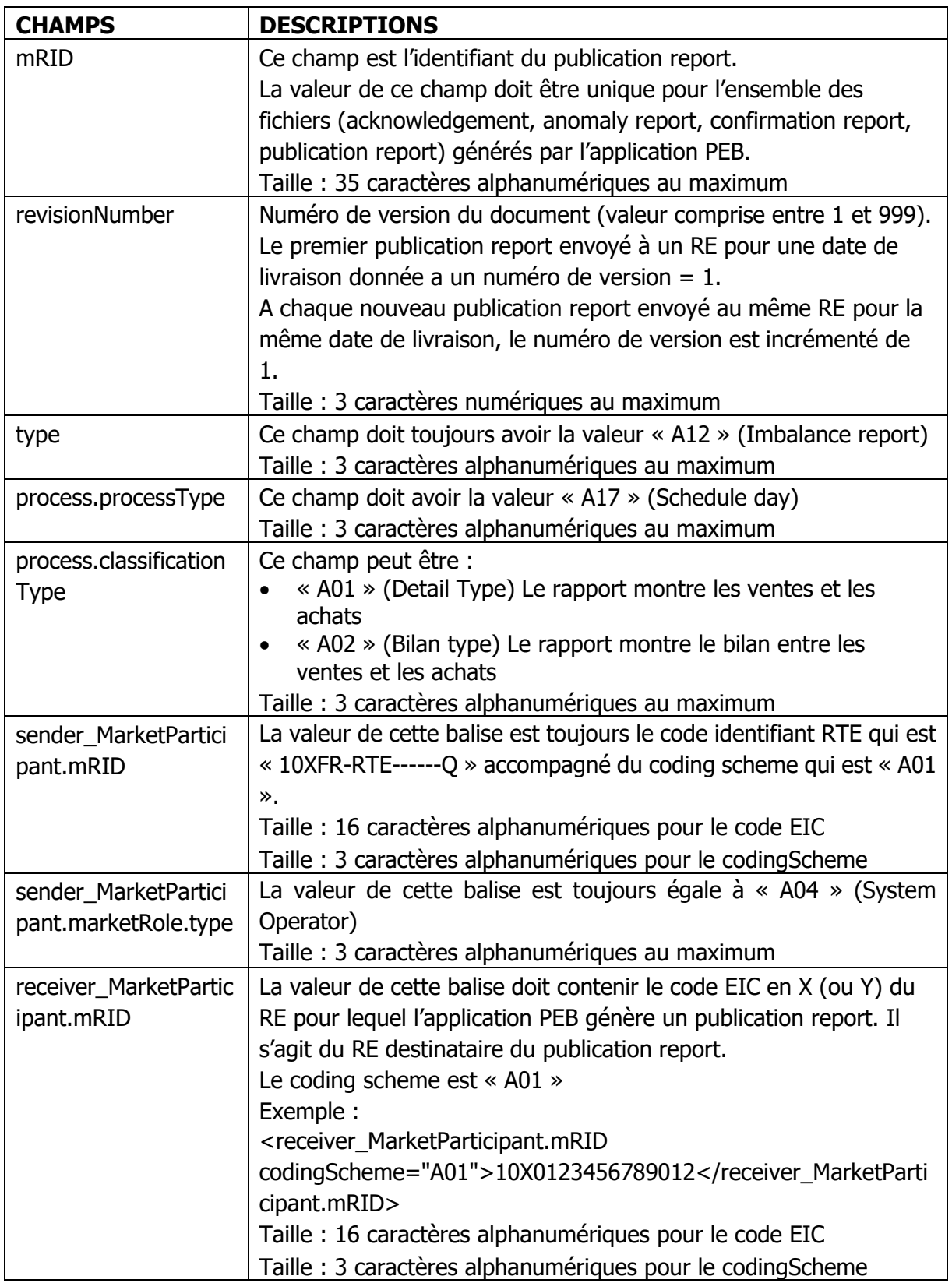

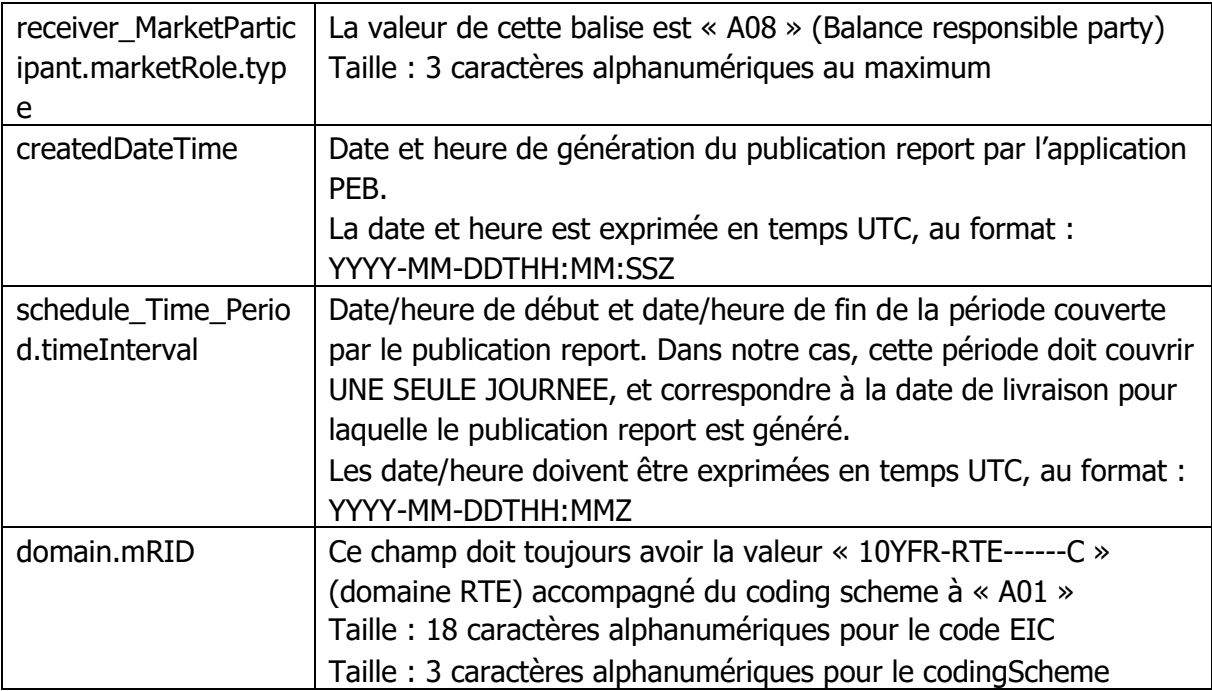

### <span id="page-56-0"></span>6.5.1.1 Classe TimeSeries :

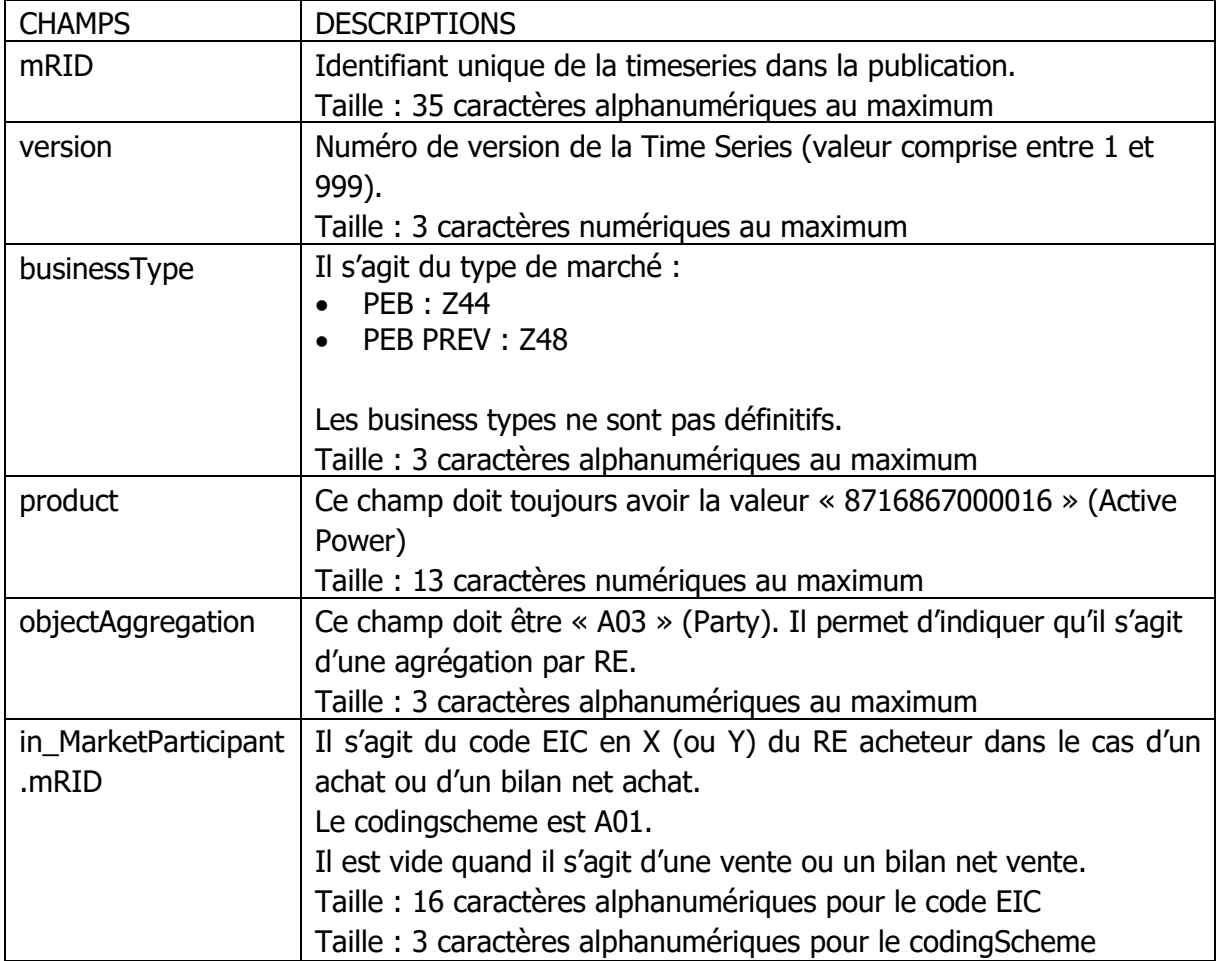

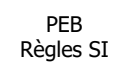

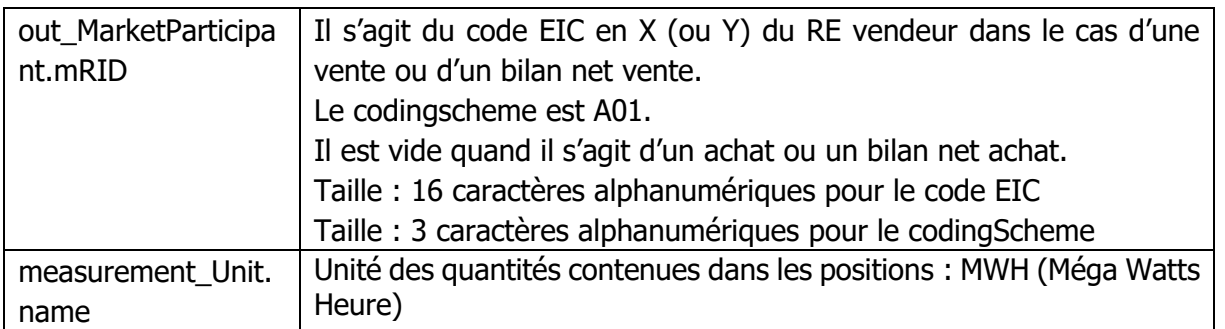

La classe Reason peut exister au niveau de la classe Time Series : il y est indiqué si une donnée est manquante ou si le bilan est partiel.

- Classe Reason (associée à la classe TimeSeries) :
	- o Champ « code » :
		- Au moins un code est obligatoire (taille : 3 caractères alphanumériques au maximum).
		- Les codes utilisés sont précisés ci-dessous.
	- o Champ « text » :
		- Pour chaque code, cette balise est toujours renseignée (taille : 512 caractères alphanumériques au maximum).
		- Les textes à reprendre dans cette balise sont précisés ci-dessous.

#### Liste des valeurs des champs code et text :

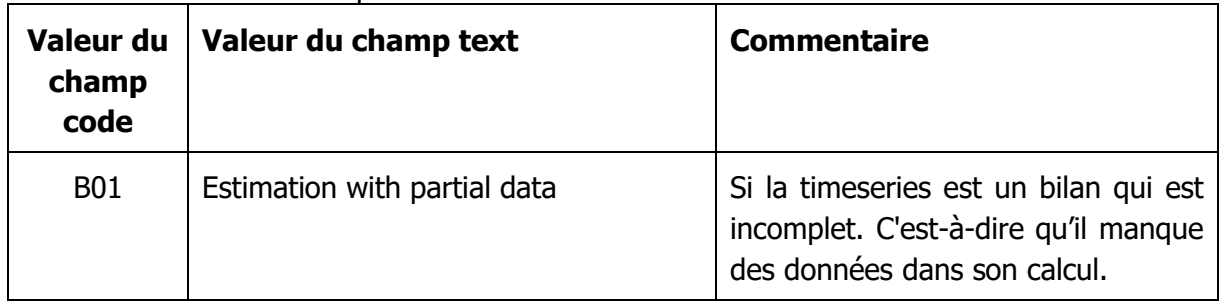

• Classe Series\_Period :

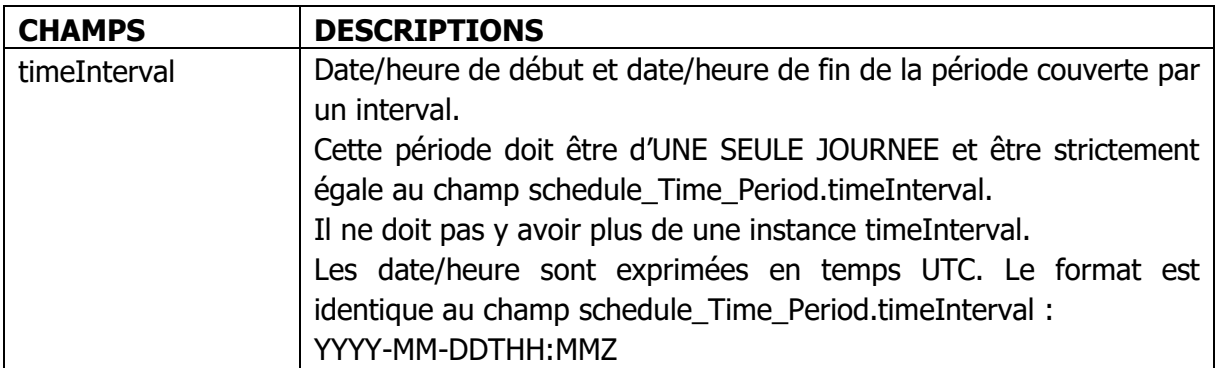

R

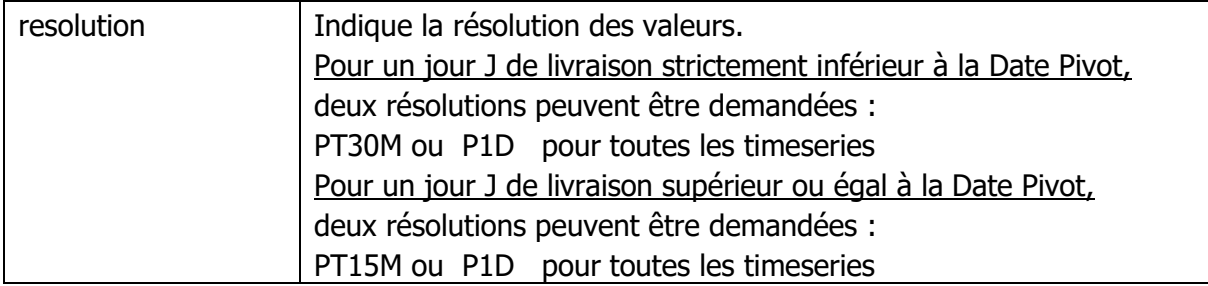

### • Classe Point :

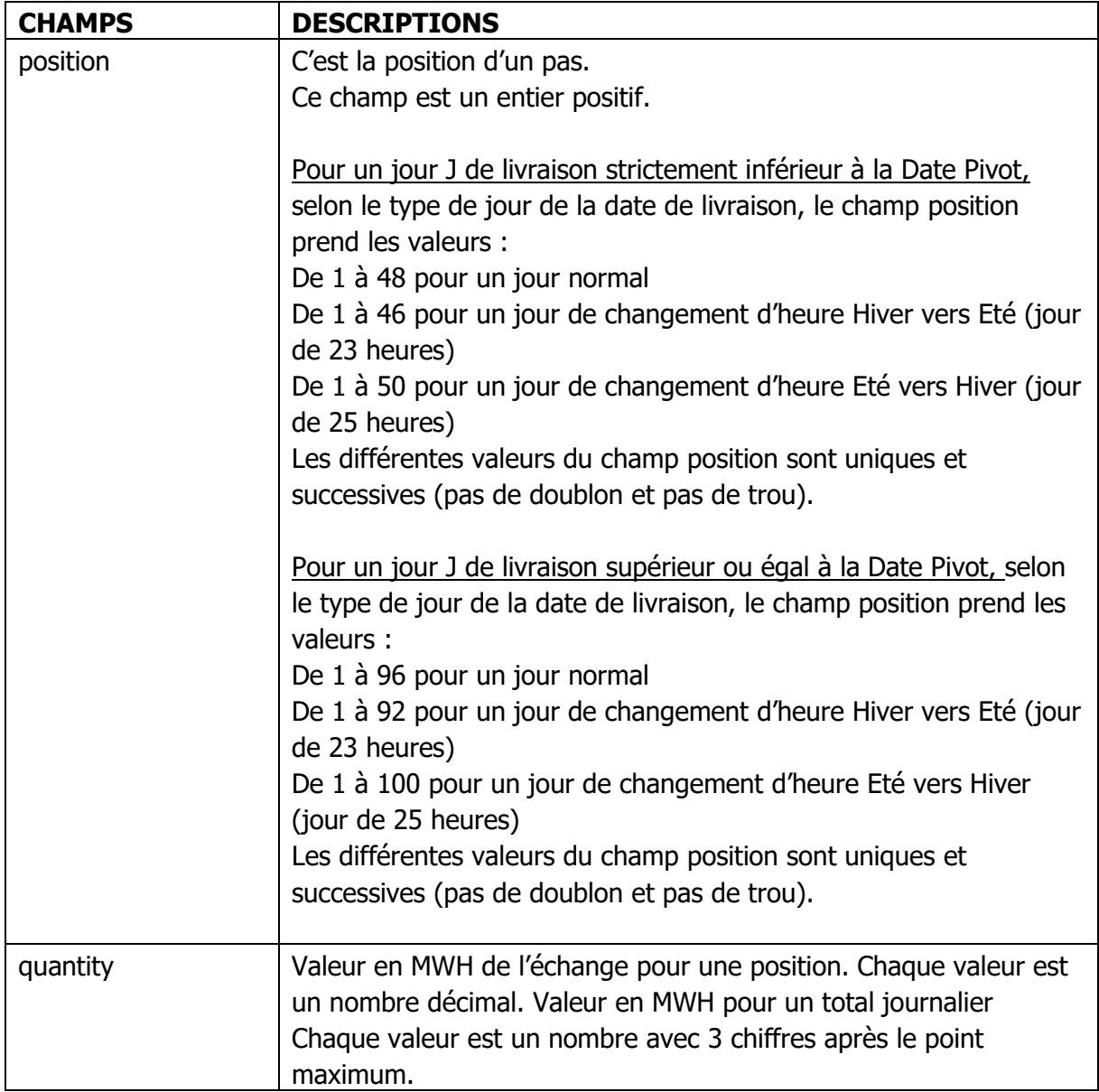

• Classe Reason :

La classe Reason n'existe pas au niveau de la classe Point.

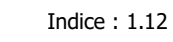

R

PEB Règles SI

Concernant les données à publier, en résumé, on a :

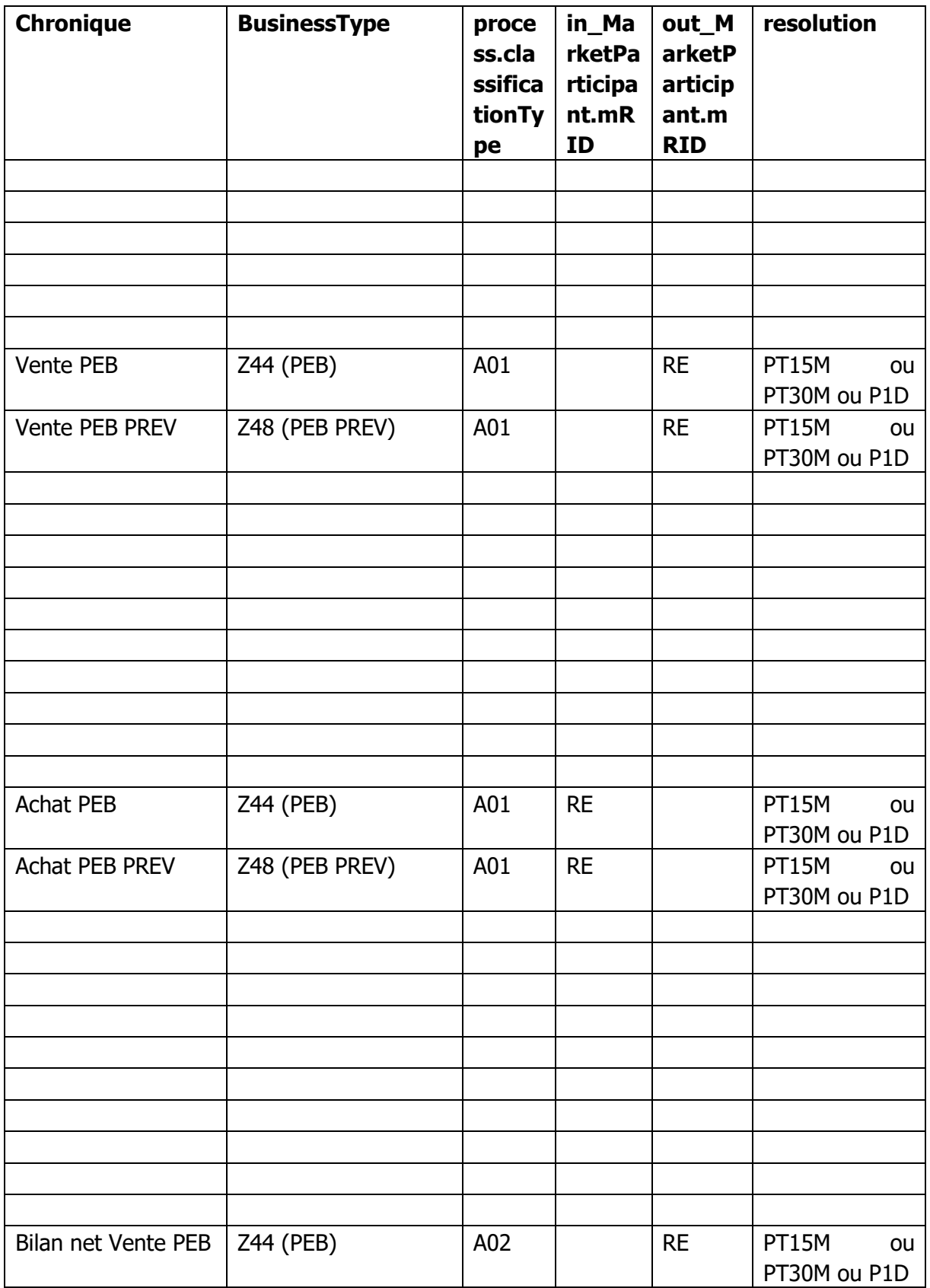

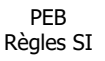

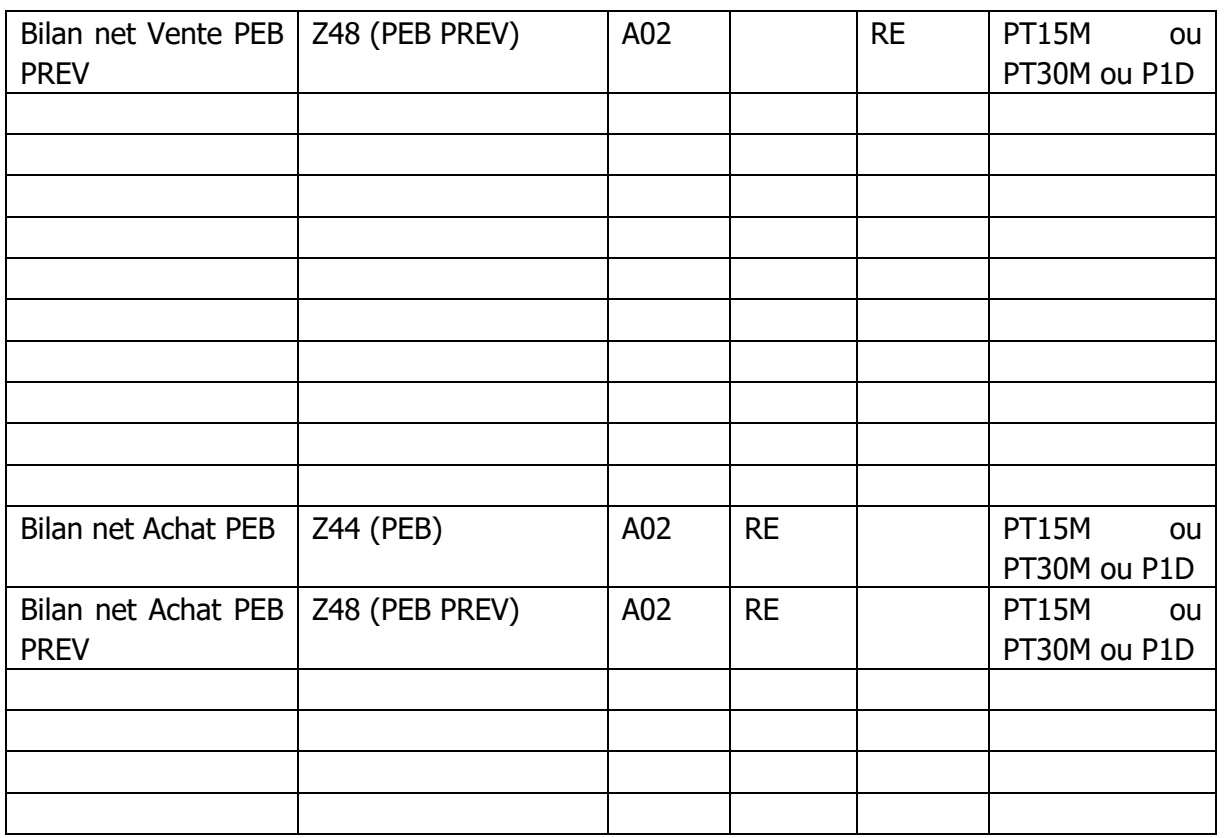

# **7. Indisponibilité de l'application PEB**

#### **7.1 Mode dégradé de l'application PEB**

Le mode dégradé s'entend comme les situations où le système d'information ne peut pas remplir ses fonctions. Si le processus PEB nominal est entravé par une difficulté liée au système d'information de RTE, RTE déclare le passage en mode dégradé puis le retour au mode normal une fois l'incident résolu.

Cette information est transmise au RE (adresse mail de l'acteur) via un mail type :

*Objet : RTE – PEB : Passage en mode dégradé*

Cher(e) Client(e),

Suite à un problème technique sur l'application PEB, nous vous demandons d'envoyer vos programmes PEB au format XML à l'adresse : [RTE-CNES-RESCUEBOX@RTE-FRANCE.COM.](mailto:RTE-CNES-RESCUEBOX@RTE-FRANCE.COM)

Pour éviter des rejets, veuillez bien prendre en compte la contrainte de nommage spécifiée dans les règles SI :

« PEB\_<code EIC RE sender>\_<date livraison>\_<date/heure génération fichier>.xml »

<code EIC du RE sender> code EIC en X (ou Y) du RE envoyant le fichier.

<date livraison> date de livraison du PEB au format YYYYMMDD.

<date/heure génération fichier> la date et l'heure de génération du fichier au format YYYYMMDDHHMMSS.

Ne pas oublier également d'incrémenter les numéros de version des documents ainsi que des timeseries à modifier :

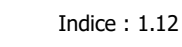

PEB Règles SI

Document : <revisionNumber>numéro de version du document</revisionNumber>

Timeseries : <version>version de la timeseries</version>

Nous vous tiendrons informés de la suite des événements dans les plus brefs délais.

Les Publication Report et Confirmation Report n'étant pas réalisés aux horaires habituels, RTE ne sera pas en mesure de vous fournir ces informations par téléphone. Vous les recevrez par email ultérieurement.

Nous vous prions de bien vouloir nous excuser de la gêne occasionnée.

*Cordialement,*

Tant que le mode dégradé est déclaré, le RE cesse d'utiliser l'accès au système d'information standard. RTE fera ses meilleurs efforts pour intégrer les PEB reçus pendant le mode dégradé dans les plus brefs délais, ou à posteriori, sans action supplémentaire des responsables d'équilibre. Les PEB intégrés par RTE en cas de mode dégradé auront le statut Valeurs manuelles (Manual values) et se trouveront dans les Imposed\_TimeSeries du confirmation report.

## **FIN DU DOCUMENT**